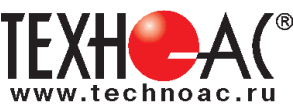

# **Поисково-диагностическое оборудование Трассоискатель «Успех АГ-309.20Н»**

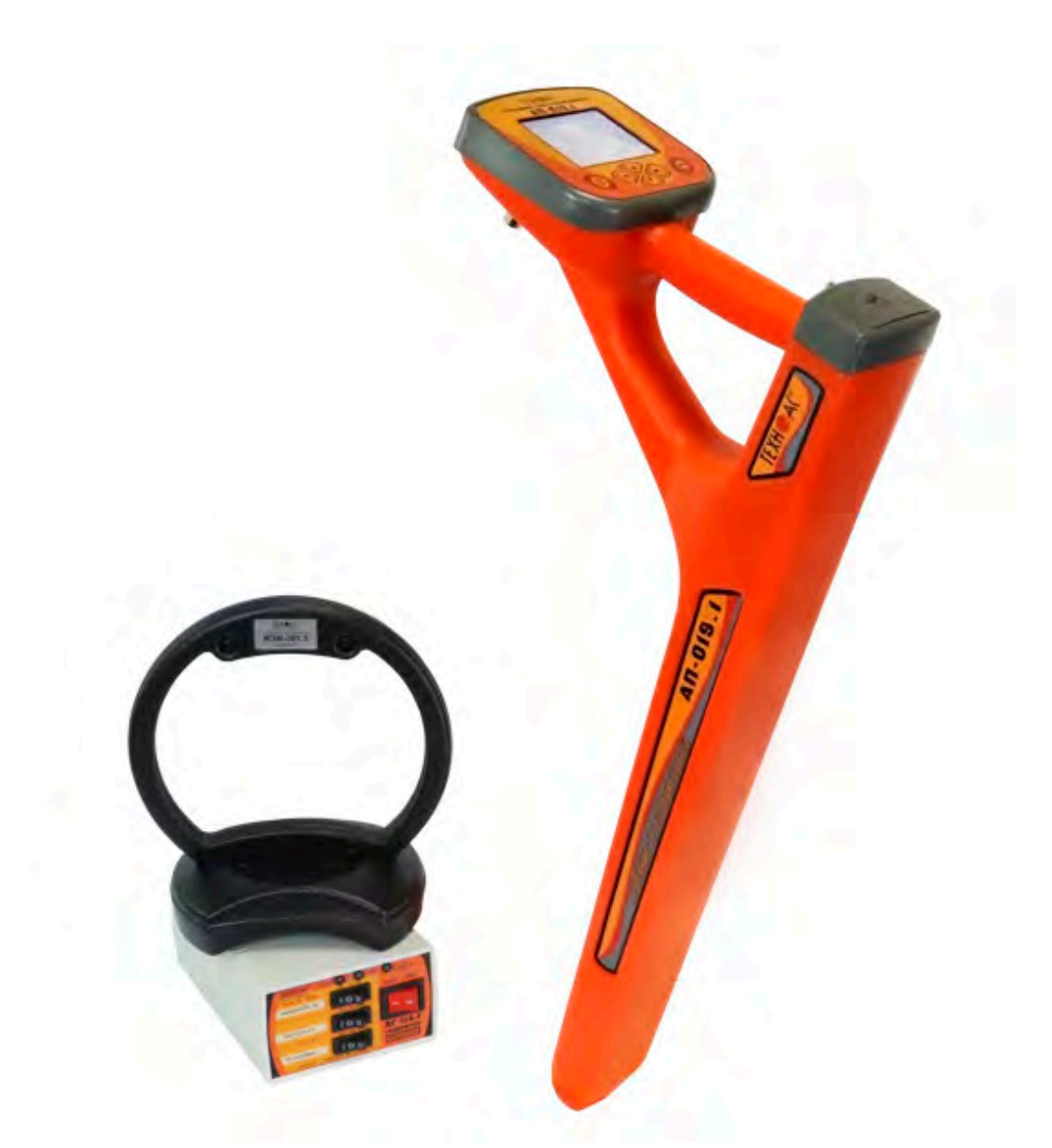

# **Руководство по эксплуатации Паспорт**

#### **ВНИМАНИЕ!**

**Перед началом работы с прибором внимательно изучите данное Руководство по эксплуатации**

Коломна

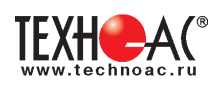

#### ЕВРАЗИЙСКИЙ ЭКОНОМИЧЕСКИЙ СОЮЗ ДЕКЛАРАЦИЯ О СООТВЕТСТВИИ

#### Заявитель ОБШЕСТВО С ОГРАНИЧЕННОЙ ОТВЕТСТВЕННОСТЬЮ "ТЕХНО-АС"

Место нахождения (адрес юридического лица) и адрес места осуществления деятельности: 140406, Россия, Московская область, город Коломна, улица Октябрьской Революции, дом 406

Основной государственный регистрационный номер 1035004253745.

Телефон: 74966151359 Адрес электронной почты: marketing@technoac.ru

в лице Генерального директора Ракшина Алексея Анатольевича

заявляет, что Поисково-диагностическое оборудование серии «Успех».

Изготовитель ОБЩЕСТВО С ОГРАНИЧЕННОЙ ОТВЕТСТВЕННОСТЬЮ "ТЕХНО-АС"

Место нахождения (адрес юридического лица) и адрес места осуществления деятельности по изготовлению продукции: 140406, Россия, Московская область, город Коломна, улица Октябрьской Революции, дом 406

Продукция изготовлена в соответствии с Техническими условиями ТУ 4276-057-42290839-2015 (серия «Успех»).

Код (коды) ТН ВЭД ЕАЭС: 9031803800

Серийный выпуск

#### соответствует требованиям

Технического регламента Таможенного союза "Электромагнитная совместимость технических средств" (TP TC 020/2011)

#### Декларация о соответствии принята на основании

Протокола испытаний № 015-02-20/12-ЦТ от 05.02.2020 года, выданного испытательной лабораторией «Научно-исследовательский испытательный центр «Циркон-тест» (регистрационный номер аттестата аккредитации РОСС RU.31485.04ИДЮ0.007)

руководства по эксплуатации; паспорта

Схема декларирования соответствия: 1д

#### Дополнительная информация

ГОСТ Р 51522.1-2011 (ГОСТ Р МЭК 61326-1-2005) Совместимость технических средств электромагнитная. Электрическое оборудование для измерения, управления и лабораторного применения. Часть 1. Общие требования и методы испытаний. Условия хранения продукции в соответствии с требованиями ГОСТ 15150-69. Срок хранения (службы, годности) указан в прилагаемой к продукции эксплуатационной документации.

Декларация о соответствии действительна с даты регистрации по 09.02.2025 включительно.

6 (полпись) Регистрационный прифр декларации в срответствии: ЕАЭС N RU Д-RU.HB26.B.00665/20 Дата регистрации декларации о состветствии: 10.02.2020

Ракшин Алексей Анатольевич (ФИО заявителя)

В связи с постоянным совершенствованием выпускаемых изделий компания ТЕХНО-АС оставляет за собой право без предварительного уведомления вносить изменения в программное обеспечение и в конструкцию отдельных узлов и деталей, не ухудшающие качество и эксплуатационные характеристики изделия. Отдельные изменения в содержании руководства могут быть произведены после переиздания данного руководства.

**Обновленная информация об изделии размещается на сайте компании www.technoac.ru**

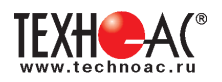

# **Содержание**

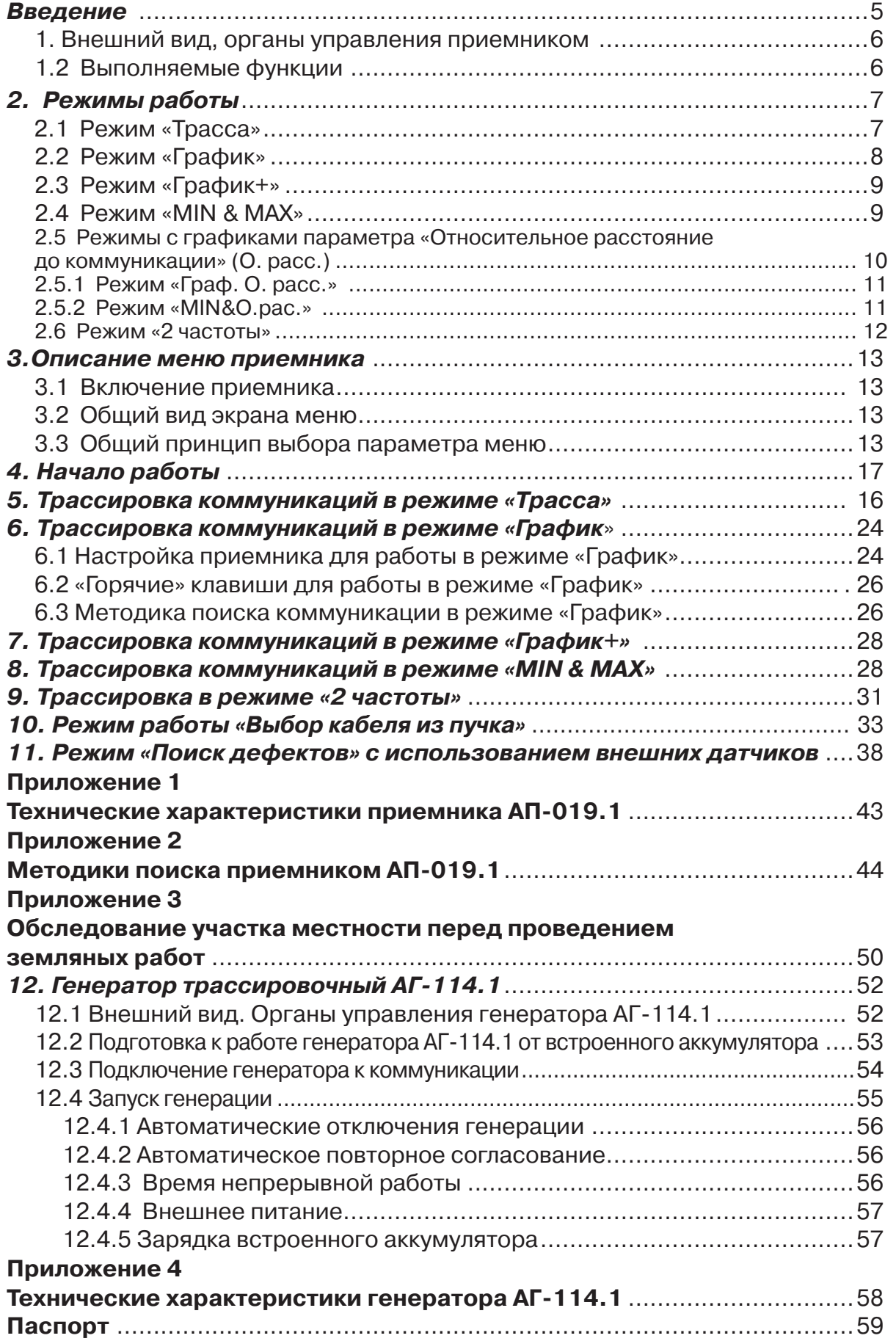

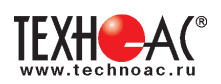

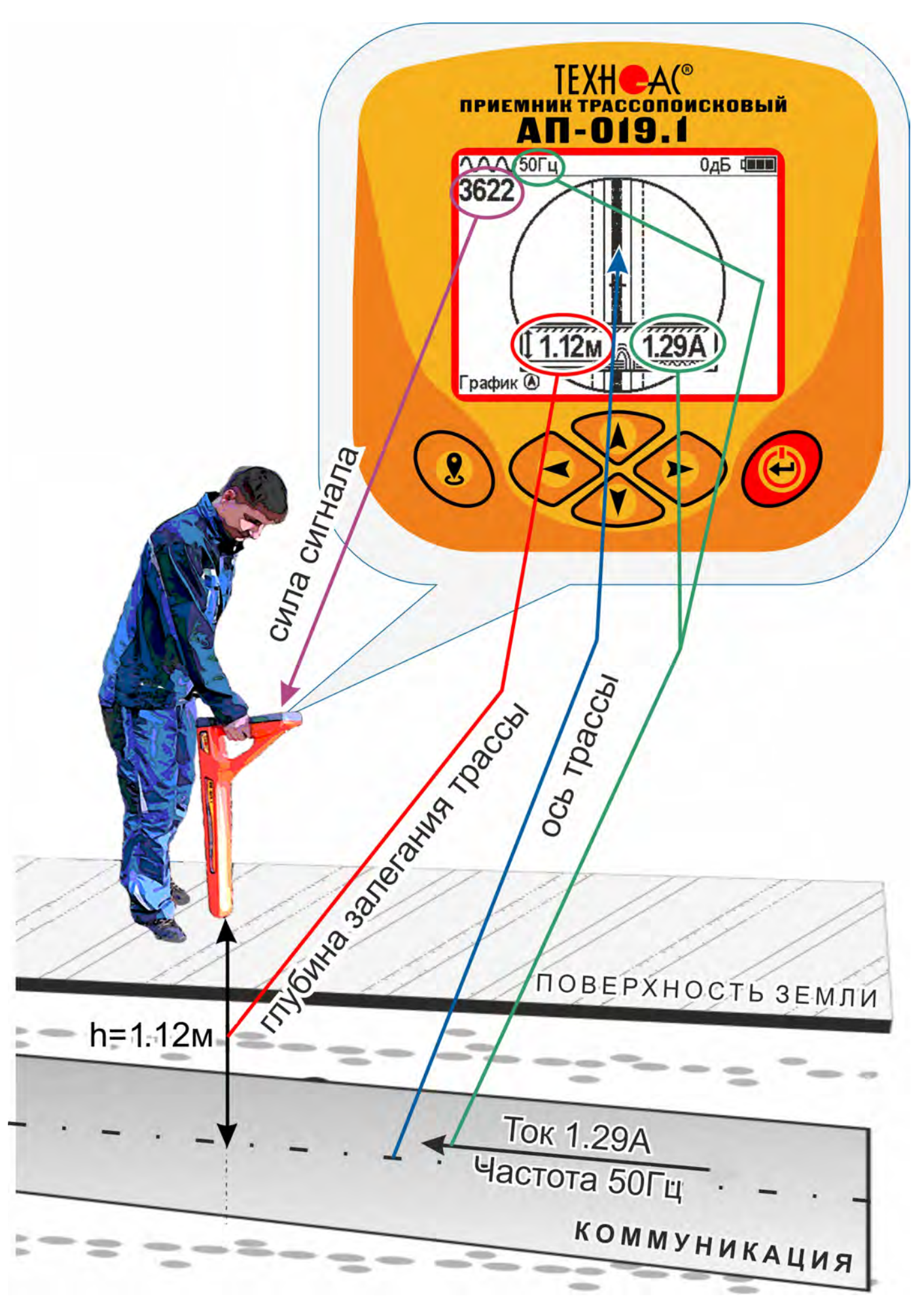

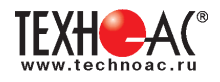

#### **Введение**

Комплект трассопоисковый «Успех АГ-309.20Н» предназначен для определения местоположения и глубины залегания скрытых коммуникаций (силовые и сигнальные кабели, трубопроводы) на глубине до 10 м, определения мест повреждения кабельных линий, обследования участков местности перед проведением земляных работ.

#### **Назначение**

- Обследование участка местности с целью поиска и трассировки коммуникаций;

- Определение глубины залегания коммуникаций;

- Определение мест пересечения и мест разветвления коммуникаций;

- Определение мест повреждения (обрыв, короткое замыкание) кабелей, в том числе при помощи подключаемых к прибору внешних датчиков ДКИ-117 или ДОДК-117 .

- Выбор кабеля из пучка, при помощи подключаемого к прибору внешнего датчика КИ-110, накладной рамки НР-117.

- Проведение одновременно трассировки и поиска мест повреждения кабеля.

#### **Область применения**

- Электро- и теплоэнергетика
- Коммунальное хозяйство
- Нефтегазовая отрасль
- Геодезия
- Связь
- МЧС
- Строительство
- Другие отрасли

#### **Условия эксплуатации**

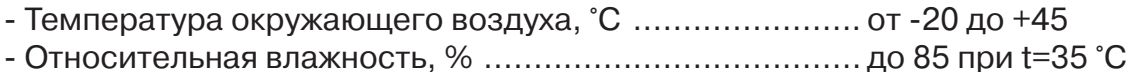

- Давление, кПА............................................................. от 84 до 106
- Степень защиты прибора............................................. IP 54

#### **1 Общее описание 1.1 Состав комплекта**

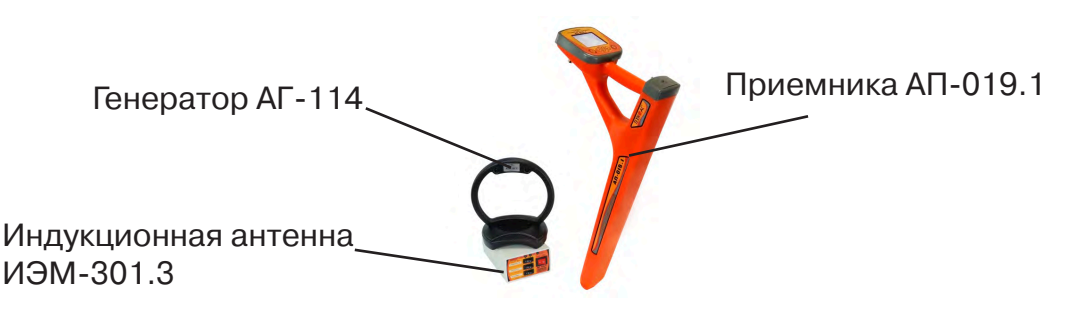

#### **Принцип работы**

Принцип работы трассоискателя основан на анализе электромагнитного поля, создаваемого переменным током, протекающим по коммуникации. Наведенные в датчиках приемника электрические сигналы усиливаются, фильтруются, обрабатываются процессором и отображаются на графическом дисплее в виде линии положения коммуникации, линейной шкалы и графика изменеия уровня сигнала, цифрового значения коэффициента усиления уровня сигнала, расстояния до оси коммуниации, величины протекающего по ней тока и другие параметры.

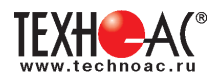

#### **1. Внешний вид, органы управления приемником АП-019.1**

Приемник АП-019.1 выполнен в литом корпусе, обеспечивающим защиту IP54, до батарейного отсека корпус обеспечивает защиту IP68, условно прибор можно разбить на три составляющих: лицевая панель с органами управления и отображения информации, батарейный отсек и нижняя часть корпуса с антенным блоком. На обратной стороне лицевой панели есть разъем для подключения внешних датчиков.

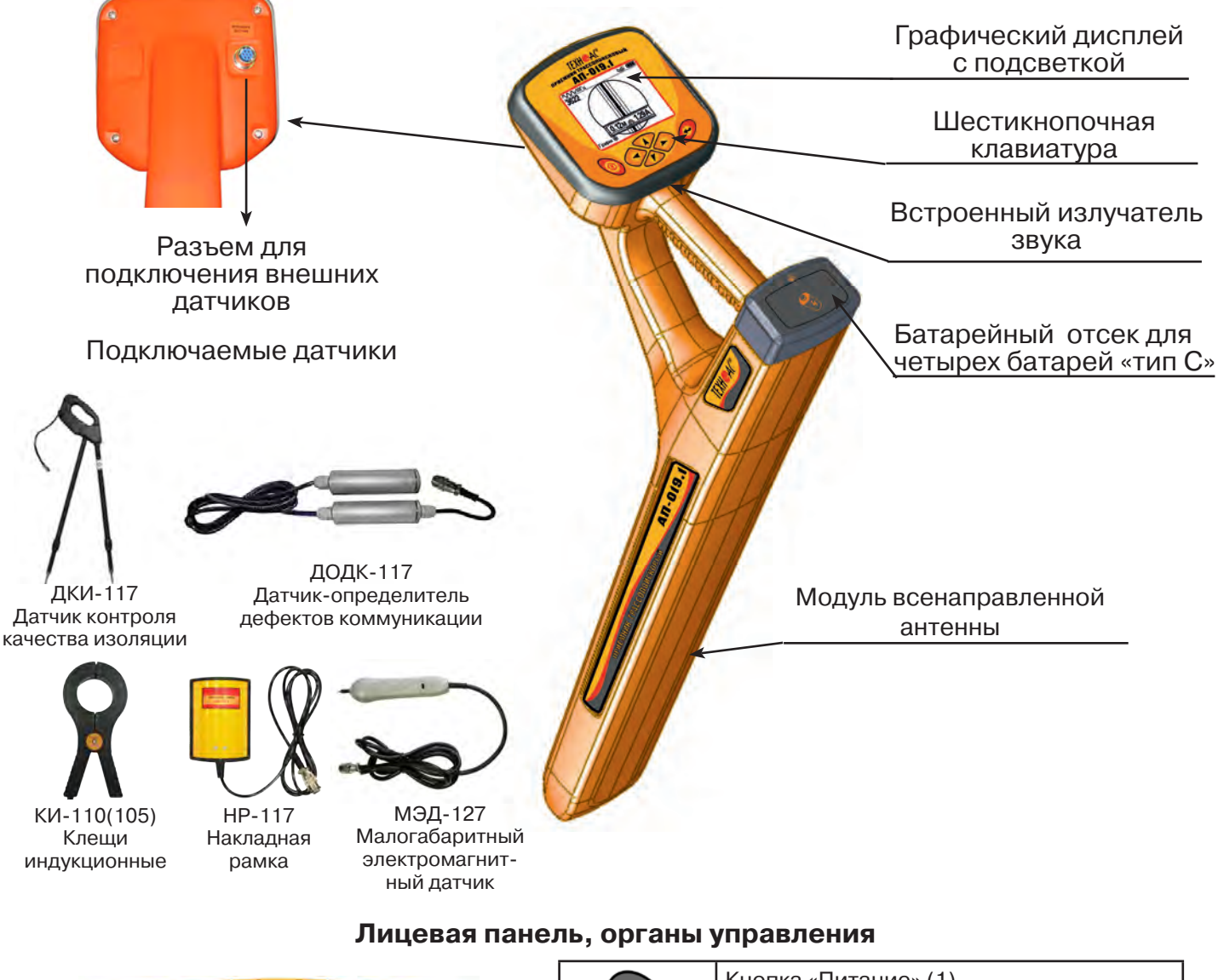

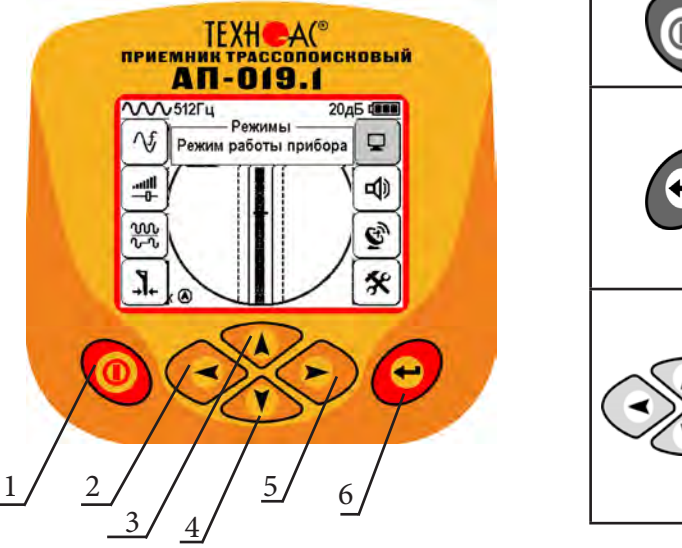

#### Кнопка «Питание» (1) Включение и выключение приемника. Кнопка «Ввод» (6) - вызов меню, - вход в режим редактирования выбранного пункта меню, - выход из режима редактирования с сохранением измененных параметров. Кнопки «Вверх» (3), «Вниз» (4), «Вправо» (5), «Влево» (2). - выбор пункта (иконки) меню, - выбор или изменение параметра внутри меню, - оперативное изменение параметров.

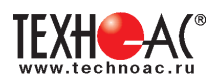

# **2. Режимы работы**

#### **2.1 Режим «Трасса»**

При первом включении прибора, приемник, после вывода идентификационный информации, переходит в режим «Трасса». Режим «Трасса» является основным для трассировки исследуемой коммуникации, измерения глубины прохождения и величины тока в ней.

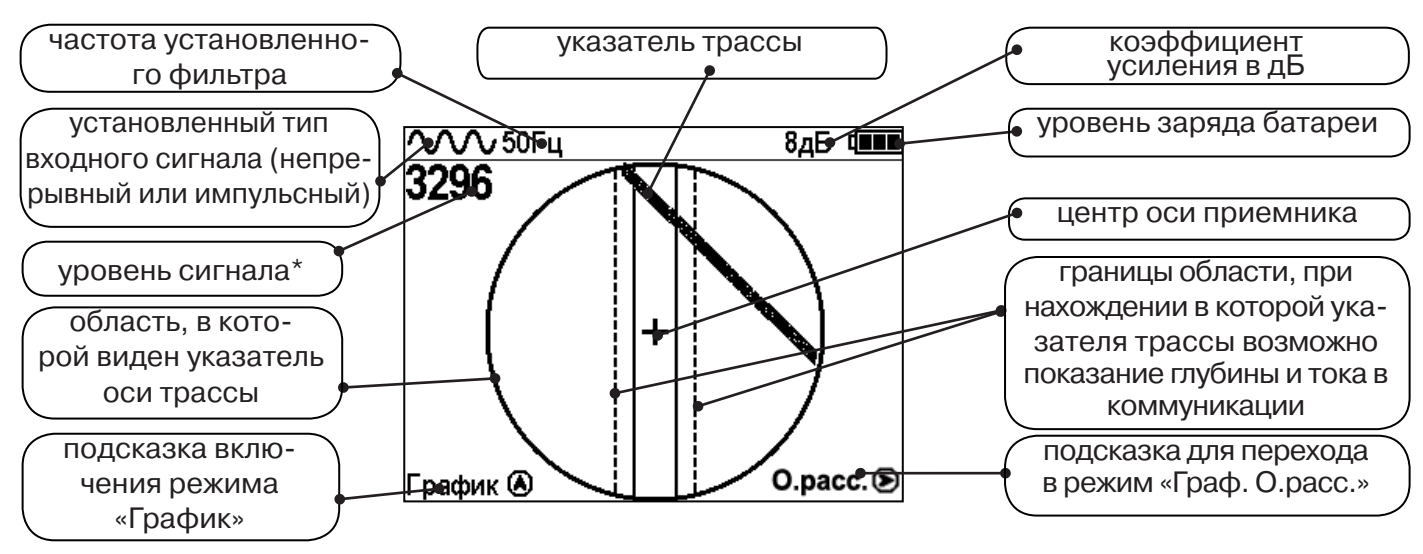

\* Четырехзначное число «Уровень сигнала» (0000...4100) отображает интенсивность электромагнитного поля с частотой установленного фильтра. Численное значение «Уровня сигнала» увеличивается при приближении к источнику электромагнитного поля данной частоты и достигает максимального значения непосредственно над коммуникацией. Значение уровня сигнала помогает оператору при трассировке и в оценке результатов измерений при обследовании коммуникации. Первая цифра четырехзначного числа обозначает порядок трехзначного числа образованного остальными цифрами: 0 - х1, 1 - х10, 2 - х100, 3 - х1000, 4 - х10000, и динамический диапазон измеряемых уровней сигнала составляет 1000000 раз (120 дБ).

В зависимости от положения оператора относительно трассы, на экране будут присутствовать следующие изображения:

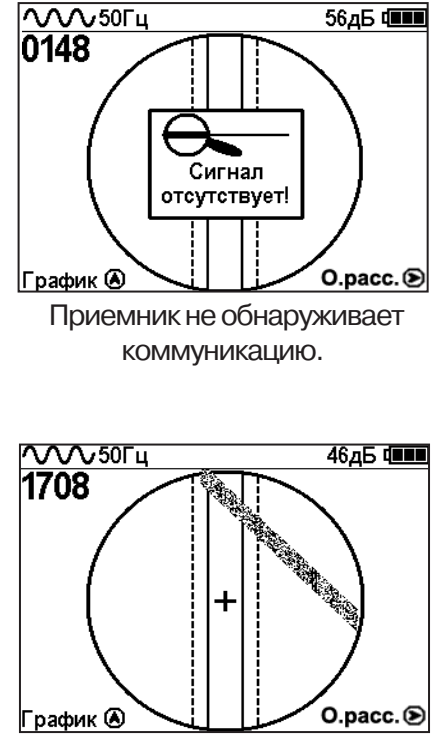

При искаженном поле сигнала отображается «размытая» линия указателя трассы.

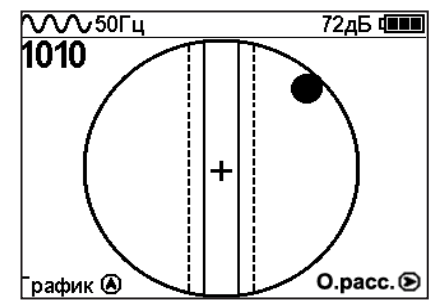

Наличие «шарика» показывает присутствие коммуникации на значительном удалении от

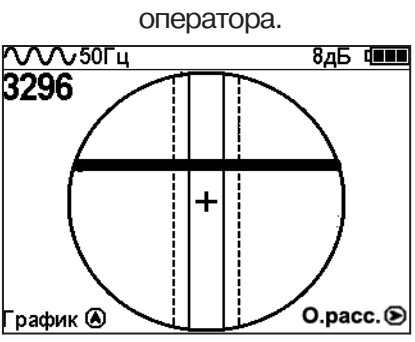

При приближении к коммуникации на экране появляется четкая линия указателя трассы.

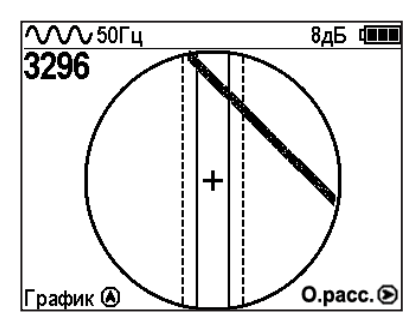

Положение указателя трассы показывает, в каком направлении от оператора находится

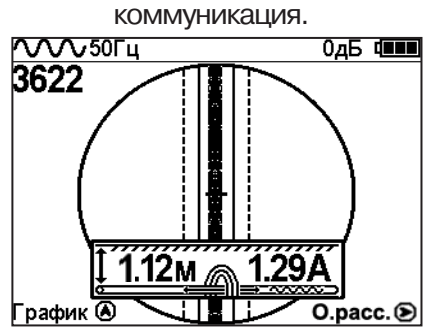

Ось коммуникации и ось прибора совпадают, доступно измерение глубины и тока в коммуникации.

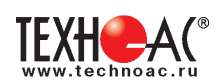

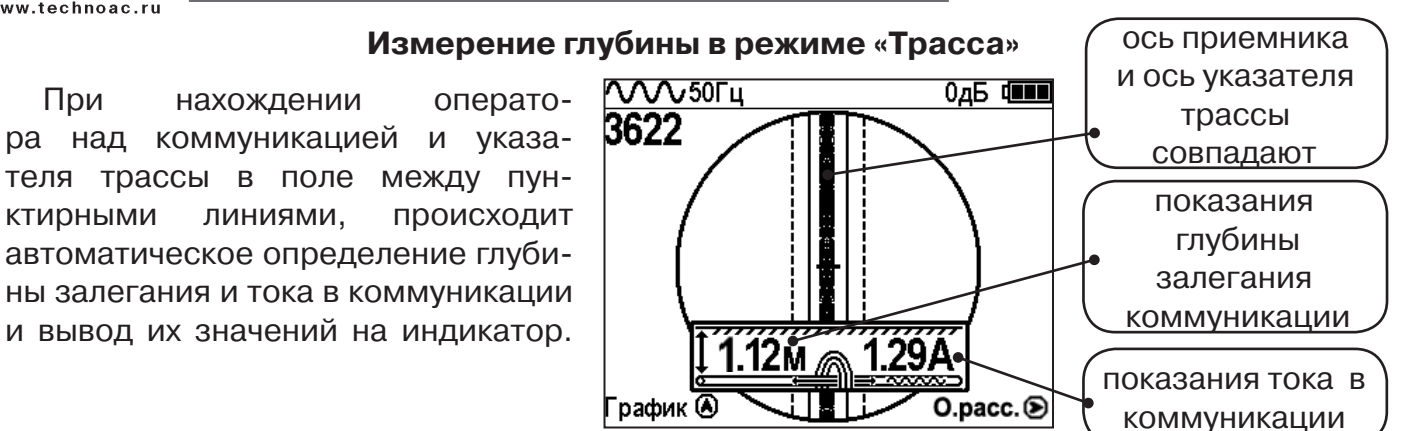

#### **Примечание:**

При замере глубины антенный модуль должен быть расположен вертикально (перпен*дикулярно оси коммуникации). Отклонение от вертикального положения на несколько градусов ведет к увеличению погрешности измерения глубины залегания и тока в коммуникации.*

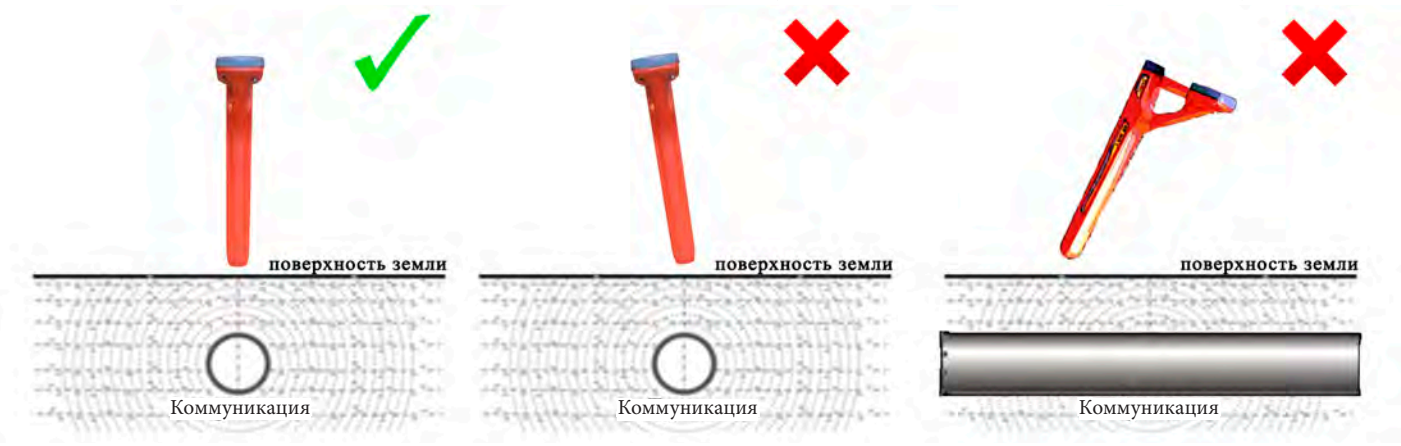

#### **2.2 Режим «График»**

При слабом уровне сигнала или в случае, когда электромагнитное поле искажено, приемник в режиме «Трасса» может не отображать положение коммуникации. Работу в таком случае удобнее вести в режиме «График.

В режиме «График» экран приемника разбивается на две части. В верхней части отображается «2D» изображение трассы, в нижней части - смещающийся график изменения уровня сигнала во времени по методу «максимума», то есть максимальный уровень сигнала наблюдается при нахождении приемника над осью коммуникации, и сигнал уменьшается при отклонении приемника в сторону от оси.

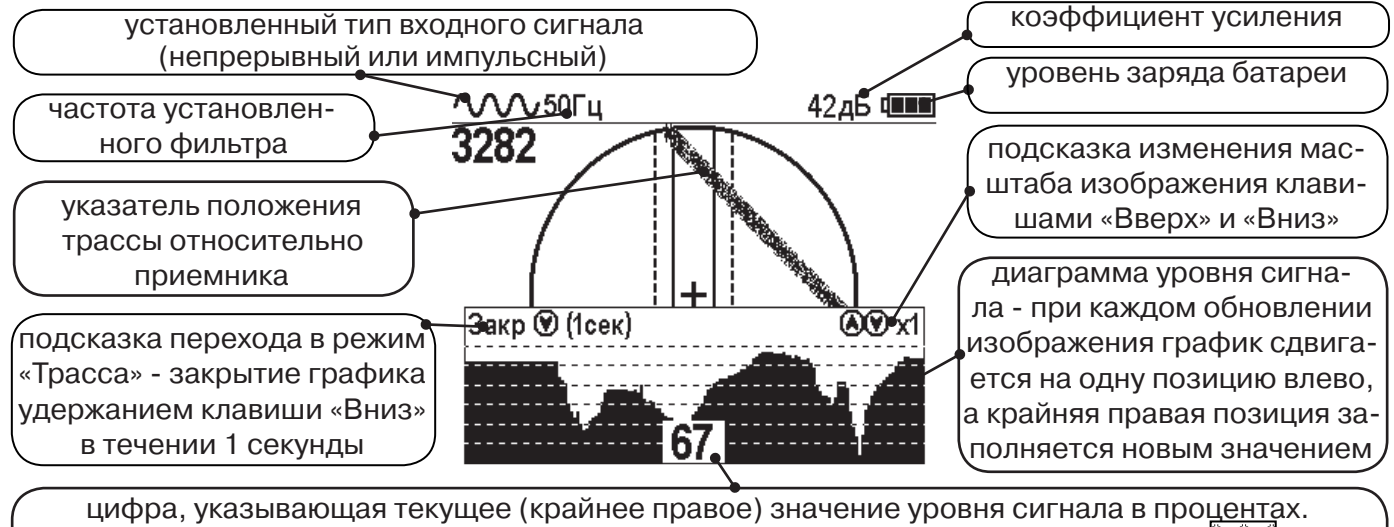

При перегрузке по входному сигналу вместо цифры «XX» отображается символ  $\mathcal{W}$ , и в это время информация, отображаемая на дисплее, некорректна.

В данном режиме значение глубины и тока в коммуникации не выводятся на дисплей.

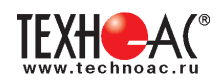

# **2.3 Режим «График+»**

Режим отличается от режима «График» тем, что указатель положения трассы отображает только коммуникации с переменным током частотой 50(60)Гц (нагруженные «энергетические» кабели или комуникации с наведенным сигналом), встретившиеся при проведении работ по трассировке на активных частотах. Таким образом, проводя трассировку коммуникации например на частоте 512 Гц, можно обнаружить пересекающие ее силовые кабельные линии под нагрузкой.

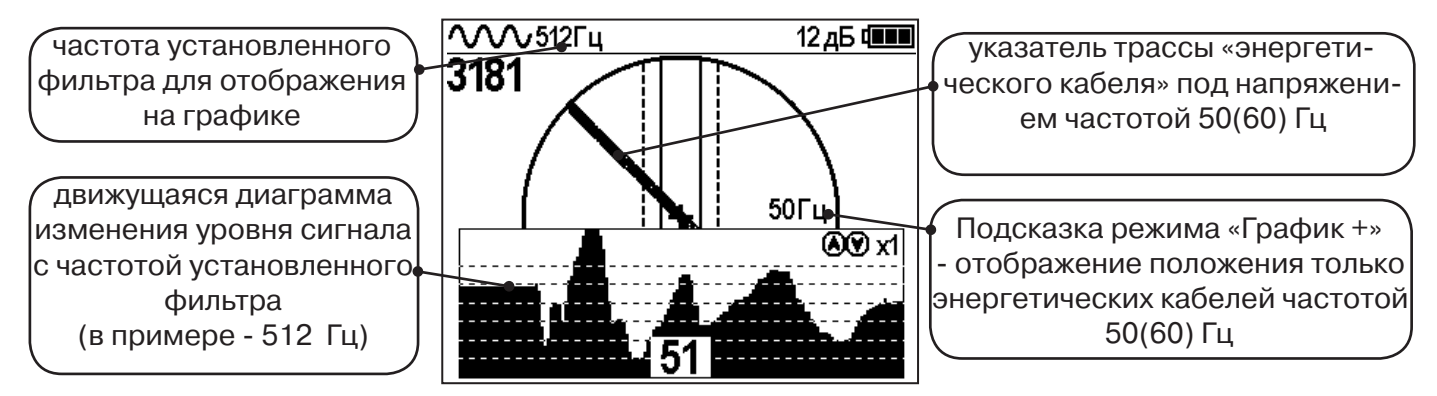

#### **2.4 Режим «МIN & MAX»**

При нахождении коммуникаций близко друг у другу, указатель оси трассы не всегда может установиться в границах для измерения параметров. Расположение коммуникаций в таком случае можно определить с помощью режима «MIN & MAX».

В режиме «МIN & MAX» экран приемника разбивается на две части. В верхней части отображается смещающийся график изменения уровня сигнала во времени по методу «минимума» - при нахождении над коммуникацией сигнал минимальный, при отклонении в сторону от оси - сигнал увеличивается. В нижней части смещающийся график изменения уровня сигнала во времени по методу «максимума» - при нахождении над коммуникацией сигнал максимальный, при отклонении в сторону от оси - сигнал уменьшается.

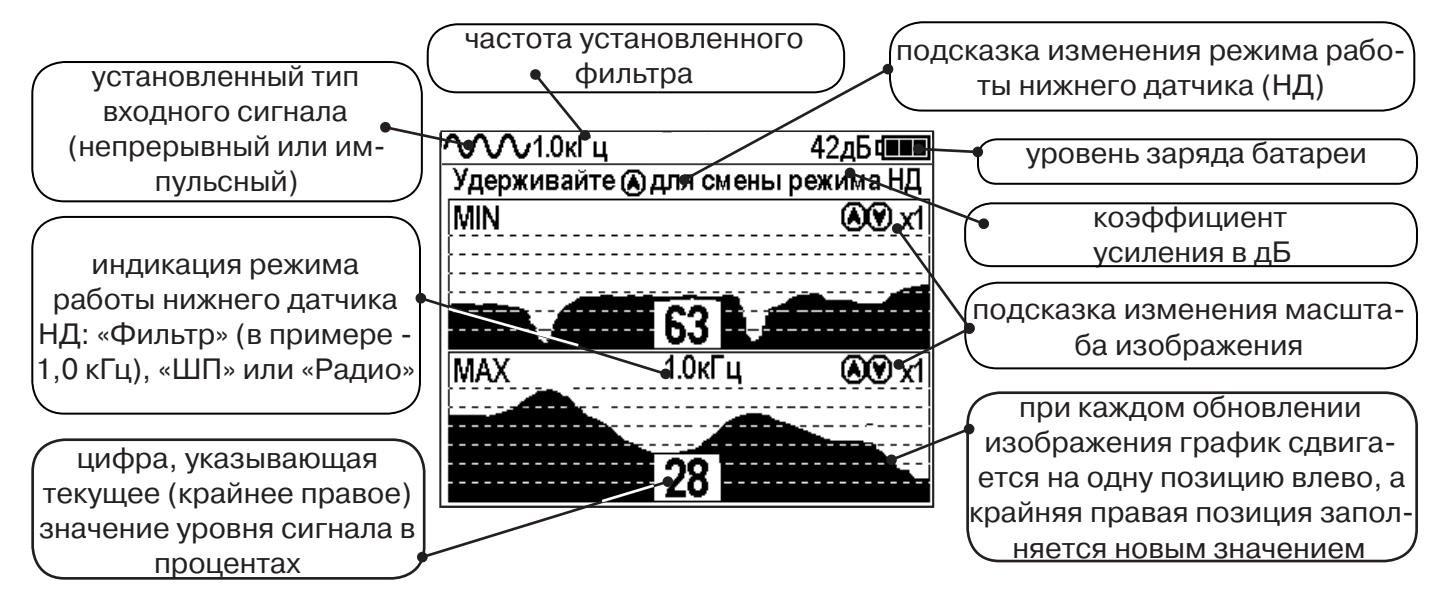

В данном режиме значение глубины и тока в коммуникации не выводятся на дисплей.

#### **2.5 Режимы с графиками параметра «Относительное расстояние до коммуникации» (О. расс.)**

В описанном выше случае, когда коммуникации находятся близко друг другу, режим «MIN & MAX» не позволяет оценить *глубину* прохождения трасс. В этом случае при трассировке рекомендуется использовать режимы с графиками изменения параметра «Относительное расстояние до коммуникации».

Значения параметра «Относительное расстояние до коммуникации» при перемещении приемника над коммуникацией изменяются как показано на рисунке ниже:

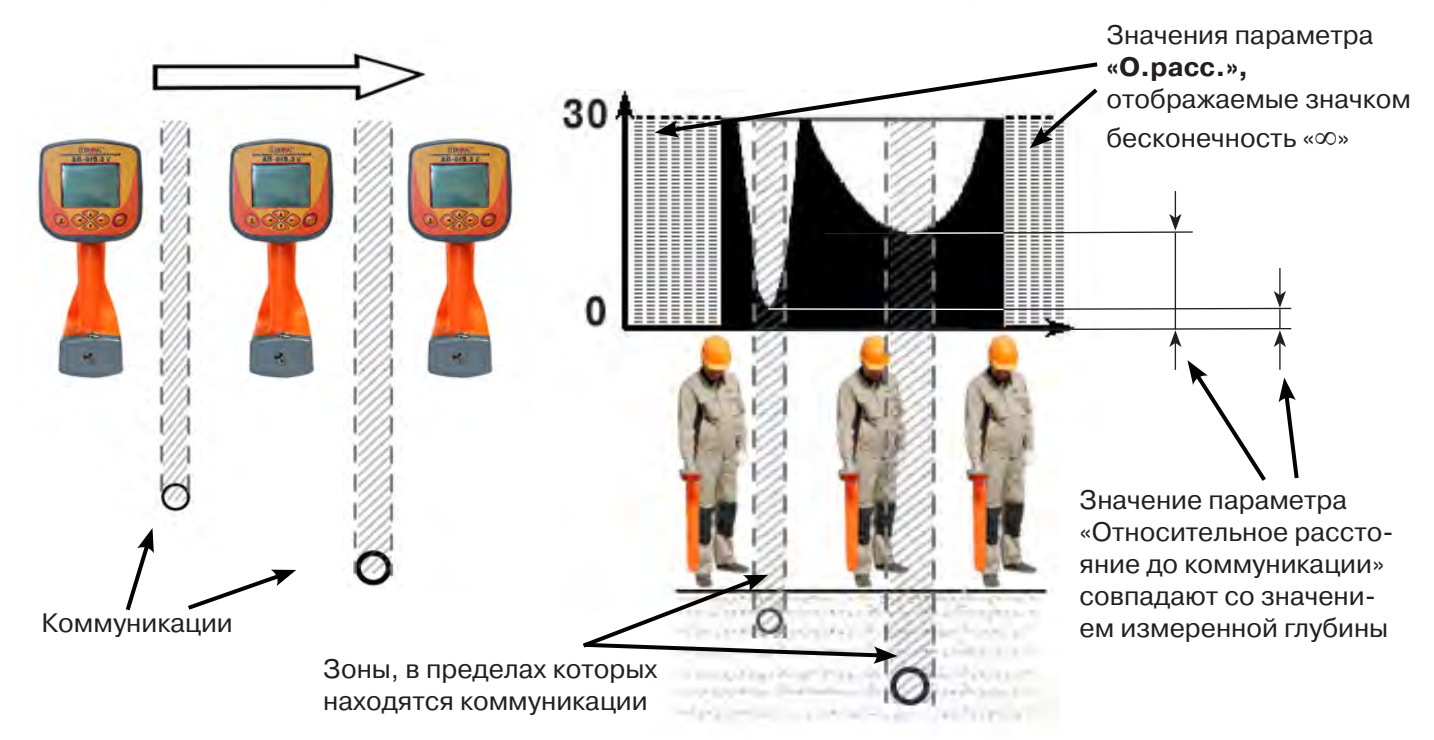

Параметр может принимать значения от «0.01» до «30.00», «>30» и «∞». Значение «∞» индицируется - при положении приемника в стороне от коммуникации или когда коммуникация расположена над приемником (например, воздушные линии электропередачи). Параметр «Относительное расстояние до коммуникации» принимает минимальное значение при расположении приемника над осью коммуникации и, при этом, совпадает со значением измеряемой глубины.

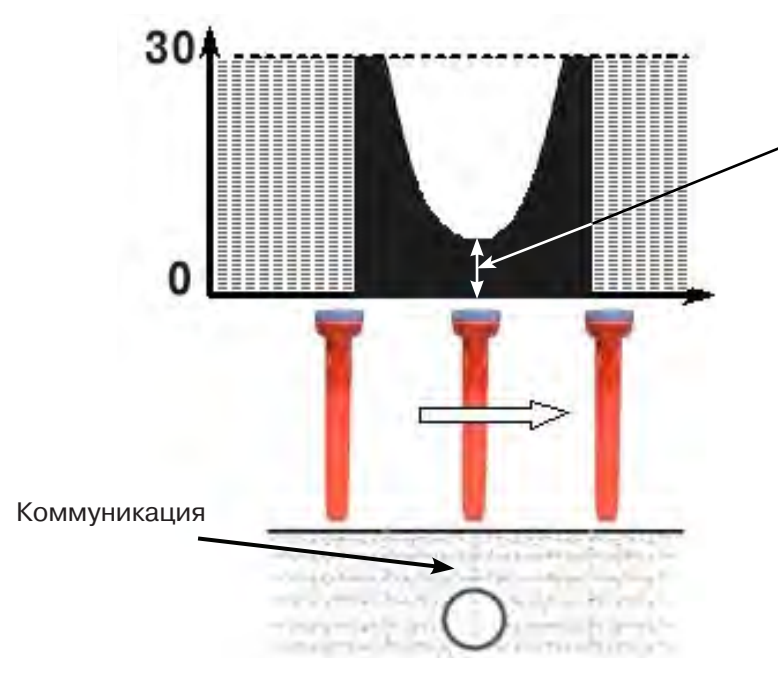

Минимальное значение параметра - 2.40 совпадает со значением измеренной глубины

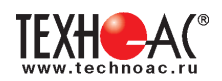

В приемнике реализованы 2 режима с отображением графика изменения параметра «Относительное расстояние до коммуникации» во времени: **Граф. О.рас. (График О.расс. + Трасса)** - с отображением графика одновременно с режимом отображения указателя трассы и режим **MIN&О.расс.** (**Графики MIN и О.расс)** - одновременное отображение на индикаторе графиков MIN и «Относительное расстояние до коммуникации».

#### **2.5.1 Режим «Граф. О. расс.»**

Режим схожий с режимом «График». Экран разбит на две части: в верхней части отображается указатель трассы, в нижней части отображается график изменения во времени параметра «Относительное расстояние до коммуникации».

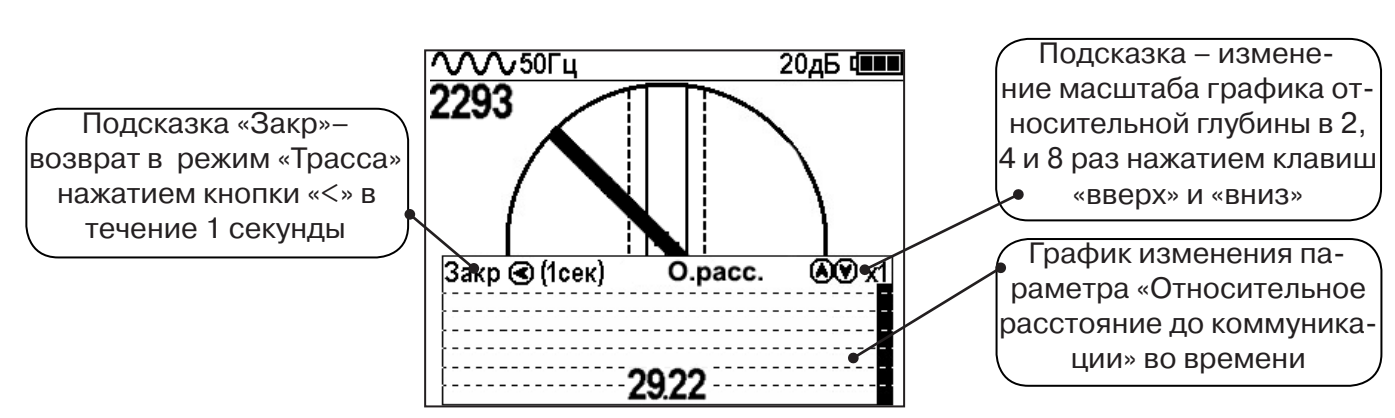

#### **Вид индикации в режиме «Граф. О.рас.»:**

В случае двух близко расположенных коммуникаций при перемещении приемника перпендикулярно их осям на графике «О.расс.» измененяются значения параметра. График будет иметь следующий вид:

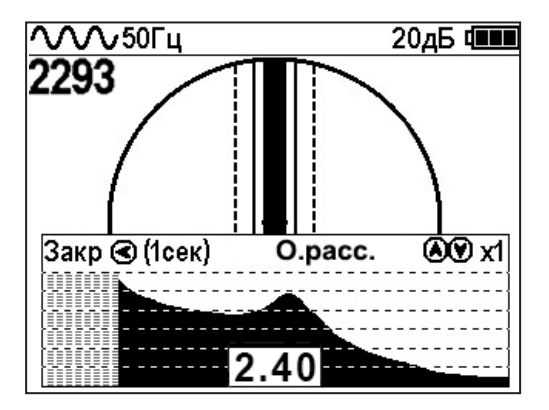

Минимальные значения «Относительного расстояния до коммуникации» указывают на наличие коммуникации, с некоторой погрешностью, т.к. в случае двух или нескольких коммуникаций точка минимума может быть смещена относительно мест прохождения коммуникаций из-за их взаимного влияния.

Переход в режим работы **«График О.расс.»** можно производить из режима «Трасса» клавишей «>», а также из меню базового набора режимов и из меню расширенного набора режимов.

#### **2.5.2 Режим «MIN&О.рас.»**

В данном режиме экран приемника разбивается на две части: в верхней части отображается смещающийся по времени график изменения уровня сигнала по методу «минимума», в нижней части отображается смещающийся по времени график изменения параметра «относительное расстояние» до коммуникации.

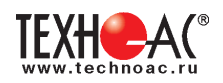

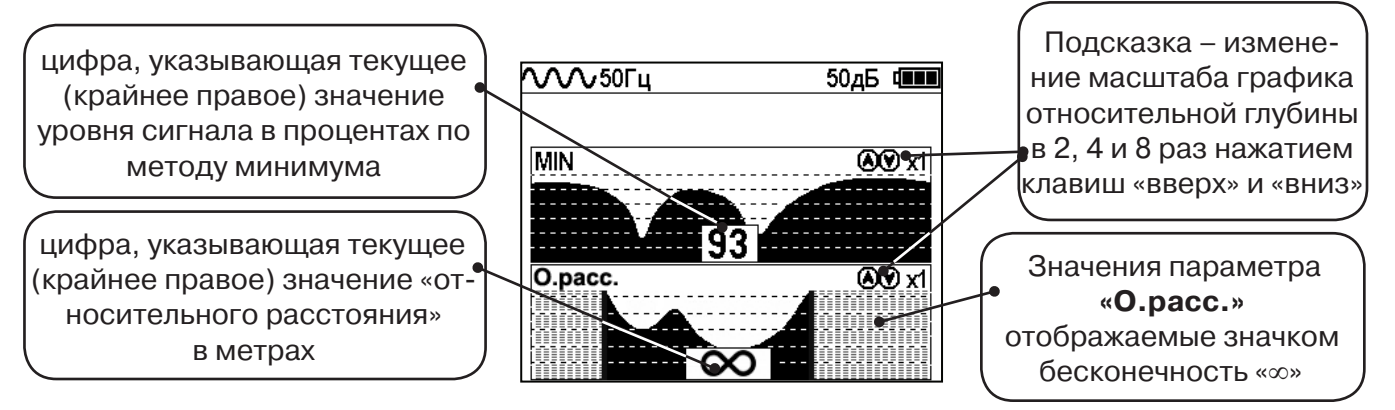

Переход в режим работы с графиком относительной глубины **«Графики MIN и О.расс.»**  (одновременное отображение на индикаторе графиков MIN и «Относительное расстояние до коммуникации») производится из меню расширенного набора режимов.

#### **2.6 Режим «2 частоты»**

В режиме «2 частоты» проводится диагностика состояния кабелей, изоляции трубопроводов с применением внешнего генератора. При проведении работ по трассировке можно выделить трассируемую коммуникацию как «свою» и выполнить по ней трассировку.

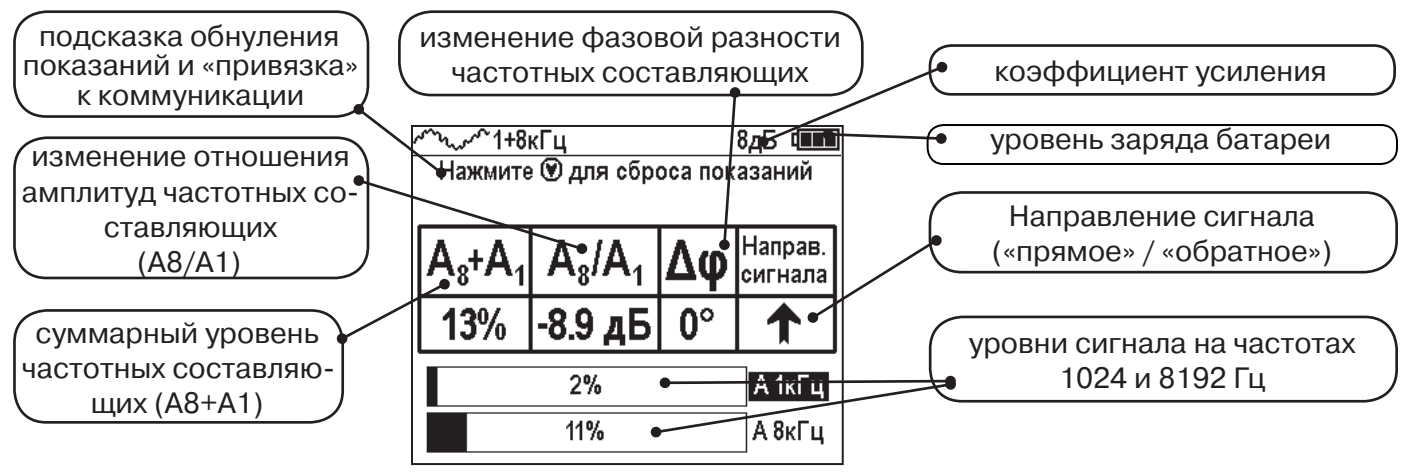

**ВАЖНО!!! В приемнике все режимы разбиты на два набора: базовый и расширенный. В базовом наборе доступны три режима: «Трасса», «График» и «Граф. О.расс.». В расширенном наборе семь режимов: «Трасса», «График», «График+», «MIN & MAX», «2 частоты», «Граф. О.расс.» и «MIN&О.расс.». Переключение наборов осуществляется в пункте меню «Параметры» -> «Набор режимов».** 

### **Защита от динамической перегрузки**

В приемнике реализована функция защиты от динамической перегрузки. При попадании приемника в сильные электромагнитные поля данная функция автоматически ограничивает уровни сигналов, не допускает выход электроники приемника из строя и выдает предупреждение о значительных уровнях сигнала в виде значка перегрузки.

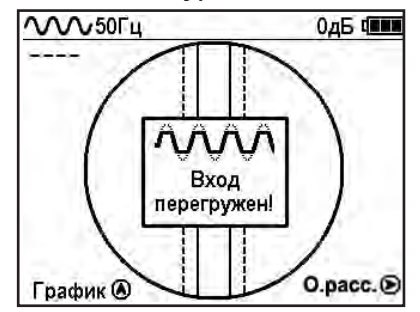

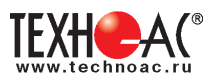

# **3. Описание меню**

#### **3.1 Включение**

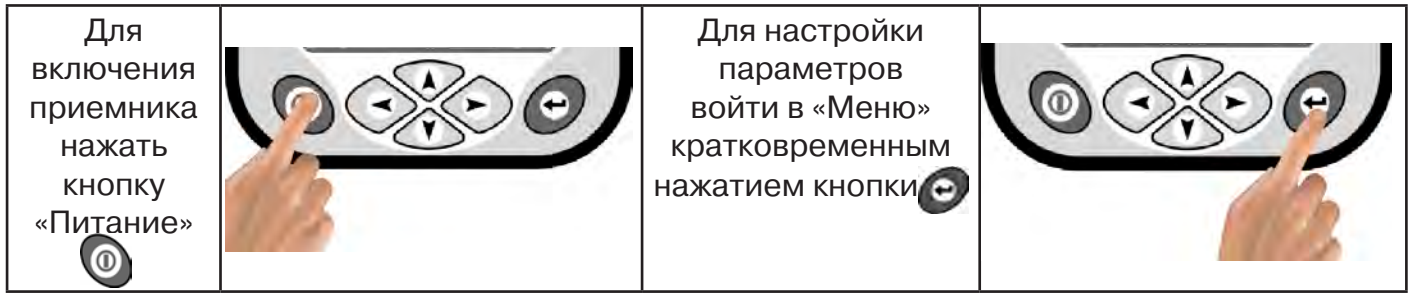

### **3.2 Общий вид экрана меню**

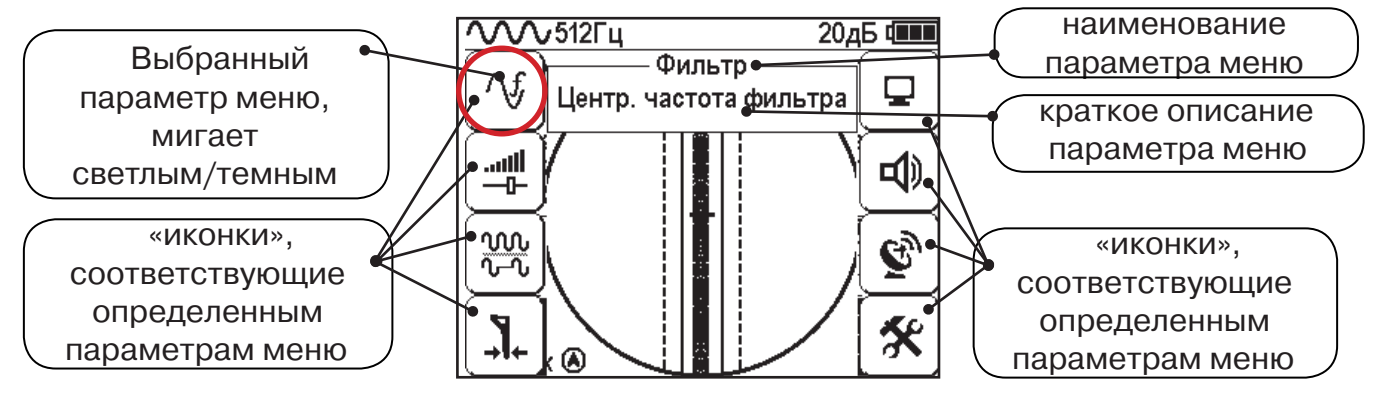

#### **3.3 Общий принцип выбора параметра меню**

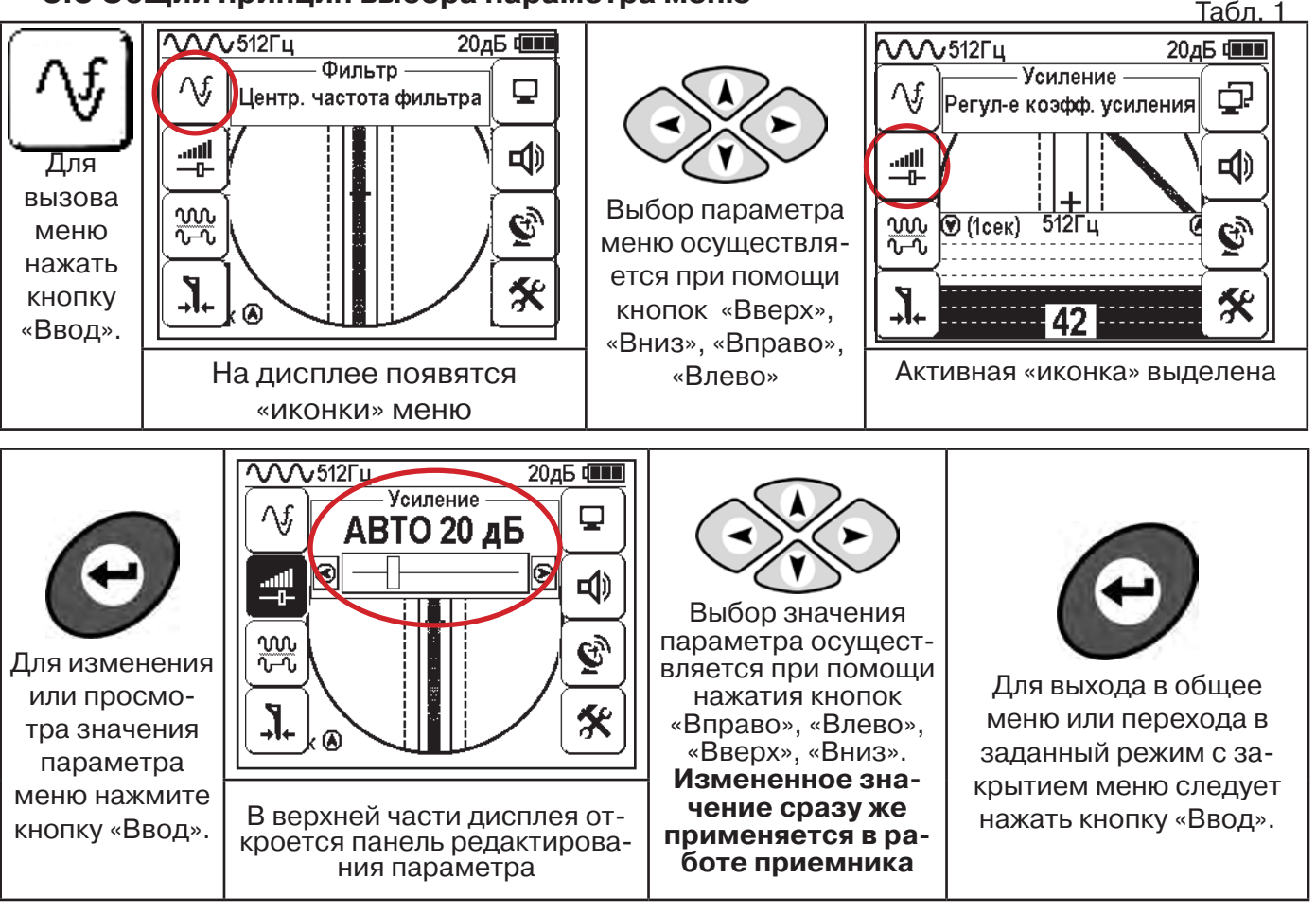

После выхода из настройки параметра меню автоматически закроется и «иконки» исчезнут с экрана, если не нажимать кнопки в течение некоторого времени. Настройка времени закрытия производится в меню «Параметры» (Табл 1. п.8)

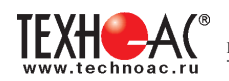

Значения выбранных в меню параметров показываются в панели расположенной в верхней части дисплея. **Табл. 1**

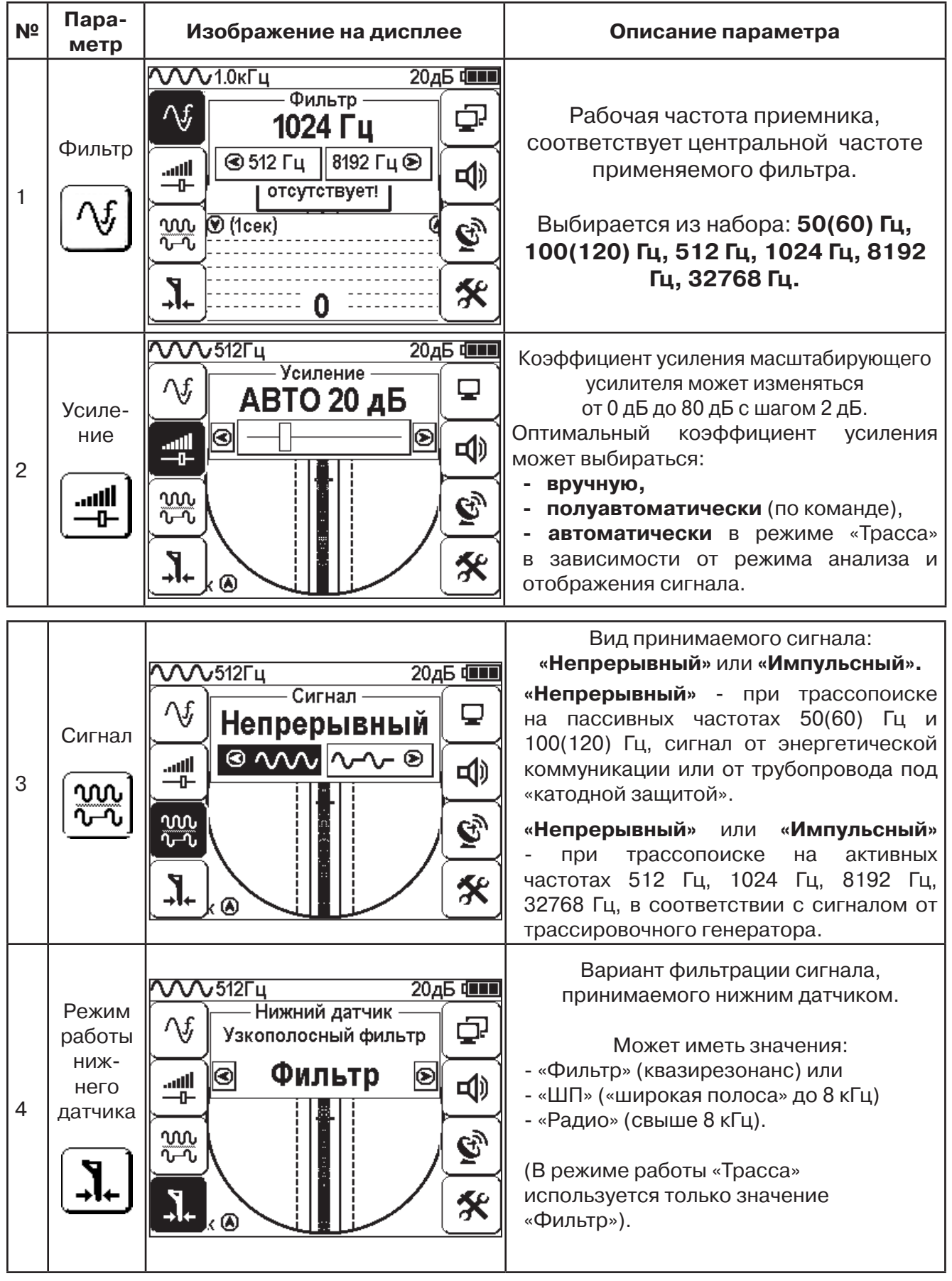

**Выбор необходимого значения параметра осуществляется кнопками** 

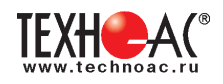

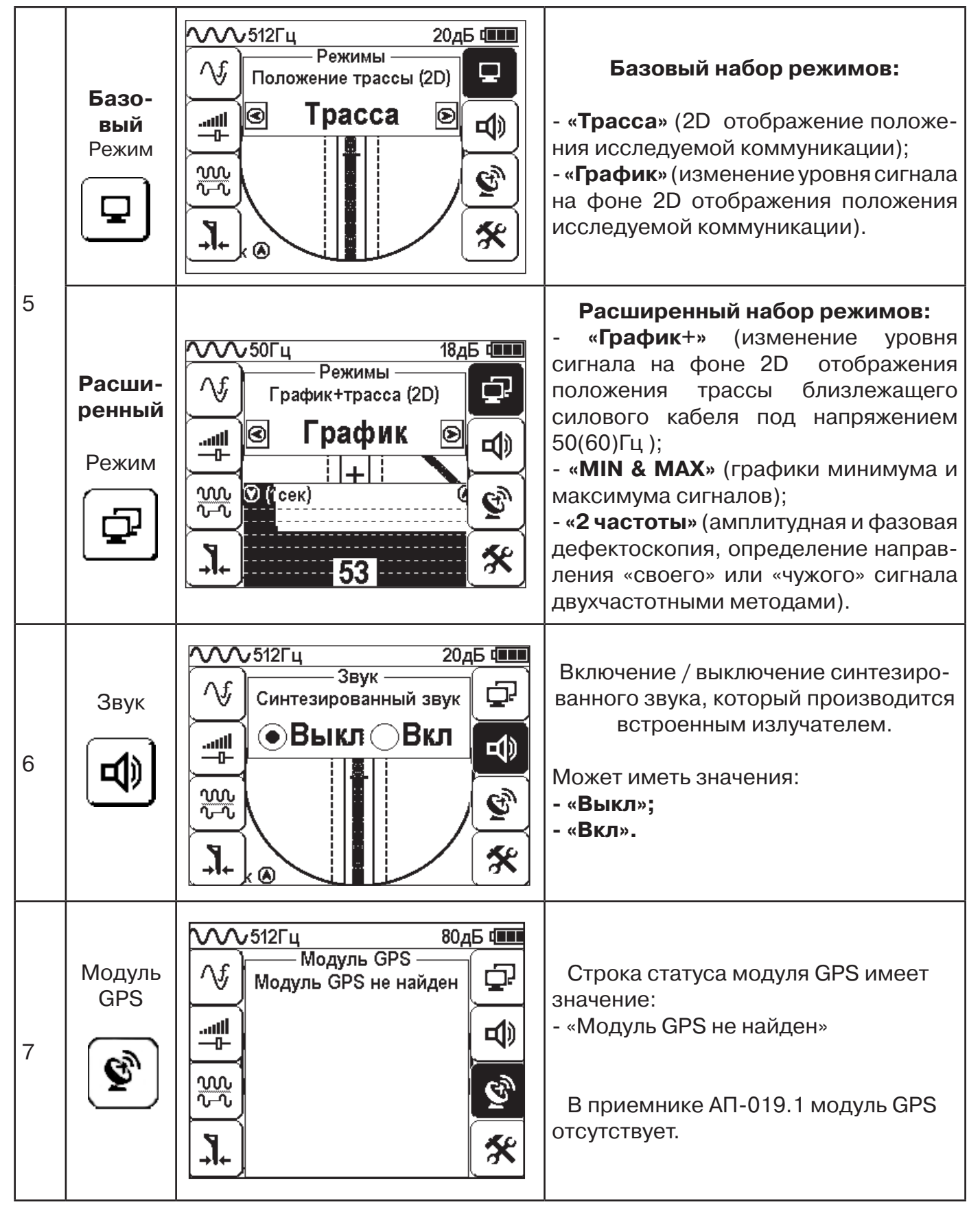

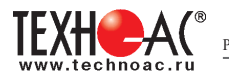

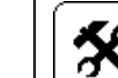

# 8 Параметры

#### Этот пункт меню открывается в основном поле дисплея

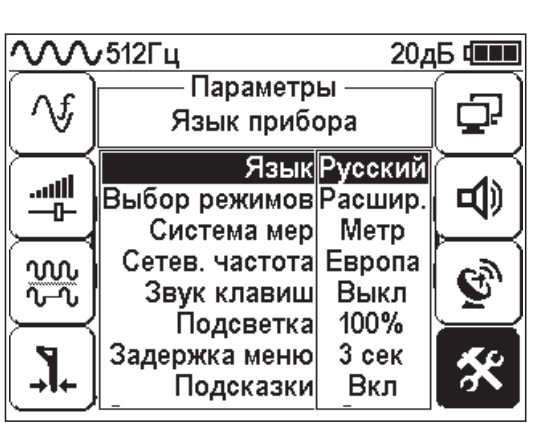

**Язык** <Русский/English>

Язык текстовых сообщений

**Система мер** <Метр /Фут>

Система мер: метрическая или английская.

**Сетевая частота** <Европа /США>

Сетевая частота для фильтров пассивного поиска: «Европа» (50 и 100 Гц) / «США» (60 и 120 Гц).

**Звук клавиш** <ВКЛ/ВЫКЛ>

Включение / выключение воспроизведения звуков при нажатии на кнопки

**Задержка меню** <1 сек/ 2 сек/ 3 сек/ 4 сек/ 5 сек> Время, по истечении которого, при отсутствии нажатия кнопок, происходит закрытие меню.

#### **Подсказки** <ВКЛ/ВЫКЛ>

Запрещение / разрешение отображения «всплывающих подсказок»

**Самотестирование** <ОТКР>:

Функция тестирования приемника на наличие неисправностей.

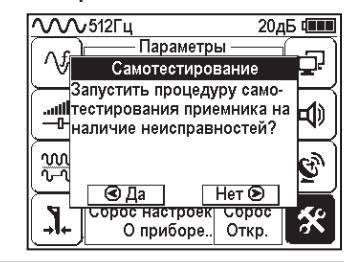

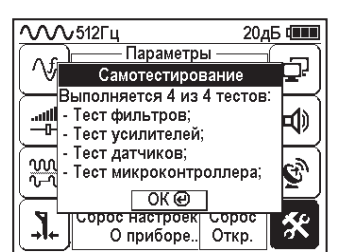

**Журнал <**ОТКР**>:**

Статистика использования приемника по времени с учетом всех настроек прибора.

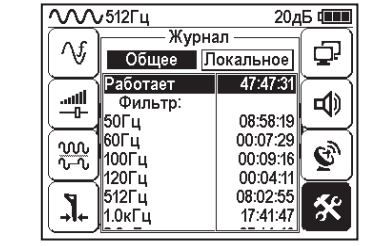

#### **Сброс настроек** <Сброс>:

Установка настроек «по умолчанию». После выбора параметра открывается диалоговое окно:

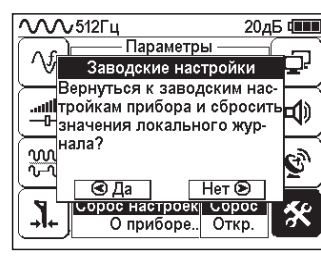

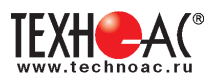

# **4. Начало работы**

#### **При работе с алкалиновыми батареями.**

Установить элементы питания в батарейный отсек приемника в следующей последовательности.

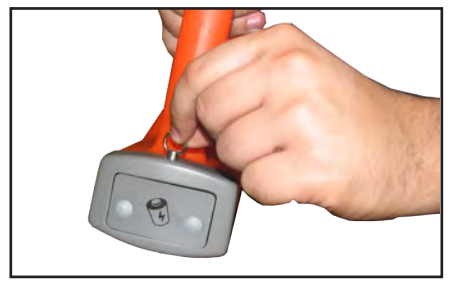

а) Выдвинуть фиксатор, освободить батарейный отсек

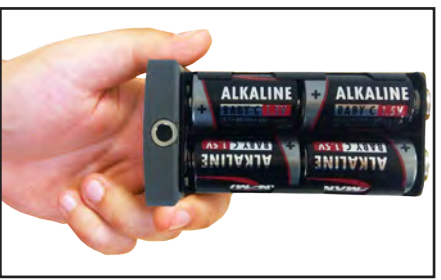

б) Вставить батареи в отсек, соблюдая полярность

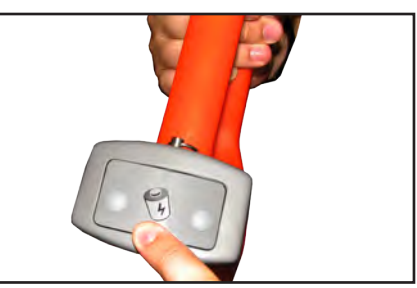

в) Установить батарейный отсек в корпус, надавить на отсек до срабатывания фиксатора

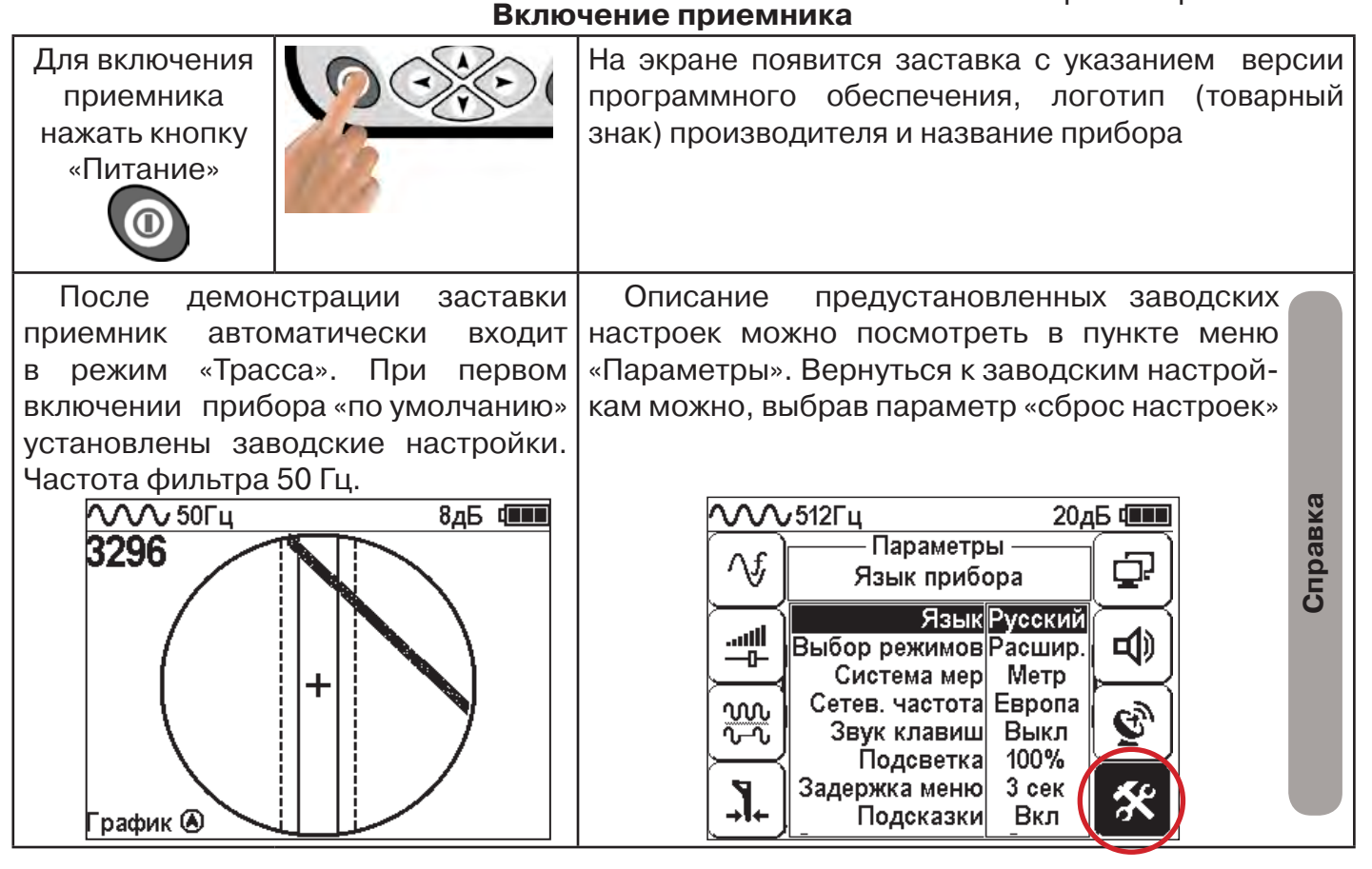

**При заводских настройках можно проводить трассировку силовых кабелей с сетевой частотой 50 Гц в пассивном режиме.**

#### **Внешнее питание**

При помощи кабеля «USB\_A-USB mini» (входит в комплект поставки) возможно подключение внешнего источника питания «4...7В», например Power Bank (не входит в комплект поставки).

Внешнее питающее устройство может быть расположено под верхней одеждой оператора, что обеспечивает особо длительный цикл эксплуатации в условиях отрицательных температур окружающей среды. Использование внешнего питания возможно как при установленых батареях питания, так и при их отсутствии.

 **Примечание:** Power Bank должен находиться как можно дальше от антенного модуля во избежание влияния помех от встроенного в него импульсного преобразователя напряжения

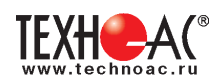

#### **Основные функции приемника**

- Поиск и трассировка с определением глубины залегания коммуникации в режиме «Трасса»
- Поиск и трассировка коммуникации в режиме «График», «График +», «МIN & MAX»;
- Трассировка неметаллических коммуникаций в режиме «Зонд»;
- Сохранение координат и параметров обследуемых точек;
- Использование режима «2 частоты» (поиск дефектов и определение направления сигнала);
- Выбор кабеля из пучка с помощью клещей индукционных (КИ) и накладной рамки (НР);

- Поиск дефектов с помощью датчика контроля качества изоляции (ДКИ) и датчика - определителя дефектов коммуникации (ДОДК).

# **5. Трассировка коммуникаций в режиме «Трасса»**

Режим работы «Трасса» является основным для трассировки различных коммуникаций (кабели, трубопроводы) на всех поддерживаемых приемником частотах, как при «пассивном» трассопоиске, так и при «активном» (с использованием трассировочного генератора). В **пассивном** режиме трассировка осуществляется на частотах **50(60), 100(120)Гц,** в активном - **512, 1024, 8192 и 32768 Гц.** 

#### **5.1.Трассировка в пассивном режиме**

Используется для поиска и трассировки силовых кабелей под напряжением с частотой 50(60) Гц. Фильтр - 50(60) Гц. Внешний генератор не используется.

#### **Настройка для работы в режиме «Трасса»**

Для перехода в режим «Трасса»выполните следующие действия:

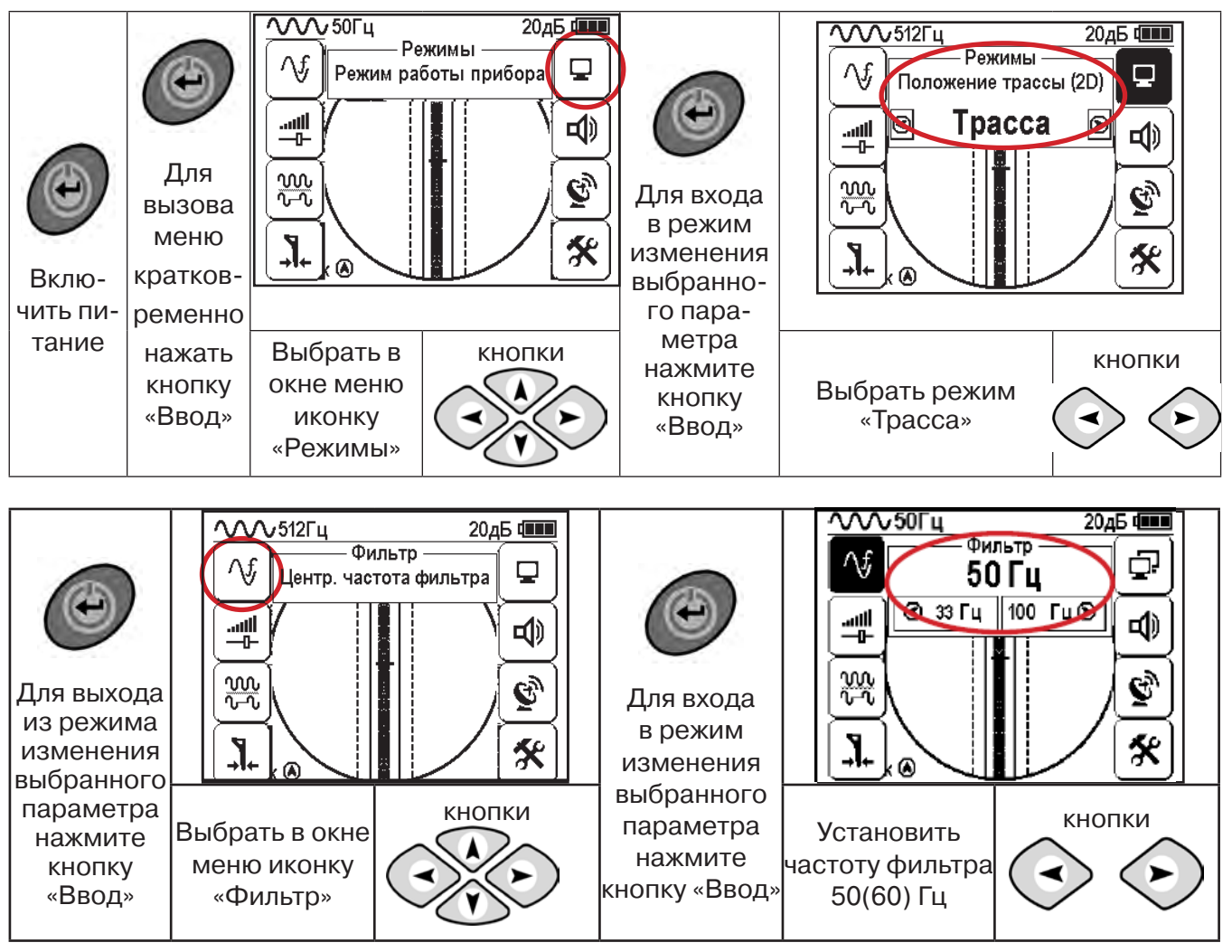

При выборе «Фильтр»\_«50/60 Гц», автоматически устанавливается «Тип синала» - «Непрерывный»

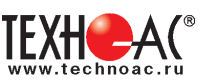

#### **5.2 Настроив приемник, можно начать поиск коммуникации и измерение глубины ее залегания.**

1. Подойти к предполагаемому месту прохождения коммуникации (прохождения силового кабеля под напряжением с частотой 50(60) Гц).

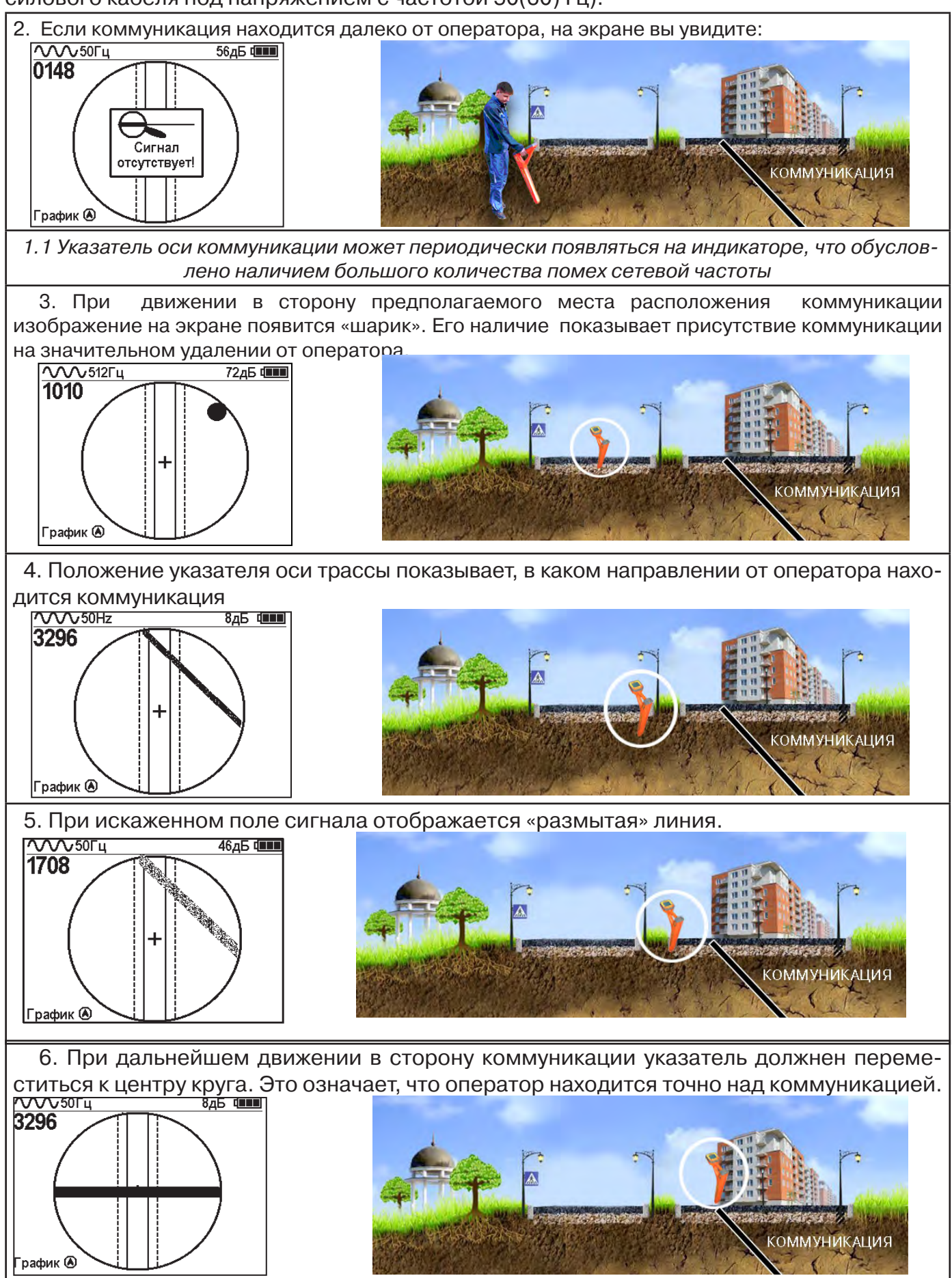

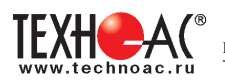

#### Измерение глубины залегания коммуникации

7. Далее следует поворачиваться с прибором пока указатель оси комуникации не установится в центре экрана. При этом положении и достаточном токе в коммуникации появится окно с отображением глубины залегания и тока в коммуникации. Теперь оператор стоит вдоль коммуникации. В данном положении можно проводить движение вдоль трассы (трассировку).

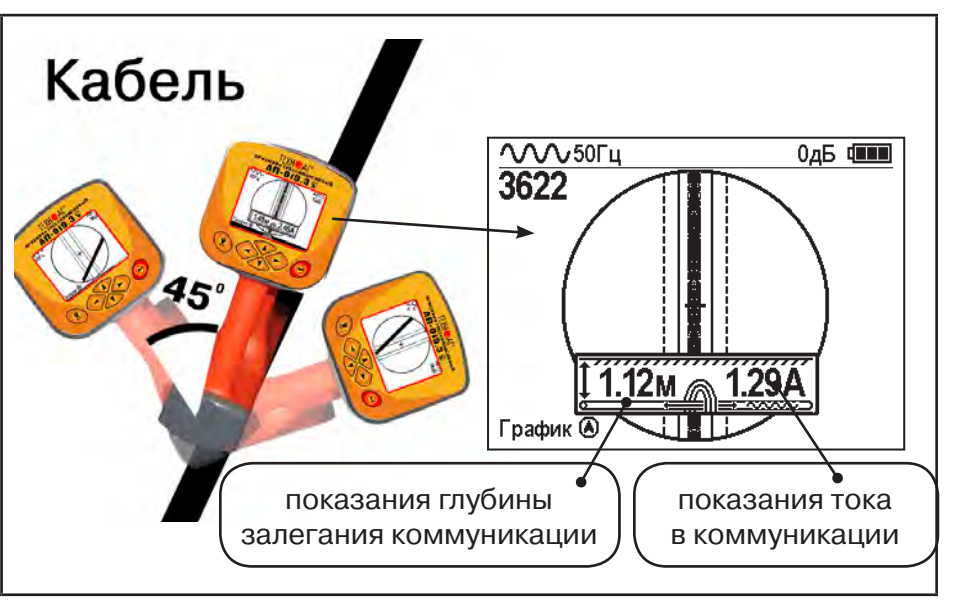

Силовые кабели чаще всего находятся на глубине 60-80 см, что позволяет отличить их от трубопроводов. Возможна ситуация залегания кабеля в одном канале с

трубопроводом, тогда глубина залегания может быть значительно больше 1 метра.<br>Если указатель оси коммуникации не может точно установиться в ограничении области, и происходят периодические скачки с одной границы к другой п Если указатель оси коммуникации не может точно установиться в ограниченной области, и происходят периодические скачки с одной границы к другой при показаниях тока, отличных от нуля, это говорит о наличии нескольких кабелей под напряжением с частотой 50 Гц. Уточнить количество и положение кабелей можно в режиме «График». В случае, когда поле сигнала сильно искажено, приемник выдает сообщение об

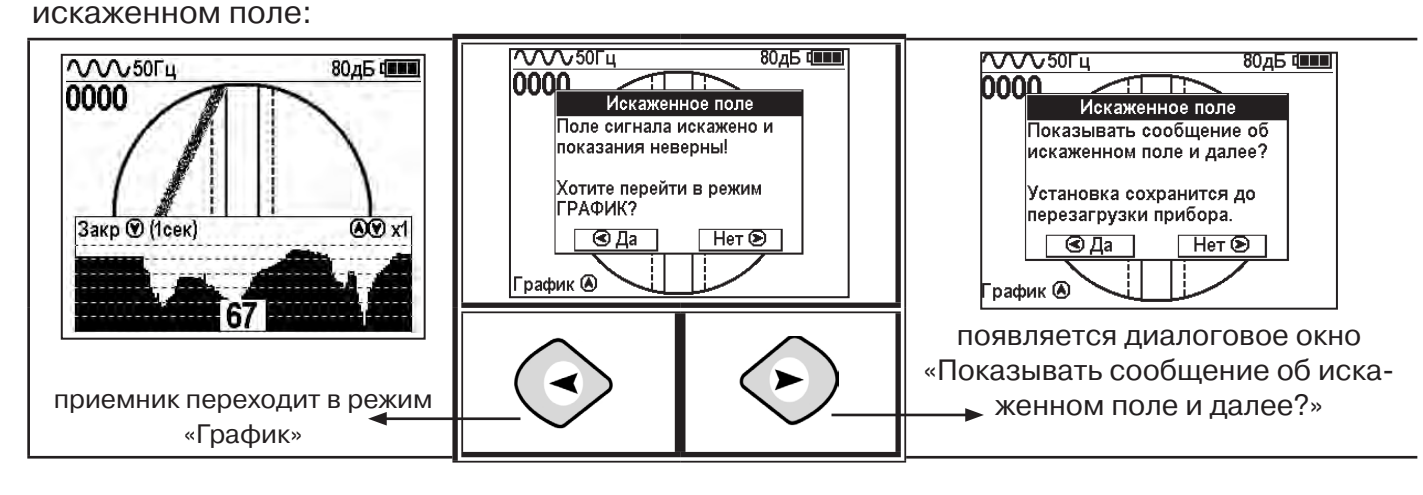

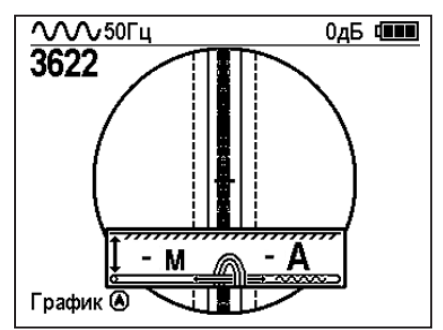

При положении указателя оси трассы вдоль оси приемника на индикаторе может появиться сообщение в виде:

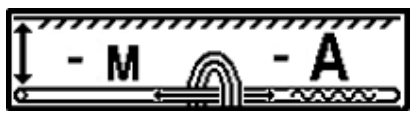

Такое отображение глубины и тока возможно в случае нахождения коммуникации сверху (например, воздушные линии электропередач).

**При искаженном поле двухкоординатное (2D) отображение положения трассы (в режиме «Трасса») невозможно, и тогда прибор предлагает перейти в «однокоординатный» режим «График» для упрощенного способа поиска трассы (по уровню сигнала).**

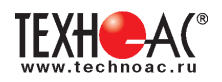

#### **5.3 Трассировка в активном режиме**

Используется для поиска и трассировки электропроводящих коммуникаций (силовых кабелей, оптоволоконных кабелей с металлическими силовыми элементами, трубопроводов) с использованием внешнего генератора. Трассировка возможна на частотах 512, 1024, 8192 и 32768 Гц.

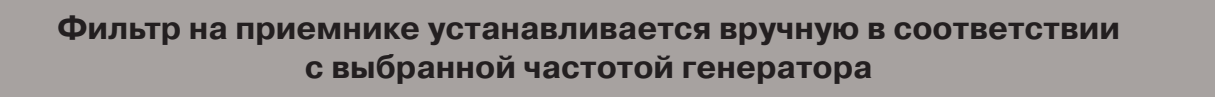

При трассировке в условиях большого количества рядом проходящих коммуникаций следует выбирать частоту **512 Гц.** Уровень сигнала генератора выбирать минимально возможным для уменьшения наводок на находящиеся рядом коммуникации.

При невозможности заземлить другой конец коммуникации следует выбирать более высокие частоты. Для осуществления трассировки коммуникаций с повреждениями следует также выбирать более высокие частоты.

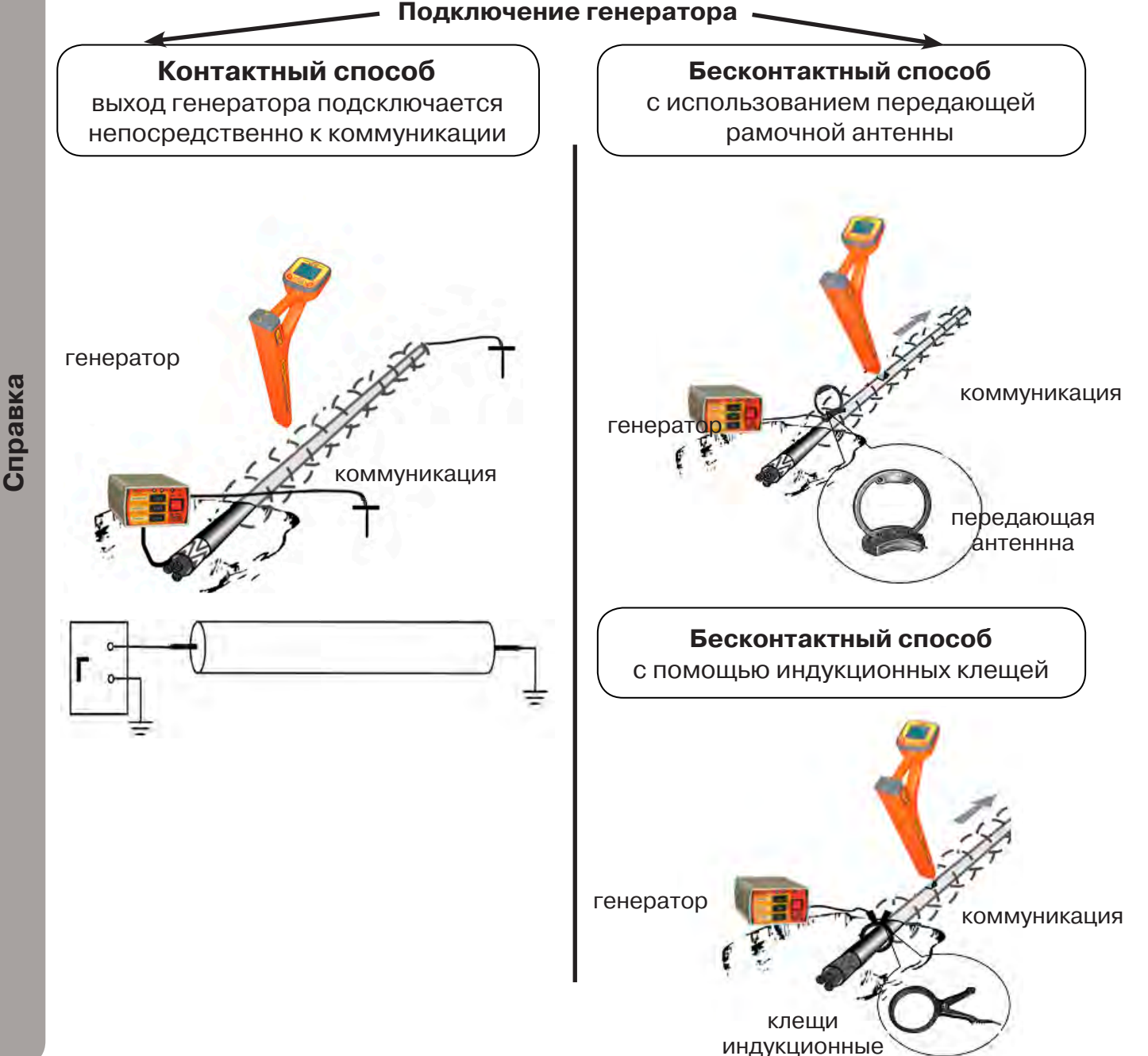

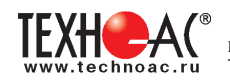

# **Порядок поиска коммуникации и проведения трассировки**

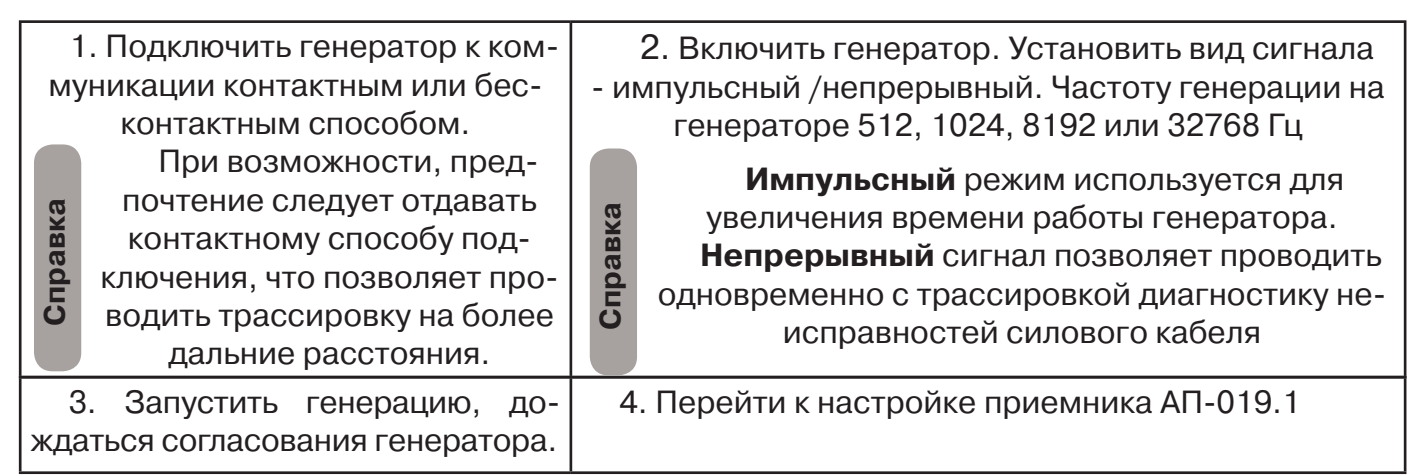

# **Настройка приемника для активного поиска. Режим «Трасса»**

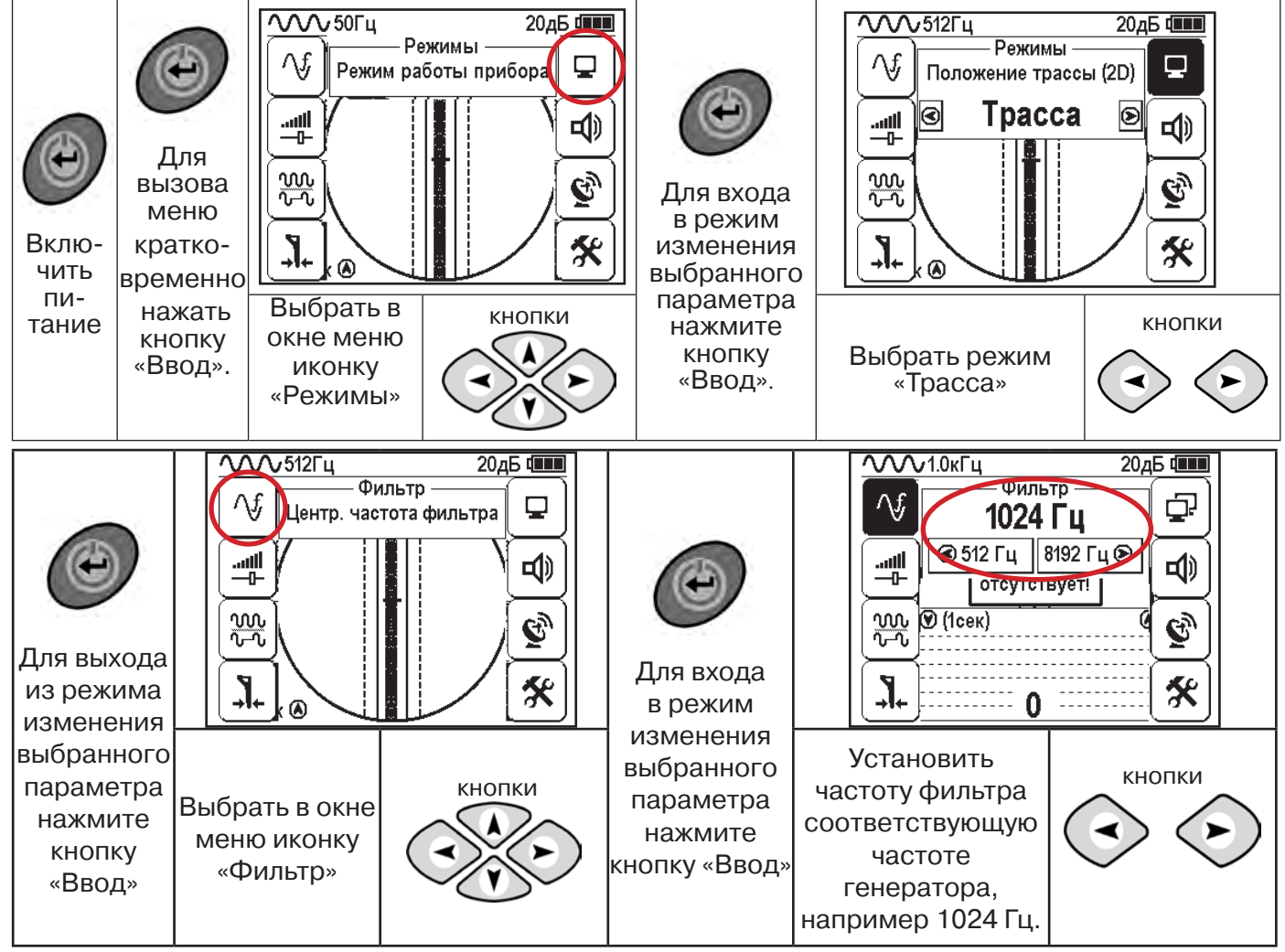

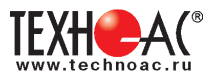

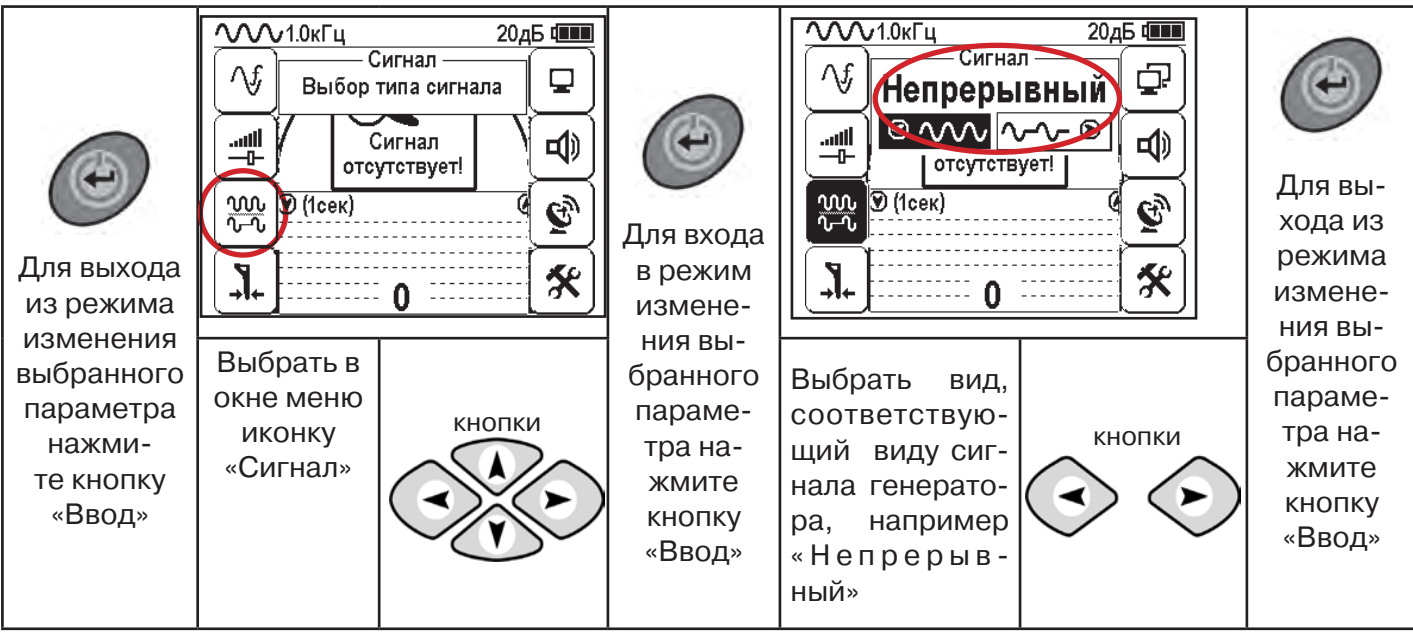

# **Вид экрана приемника для трассировки в активном режиме**

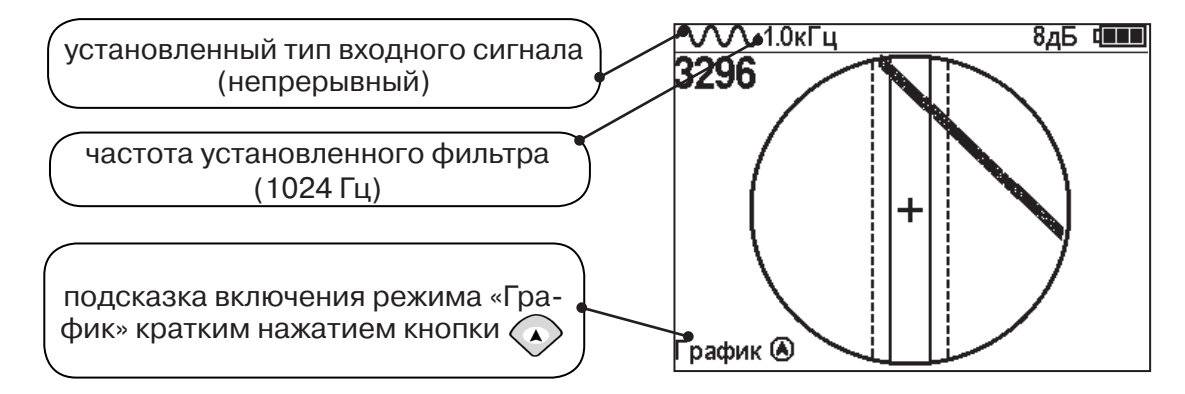

Настроив приемник, можно начинать поиск коммуникации и определять глубину ее залегания **аналогично п. 5.2**

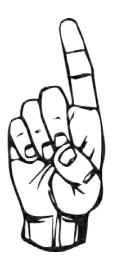

- При работе в режиме «Трасса» возникает ситуации, когда:
- установка указателя оси коммуникации в центр невозможна
- наличие нескольких рядом расположенных коммуникаций
- слабый сигнал в трассе
- в таких случаях следует перейти в режим «График».

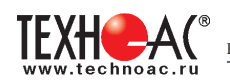

# **6. Трассировка в режиме «График»**

Режим работы «График» является вспомогательным режимом и предназначен для поиска и трассировки различных коммуникаций (кабели, трубопроводы), как в «пассивном», так и активном режиме с использованием трассировочного генератора. В пассивном режиме трассировка осуществляется на частотах **50(60), 100(120) Гц, в активном - 512, 1024, 8192 Гц или 33 кГц.** 

Режим «График» также предназначен для определения количества рядом расположенных коммуникаций. «График» позволяет проводить трассировку в условиях слабого сигнала на коммуникации, когда трассировка в режиме «Трасса» невозможна.

Измерение глубины залегания и тока не производится.

В режиме «График» на экране приемника отображается движущаяся диаграмма изменения уровня сигнала во времени по методу **«максимума»** - при нахождении над коммуникацией сигнал максимальный, при отклонении в одну и другую сторону от оси сигнал уменьшается.

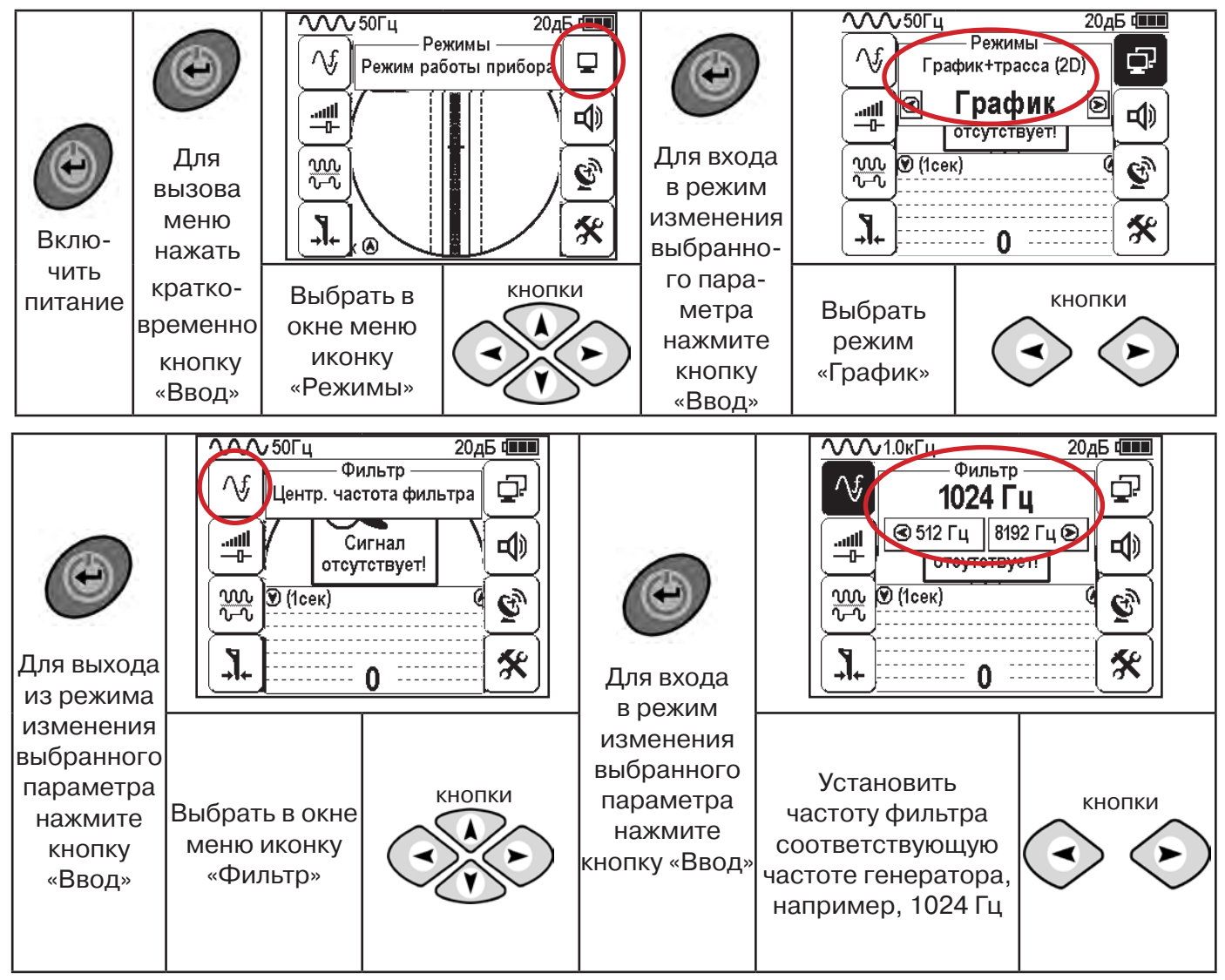

#### **6.1 Настройка приемника для работы в режиме «График»**

**При активном поиске на трассу должен подаваться сигнал с генератора с той же частотой, что и на приемнике (п. 5.3**)

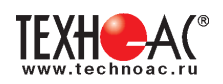

В режиме «График» поддерживается работа с «Непрерывным» или с «Импульсным» сигналом. Отличие при работе с «Импульсным» сигналом состоит в том, что цифра в центре аналоговой шкалы показывает не текущее значение уровня сигнала, а максимальное значение (амплитуду) посылок прерывистого сигнала от трассировочного генератора. Высота тона синтезированного звука так же соответствует максимальному значению уровня сигнала за период следования импульсов.

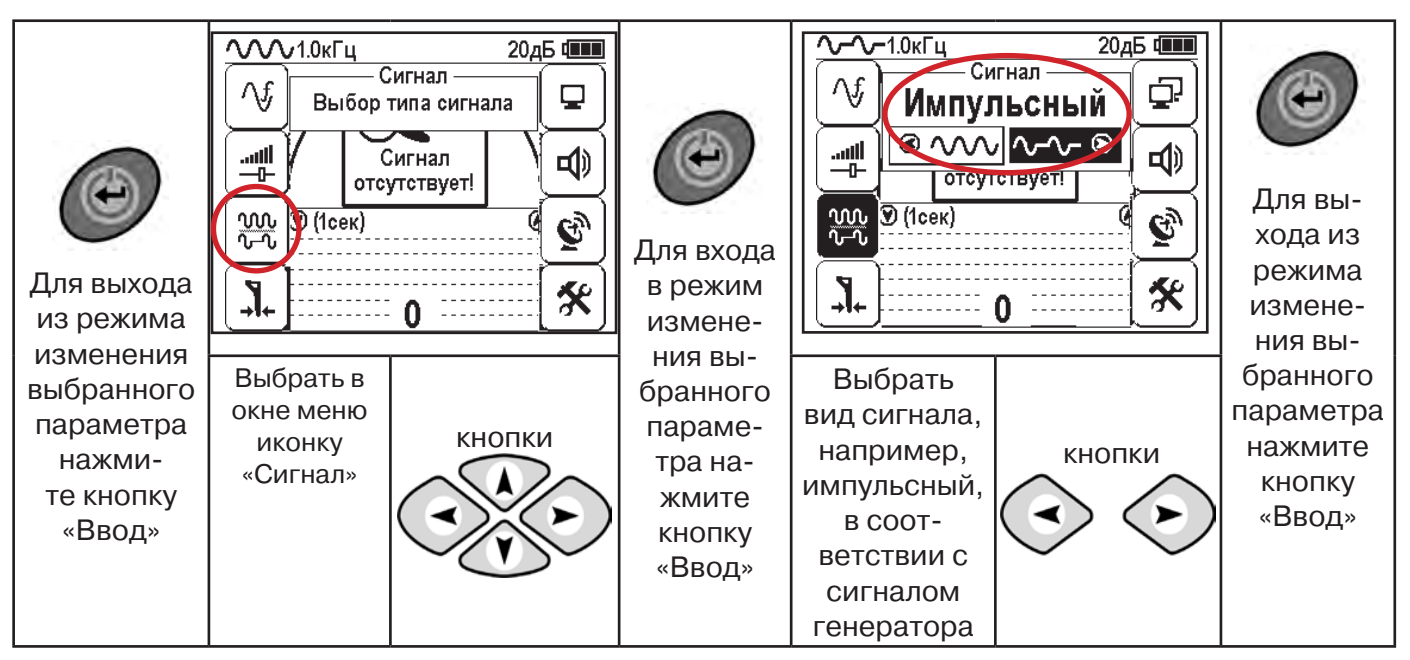

При работе **в пассивном режиме 50(60)Гц, 100(120)** - устанавливается автоматически **непрерывный тип сигнала.**

При работе с генератором **(в активном режиме) 512, 1024,8192 Гц, 33 кГц** - тип сигнала на приемнике **непрерывный или импульсный**, в соответствии с сигналом, установленным на генераторе.

Во время трассировки возможно вручную установить коэффициент усиления входного сигнала.

**Справка**

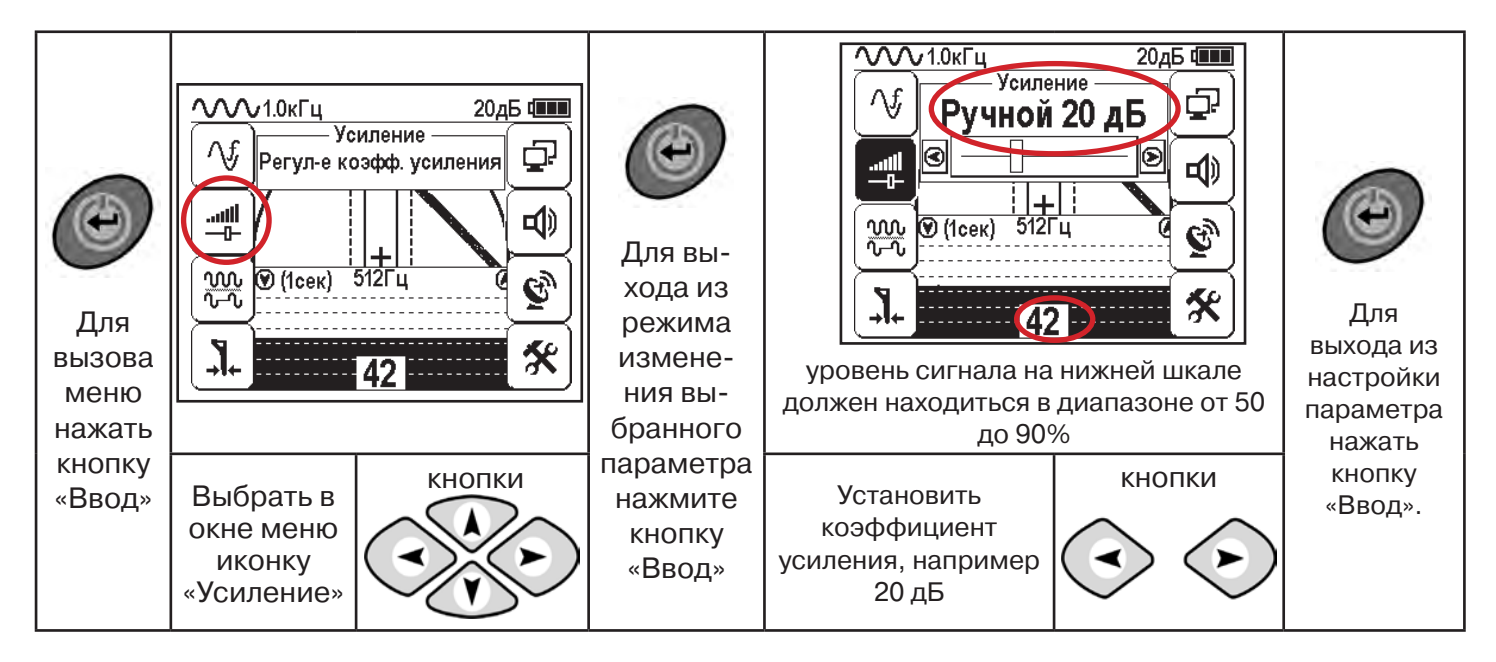

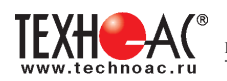

**Оперативное изменение коэффициента усиления входного сигнала произво**дится вручную краткими нажатиями кнопок **AMA или полуавтоматически**, **удерживая одну из них длительностью 1 сек.**

В режиме «График» можно прослушивать синтезированный звук через встроенный излучатель звука. Высота тона звука изменяется в зависимости от уровня сигнала. Включить синтезированный звук можно в меню «Звук».

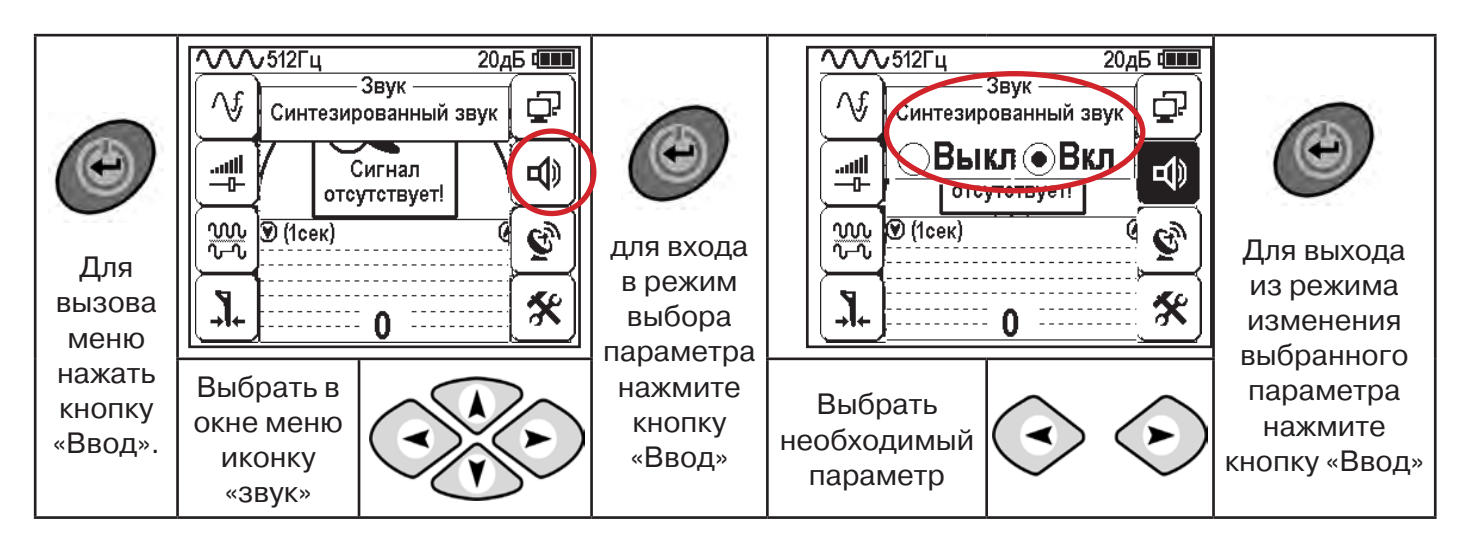

#### **6.2 «Горячие» клавиши для работы в режиме «График»**

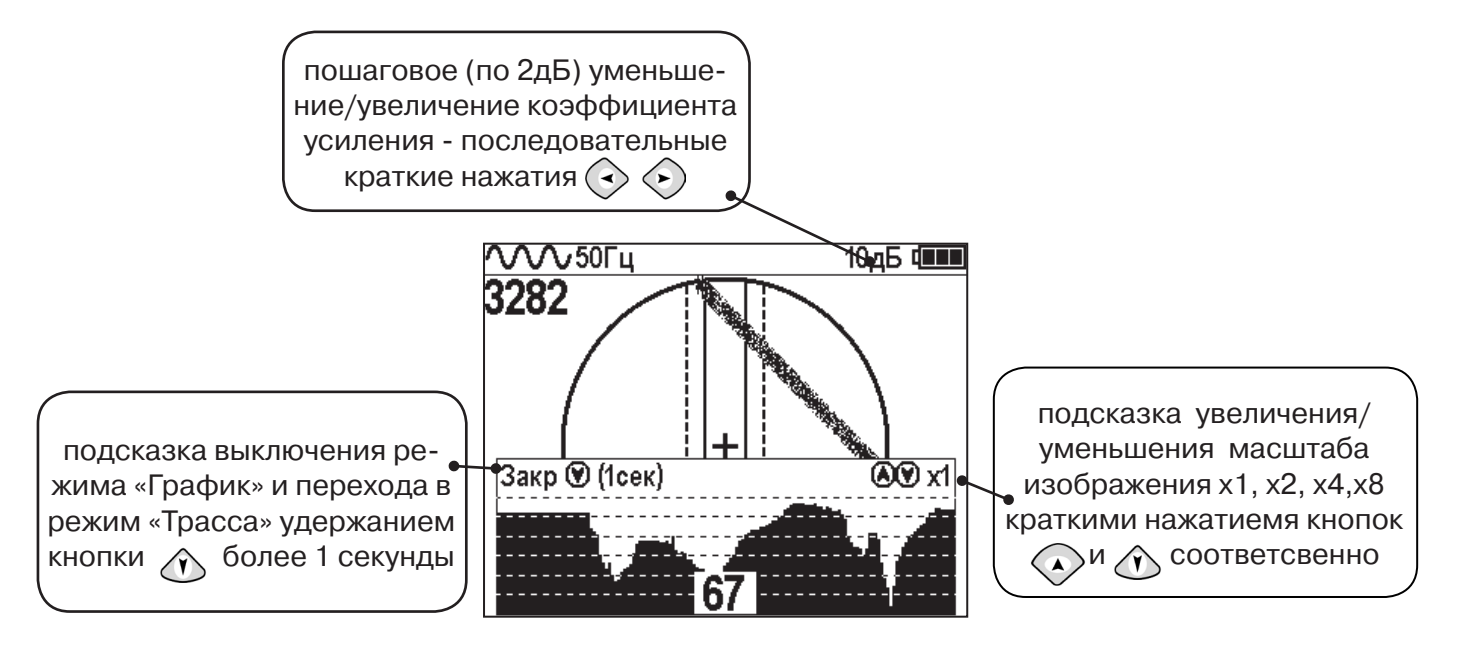

Если на экране сигнал занимает весь график (черная полоса), необходимо выполнить следующие действия:

**Справка**

2. Уменьшить коэффициент усиления сигнала кнопкой  $\langle \cdot \rangle$ .

1. Уменьшить масштаб графика кнопкой  $\Diamond$ 

**В случае слабого сигнала необходимо увеличить коэффициент усиления сигнала кнопкой** 

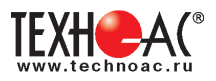

#### **6.3 Методика поиска коммуникации в режиме «График»**

1. Провести настройку приемника - выбрать режим «График».

2. Расположить приемник параллельно предполагаемой оси коммуникации, медленно перемещать в направлении, как у казано на рисунке.

3. Медленно перемещать приемник по участку, где возникли трудности с определением коммуникации.

Пример графика приведен на рисунке:

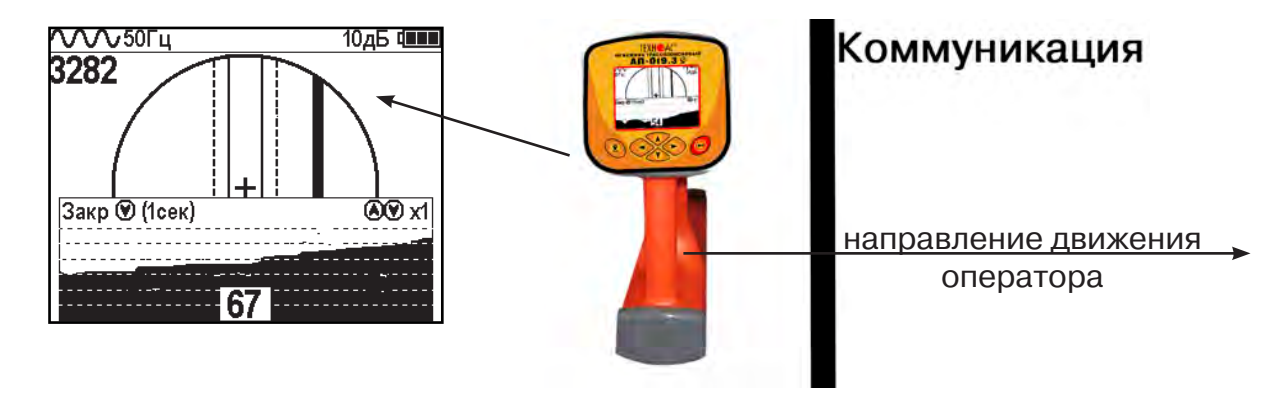

При наличии двух коммуникаций, примерный вид графика на экране приемника представлен на рисунке:

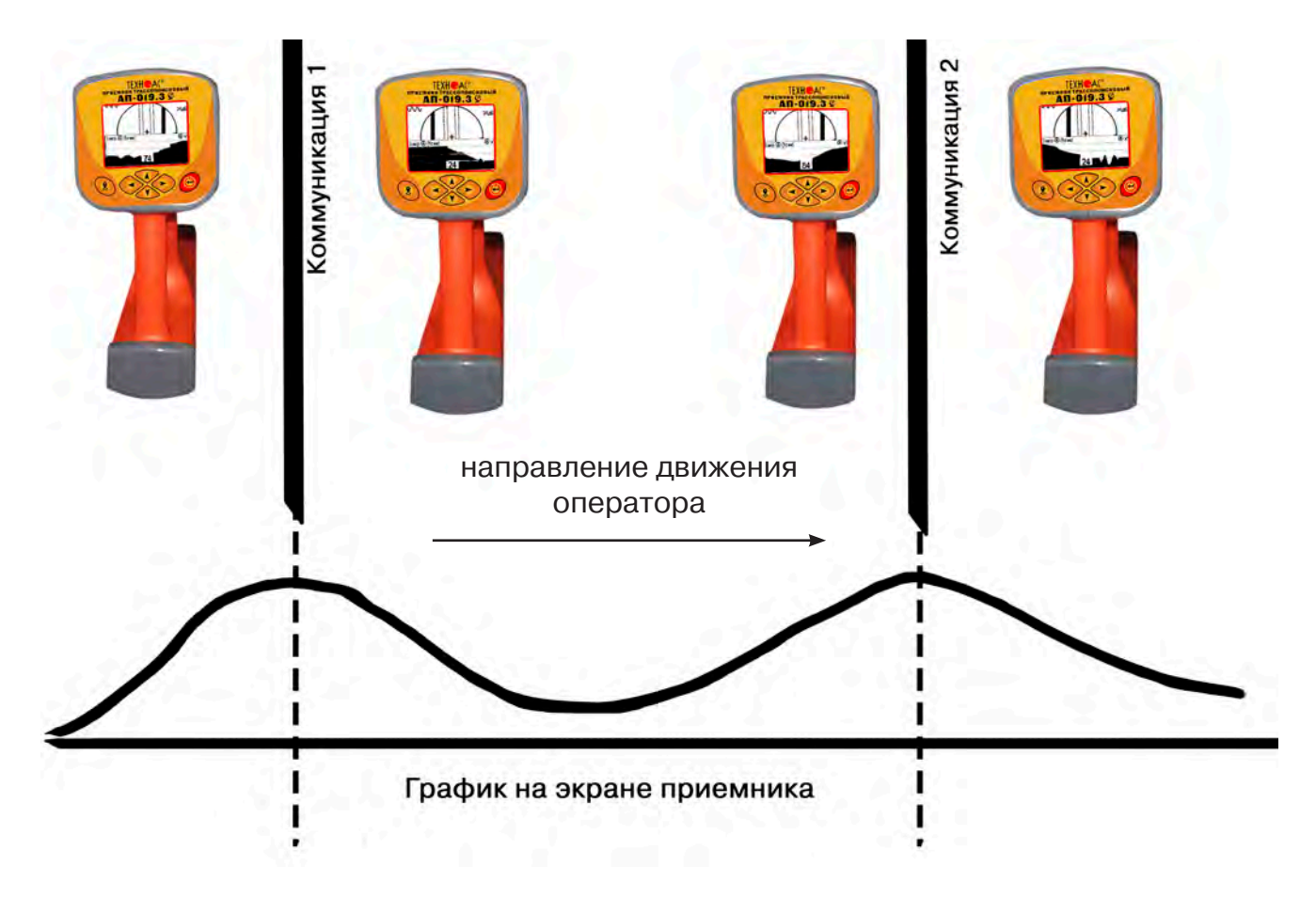

4. Определить место прохождения коммуникаций по максимальному уровню сигнала.

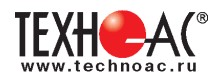

#### **7. Трассировка коммуникаций в режиме «График+»**

**Режим работы «График +» доступен в расширенном наборе режимов.** Режим работы «График +» является вспомогательным режимом. Режим отличается от режима «График», тем что «2D» изображение, совместное с графиком, отображает **не относительное положение трассы, а автоматически демонстрирует наличие и положение близлежащего «энергетического» кабеля** под напряжением частотой 50(60)Гц (встретившегося при трассировке).

#### **7.1 Настройка приемника для работы в режиме «График+»**

Настройка приемника и использование «горячих клавиш» для работы в режиме «График+» полностью совпадает с настройкой приемника для режима «График», **раздел 6.1, раздел 6.2**

#### **7.2 Методика поиска коммуникации в режиме «График+»**

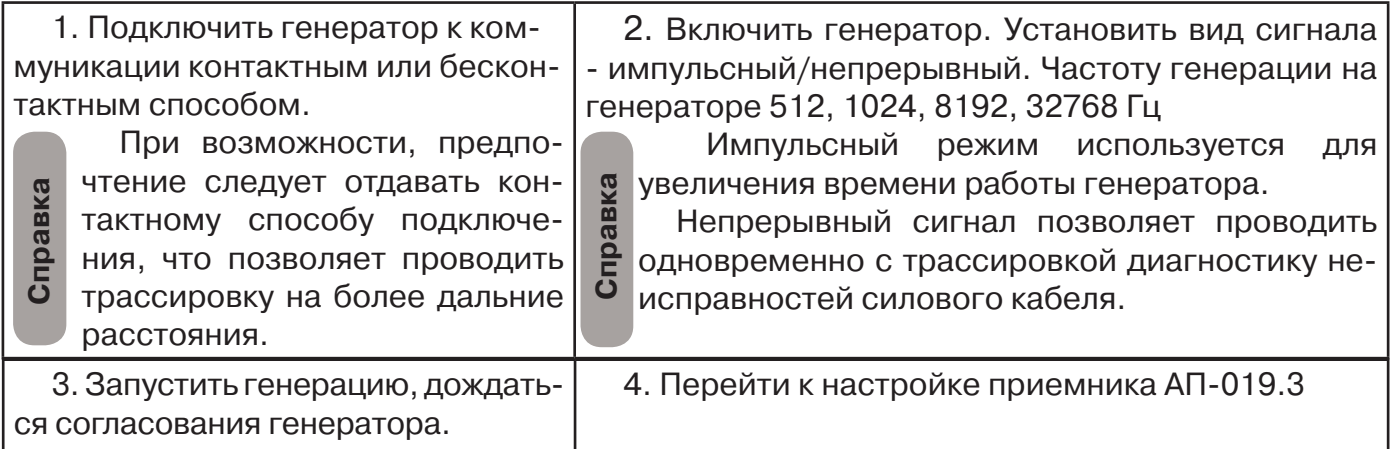

Вид экрана приемника для трассировки в активном режиме:

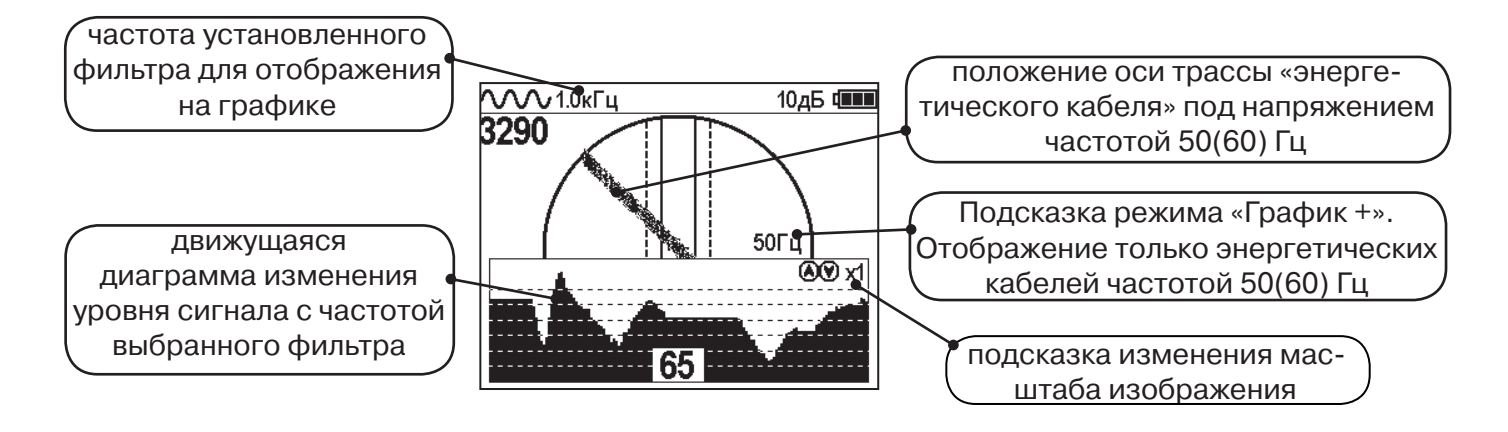

5. Подойти к предполагаемому месту прохождения коммуникации, на которую подан сигнал с генератора. Расположить ось приемника параллельно оси коммуникации.

При этом на дисплее будет отображаться график изменения уровня сигнала генератора (например, частотой 1.0 кГц), на 2D отображении трассы будет отображаться присутствующий рядом (при наличии) кабель под напряжением 50(60) Гц.

Перемещать приемник в направлении, как показано на рисунке (на стр. 27):

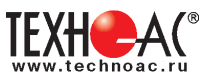

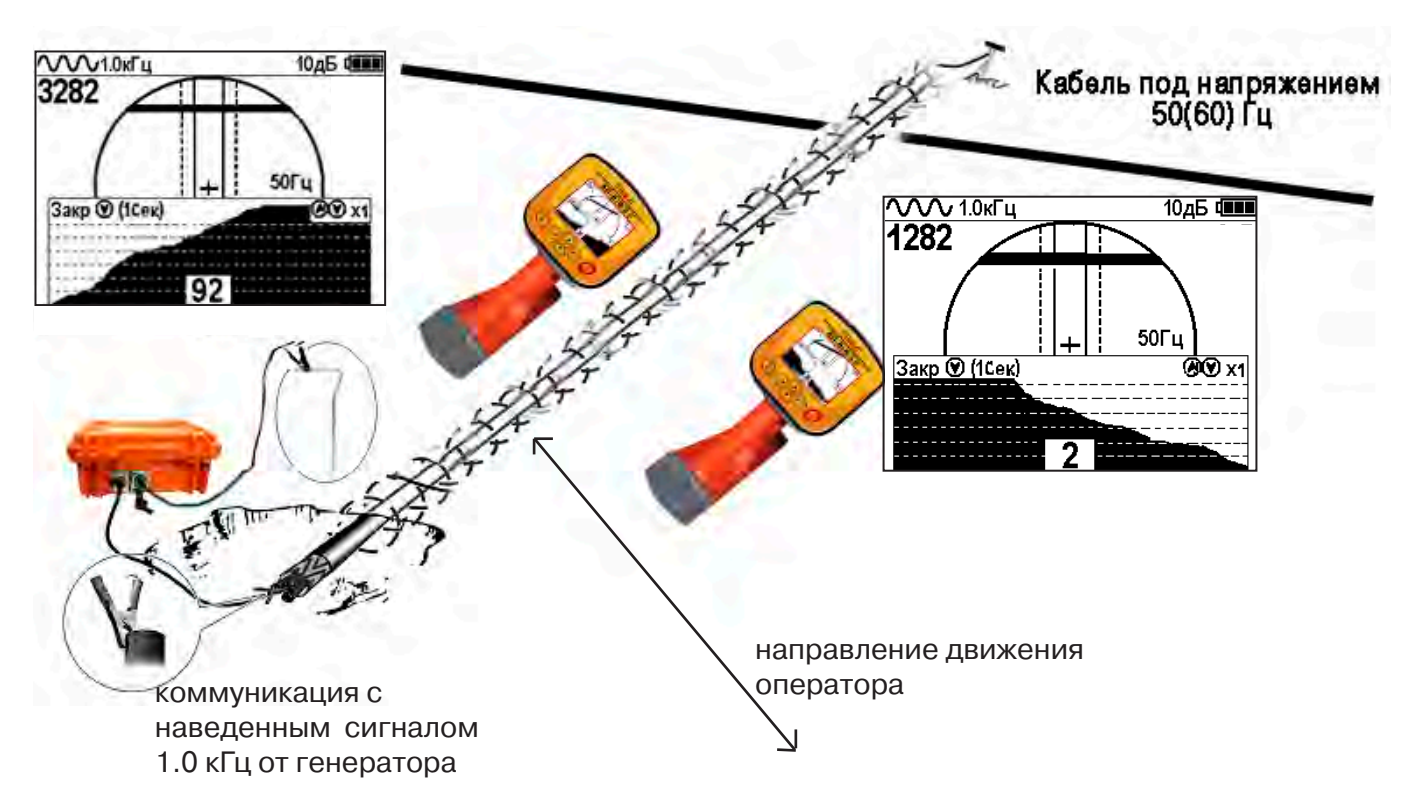

Месту пересечения коммуникации соответствует установка указателя положения оси коммуникации «50 Гц» на центр круга при максимальном значении сигнала «активной» частоты на «Графике».

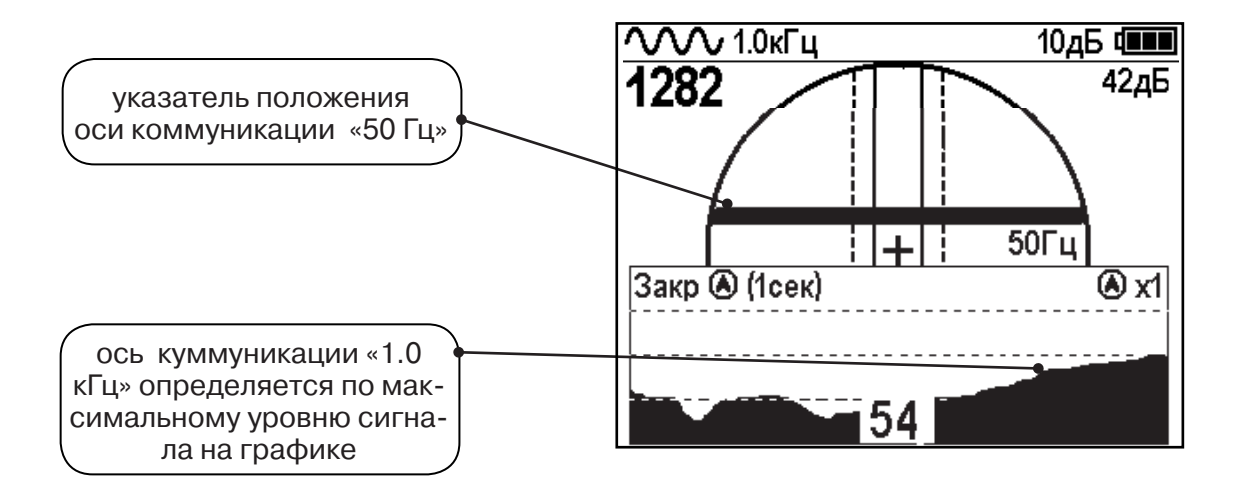

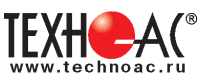

# **8. Трассировка в режиме «MIN & MAX»**

В режиме «МIN & MAX» прибор работает одновременно по методу **«минимум»** и методу **«максимум»**. Данный режим используется в условиях **искаженного поля, при наличии рядом расположенных коммуникаций, при слабом наведенном сигнале**. Режим позволяет точно проводить трассировку, определять наличие и расположение рядом находящихся коммуникаций.

В режиме «МIN & MAX» экран приемника разбивается на две части. В верхней части отображается смещающийся график изменения уровня сигнала во времени по методу «минимума» - при нахождении над коммуникацией сигнал минимальный, при отклонении в сторону от оси - сигнал увеличивается. В нижней части - смещающийся график изменения уровня сигнала во времени по методу «максимума» - при нахождении над коммуникацией - сигнал максимальный, при отклонении в сторону от оси - сигнал уменьшается. В данном режиме значение глубины и тока в коммуникации не выводятся на дисплей.

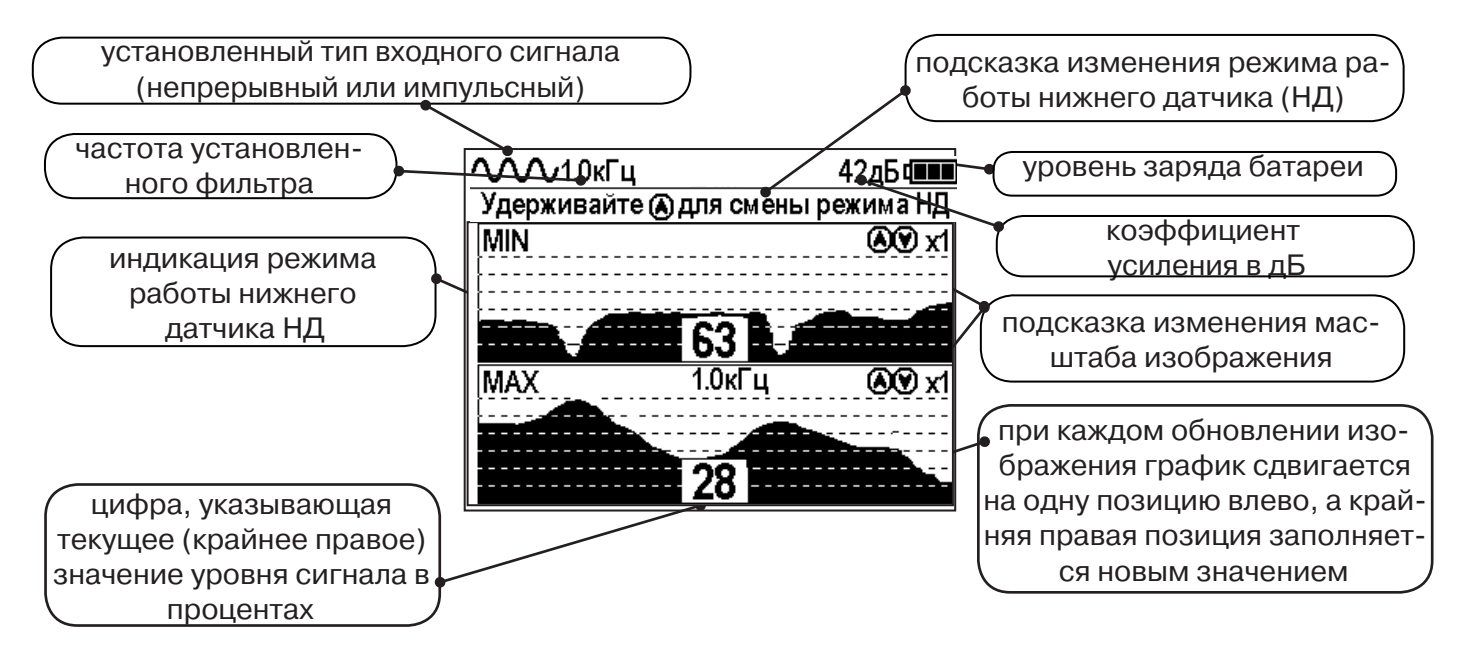

Трассировку выполняют аналогично трассировке в режиме «График», ориентируясь по максимальному уровню сигнала на нижней шкале графика и минимальному уровню сигнала на верхней шкале. Для определение количества рядом расположенных коммуникаций следует отойти от оси трассируемой коммуникации в сторону и пройти перпендикулярно оси, для визуализации количества и места прохождения близлежащих коммуникаций.

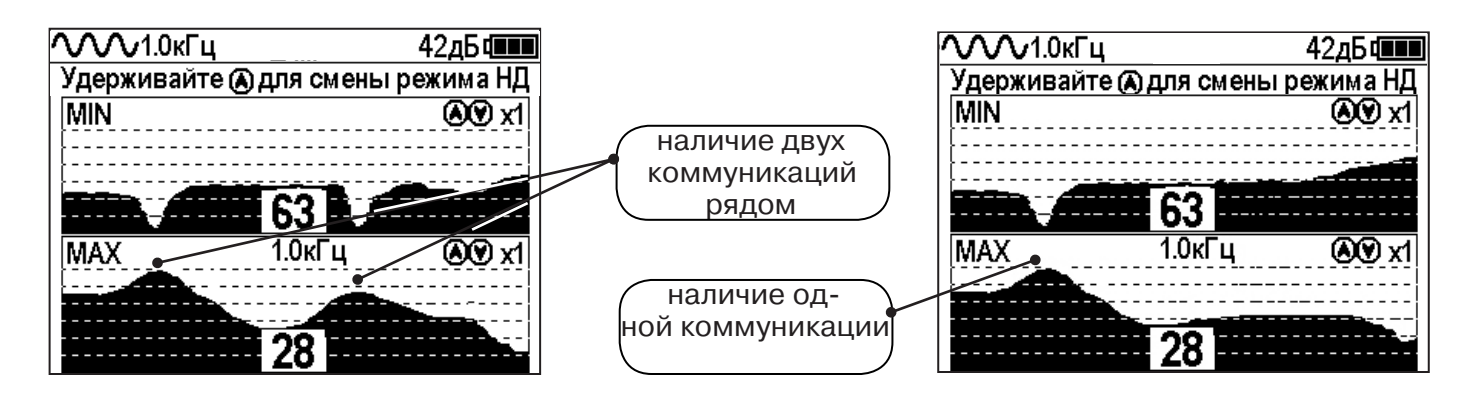

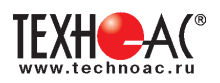

# **9. Проведение трассировки в режиме «2 частоты»**

Режим «2 частоты» предназначен для определения направления сигнала в коммуникации.

### **Дополнительные возможности режима описаны в Прил. 2:**

Прил. 2 п.3 Амплитудный «двухчастотный» метод «ΔA»;

Прил. 2 п.4 Фазовый «двухчастотный» метод «Δφ»

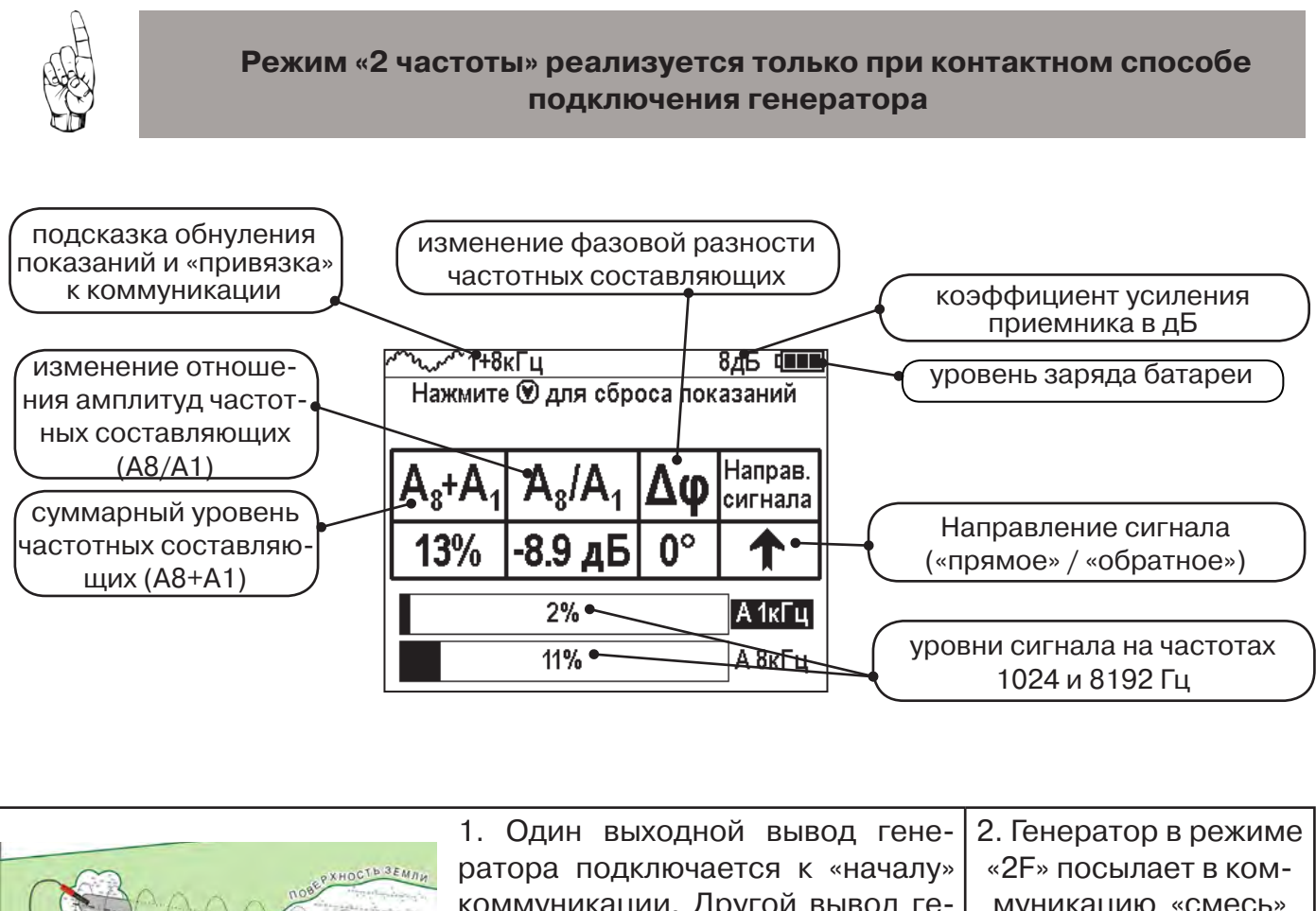

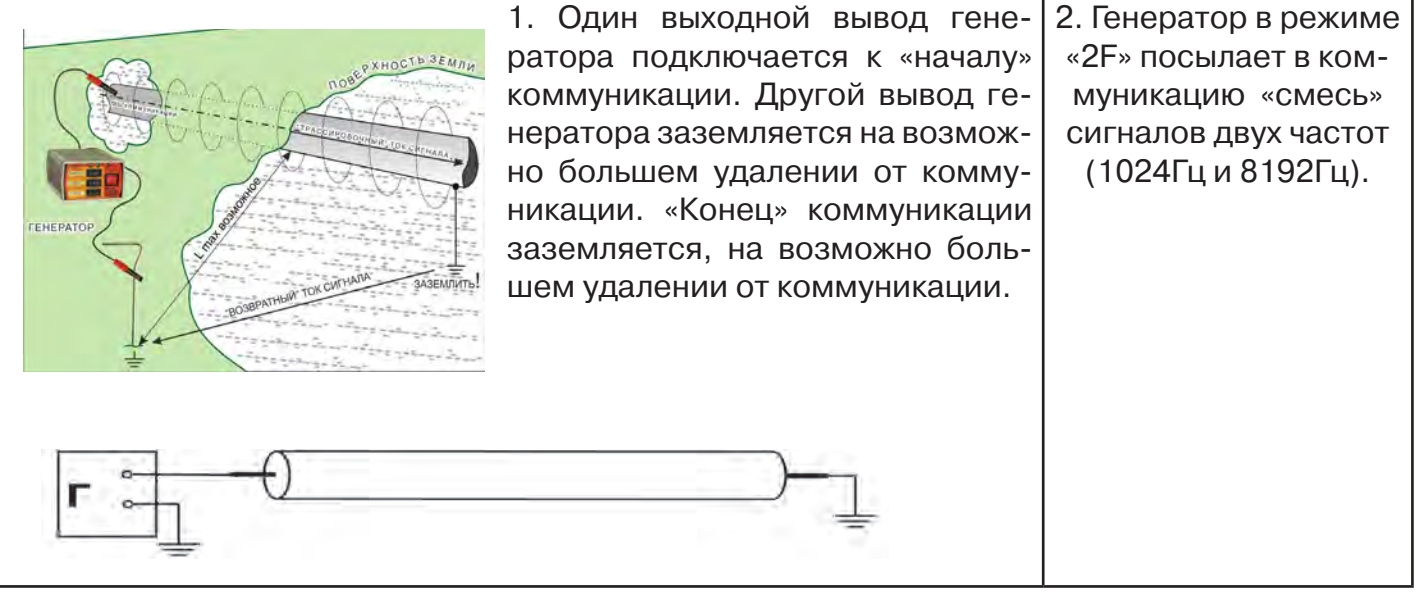

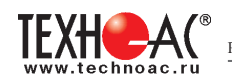

 3. Сигнал от коммуникации, к которой непосредственно подключен трассировочный генератор, условно называется – «свой». «Паразитный» сигнал от близлежащей коммуникации, на которую «перенаводится» сигнал генератора, условно называется – «чужой»

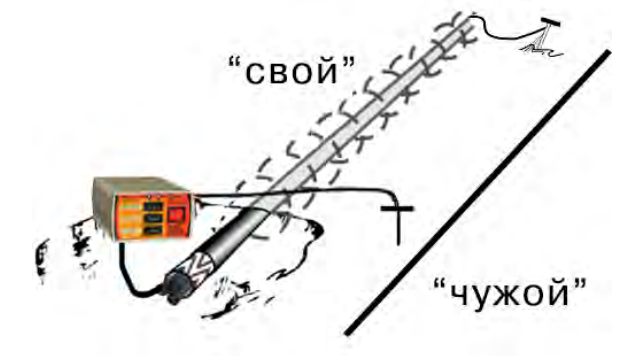

4. По направлению «стрелки» можно отличить «свой» сигнал от «чужого», поскольку направление тока в «своей» коммуникации противоположно «перенаведенным» токам, протекающим по «чужим» коммуникациям.

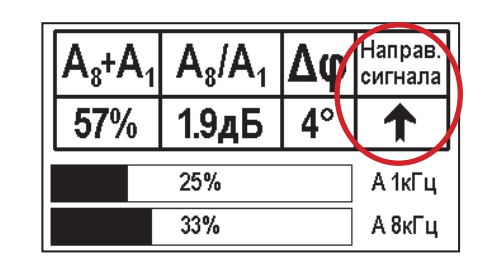

5. «Направление сигнала - вперед « $\blacklozenge$ » является условным понятием и «назначается» оператором для данного положения датчика относительно данной трассы. «Назначение» производится нажатием кнопки « » при расположении датчика точно над «выделенной» коммуникацией, считающейся «своей». После этого указатель направления сигнала приобретает вид - « **»**.

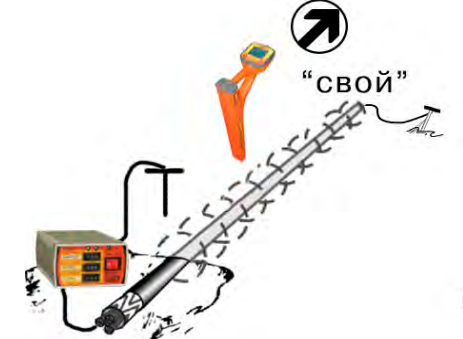

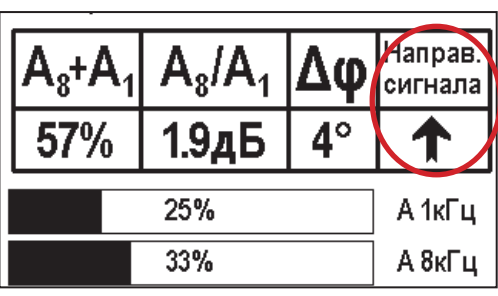

При переходе на «чужую» коммуникацию с другим «направлением сигнала» (или при изменении положения датчика на «обратное») раздастся звук (если включен) и стрелка покажет «направление сигнала - назад ↓».

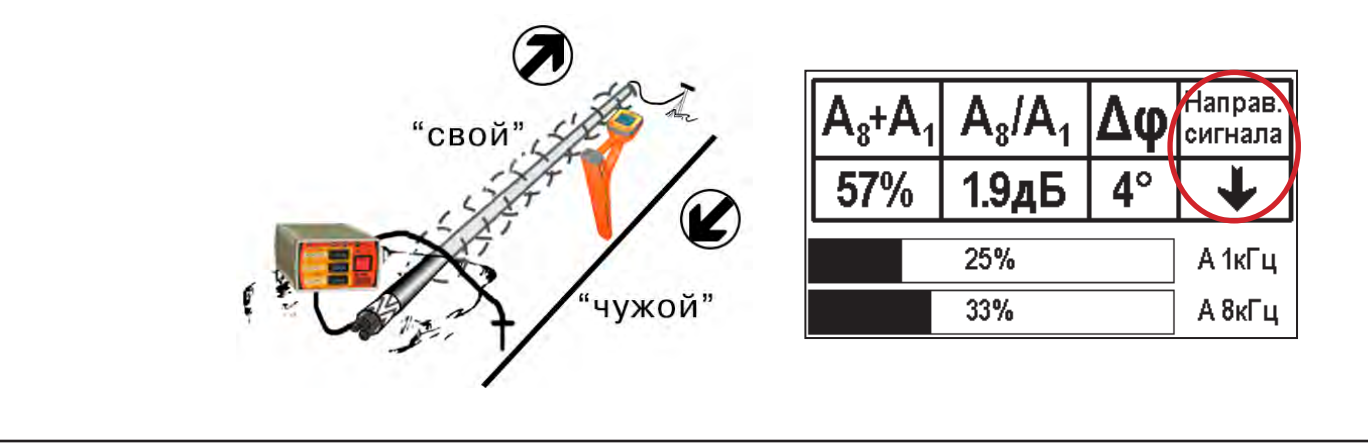

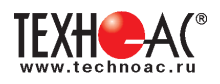

# **10. Режим работы «Выбор кабеля из пучка»**

Режим «Выбор кабеля из пучка» включается и отключается автоматически при подключении и отключении внешних датчиков КИ-105 («клещи» индукционные), НР-117 (накладная рамка), МЭД-127 (малогабаритный электромагнитный датчик).

Режим предназначен для выбора «выделенного» кабеля из пучка кабелей по характерному (наибольшему) сигналу, излучаемому этим кабелем. Выбор может осуществляться на всех поддерживаемых приемником частотах.

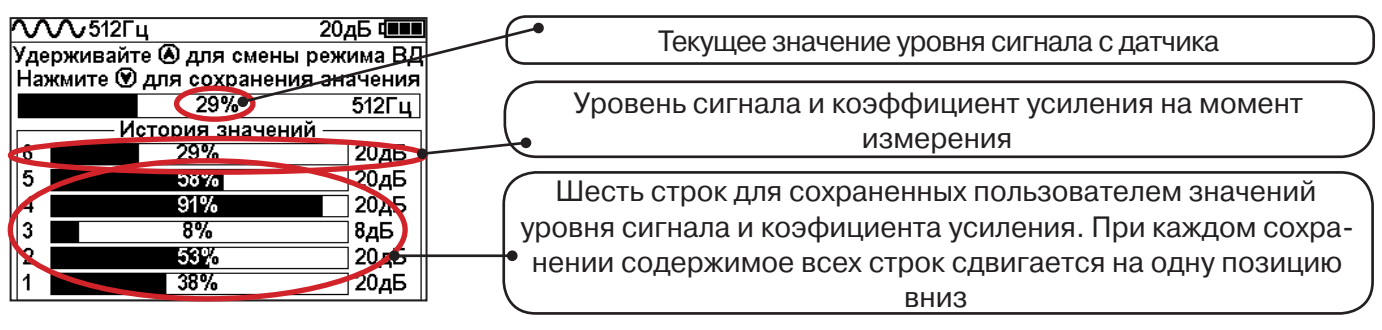

При подключении (и отключении) к приёмнику любого из датчиков на экране высвечиваются

сообщения следующего вида:

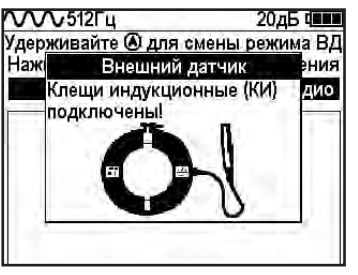

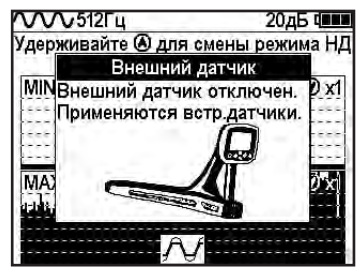

#### **10.1 Работа с приемником в режиме «Выбор кабеля из пучка»**

**Внимание!** Для выбора выделенного кабеля из пучка следует обеспечить протекание по нему тока заданной частоты и формы. Для этого необходимо подать в искомый кабель сигнал трассировочного генератора контактным или бесконтактным способом и обеспечить «возврат тока» к генератору (например, через землю). Все выходные концы кабелей пучка должны быть подключены к «возвратной» цепи.

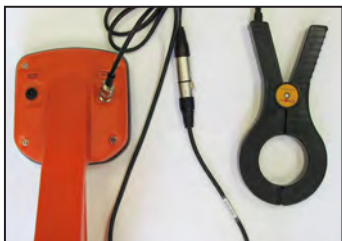

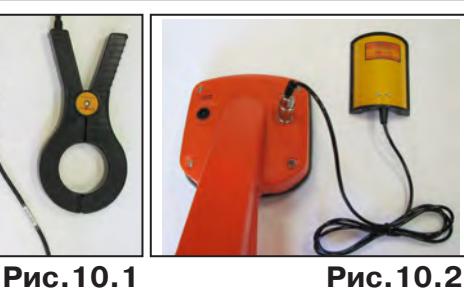

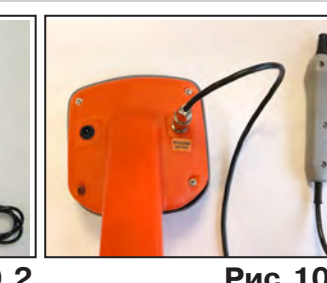

Подключить индукционные «клещи» КИ-105 при помощи кабеля адаптера для «клещей» **(рис. 10.1)**, НР-117 **(рис. 10.2)** или МЭД-127 **(рис. 10.3)** к приёмнику. **Рис.10.3**

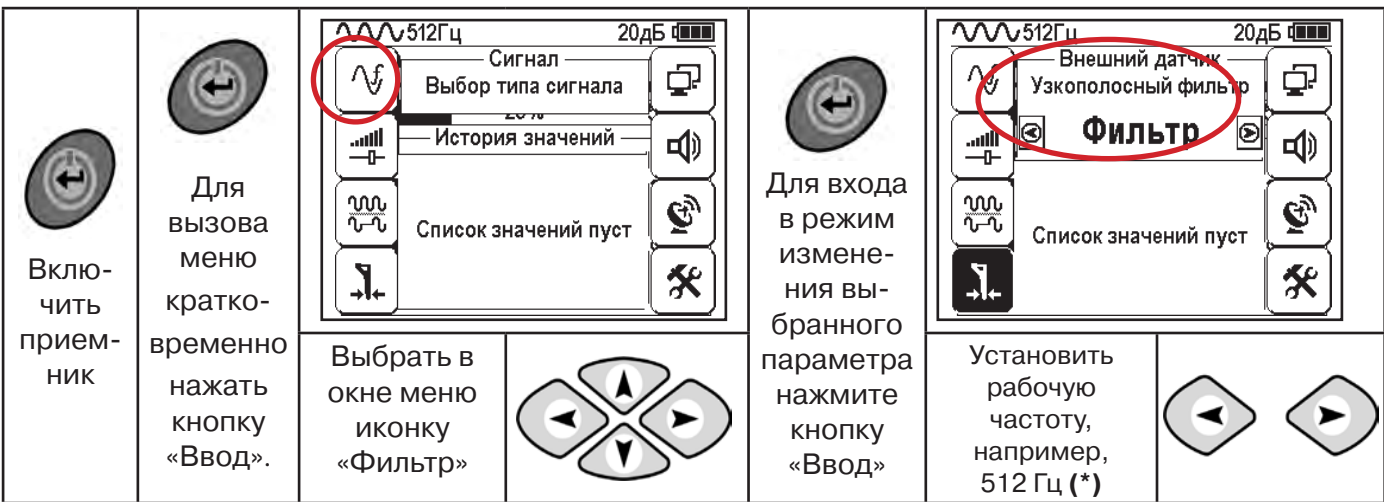

**(\*) при этом в кабель должен подаваться сигнал генератора с той же частотой 512 Гц**

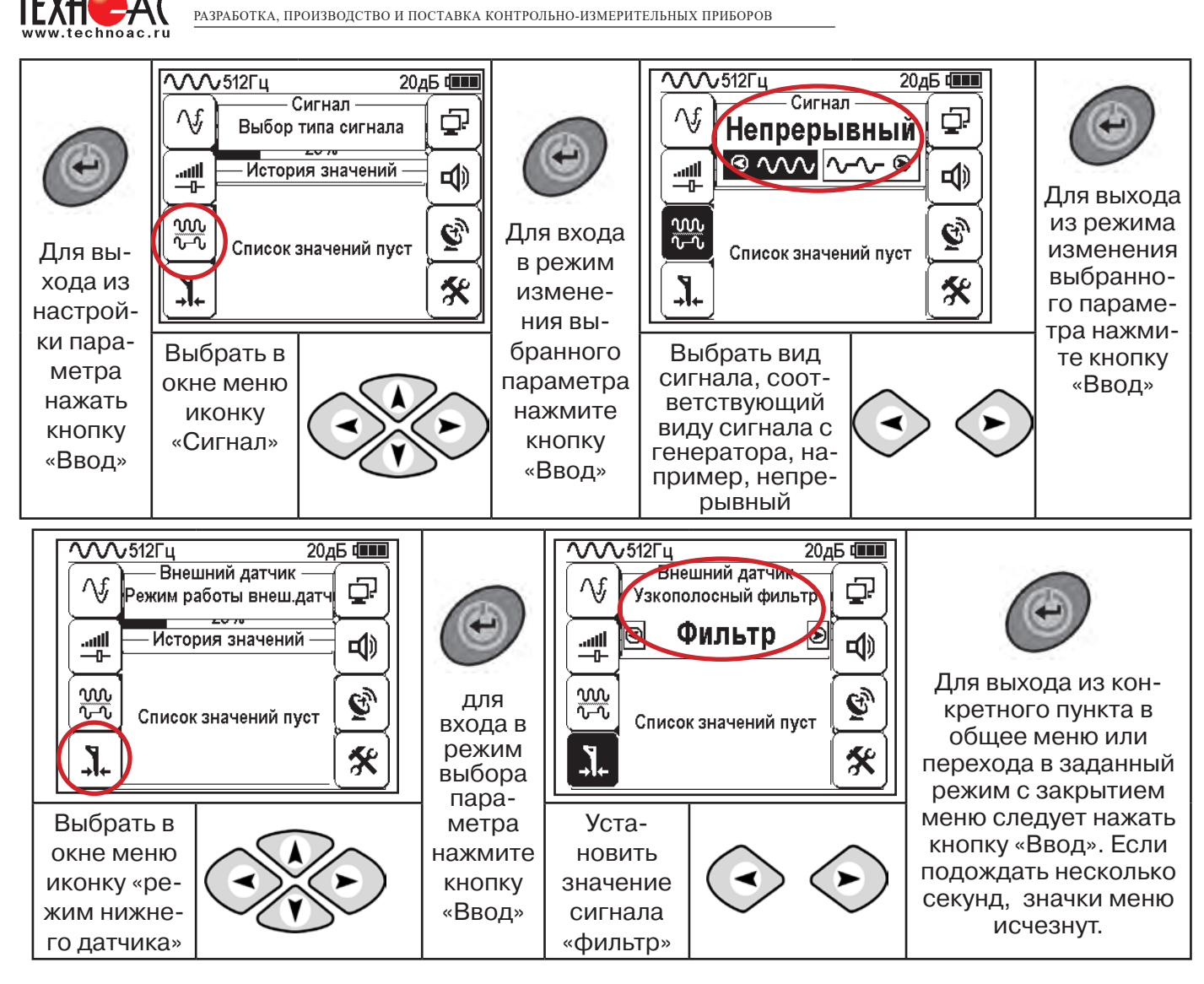

Последовательно на обследуемых кабелях с помощью датчика замерить уровни сигналов.

Замер производится путём надевания «клещей индукционных» КИ-110(105) на кабель (рис. 10.4), прикладыванием НР-117 (как показано на рис. 10.5) или прикладыванием к кабелю датчика МЭД-127 (рис. 10.6).

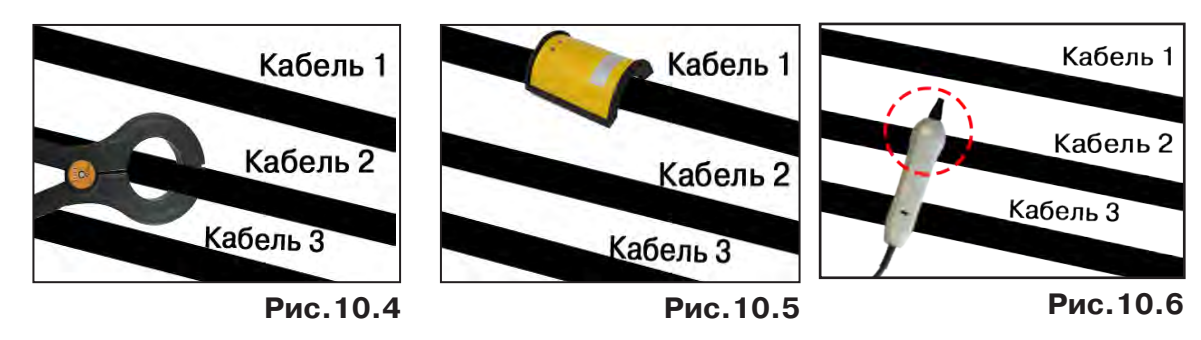

Подробнее о работе с датчиком МЭД-127 смотри п. 10.3.

Изменением коэффициента усиления клавишами  $\vee$ и $\vee$  установить уровень максимального замеренного сигнала в диапазоне от 50 до 80%. Повторить замеры уровней сигналов на кабелях с сохранением результатов замеров в памяти нажатием клавиши  $\mathfrak{G}.$ Максимальный сигнал будет на искомом кабеле. и

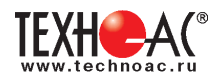

#### **10.2 «Горячие» клавиши для работы в режиме «Выбор кабеля из пучка»**

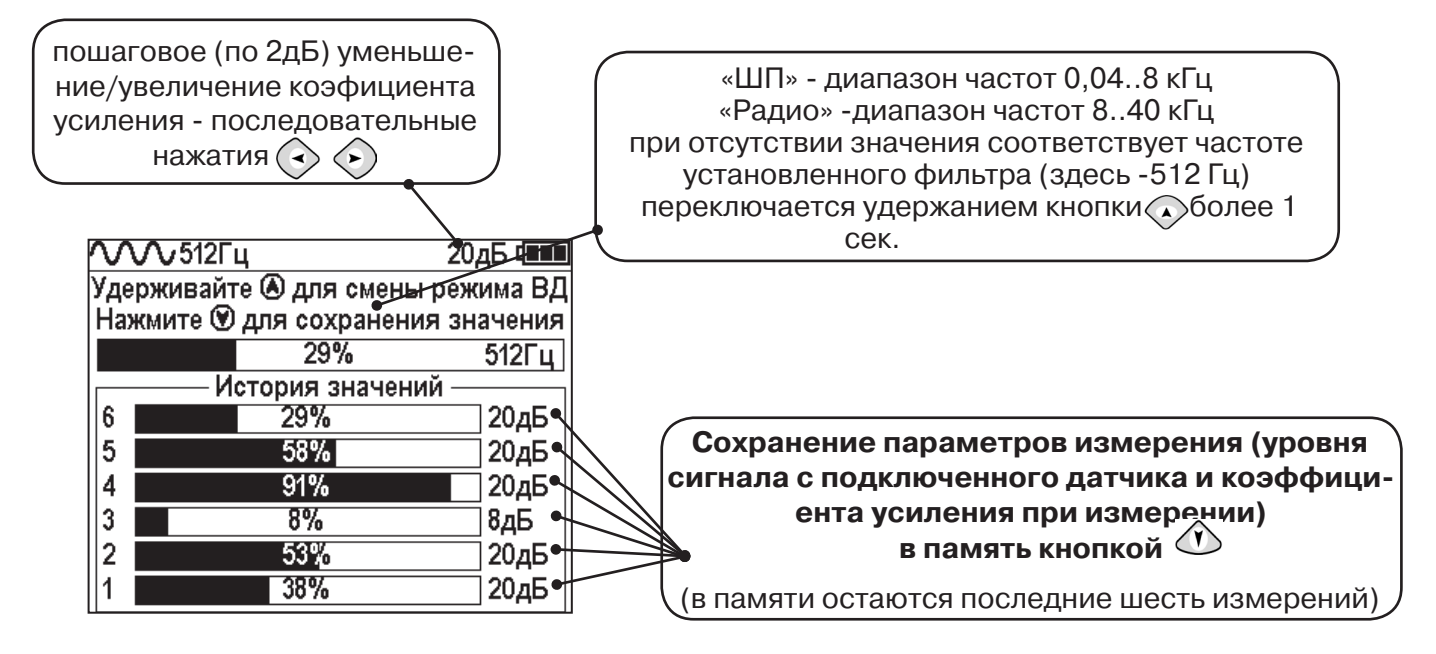

В этом режиме можно прослушивать синтезированный звук через встроенный излучатель. При этом высота тона пропорциональна уровню сигнала с внешнего датчика. Включить синтезированный звук можно в пункте меню «Звук».

В режиме «Выбор кабеля из пучка» при помощи внешнего датчика поддерживается работа **с непрерывным и с импульсным сигналом** (пункт меню «сигнал» табл.1 п 3). Отличие при работе с импульсным сигналом состоит в том, что цифра в центре аналоговой шкалы показывает не текущее значение сигнала, а максимальное значение (амплитуду) сигнала за период следования импульсов трассировочных генераторов производства компании «ТЕХНО-АС».

Поочередно измеряя уровни сигналов на кабелях в пучке, «выделенный» кабель определяется по наибольшему уровню сигнала **(рис. 10.5)**.

**Справка**

Высота тона синтезированного звука соответствует значению уровня сигнала (в том числе и амплитуде «импульсного»).

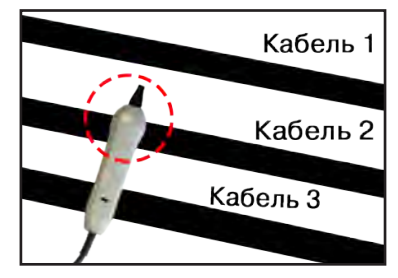

**Справка Для сравнения сигналов необходимо проводить измерения при одинаковом коэфициенте усиления.**

В примере **(рис. 10.5)** можно сравнивать значения только с усилением 40 дБ. Наибольшим из них является значение под номером 5.

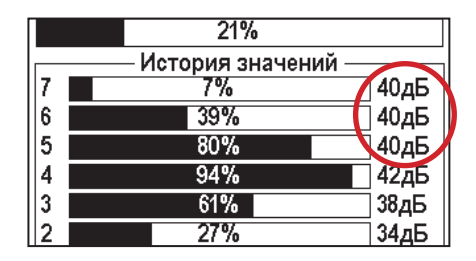

**Рис.10.5**

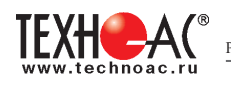

#### **10.3 Малогабаритный электромагнитный датчик МЭД-127**

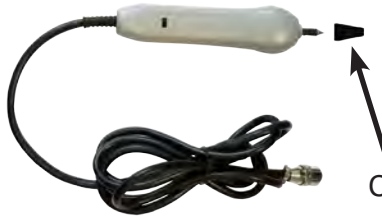

Датчик имеет встроенный предусилитель и два режима работы - режим электромагнитного датчика и режим индикатора переменного электрического поля. Используется для выбора кабеля из пучка, для поиска скрытой проводки и мест обрыва кабеля.

Съёмный колпачок

#### **1. Режим электромагнитного датчика (переключатель режимов в положении )**

В режиме электромагнитного датчика устройство используется для выбора кабеля из пучка как по максимальному, так и по минимальному сигналу:

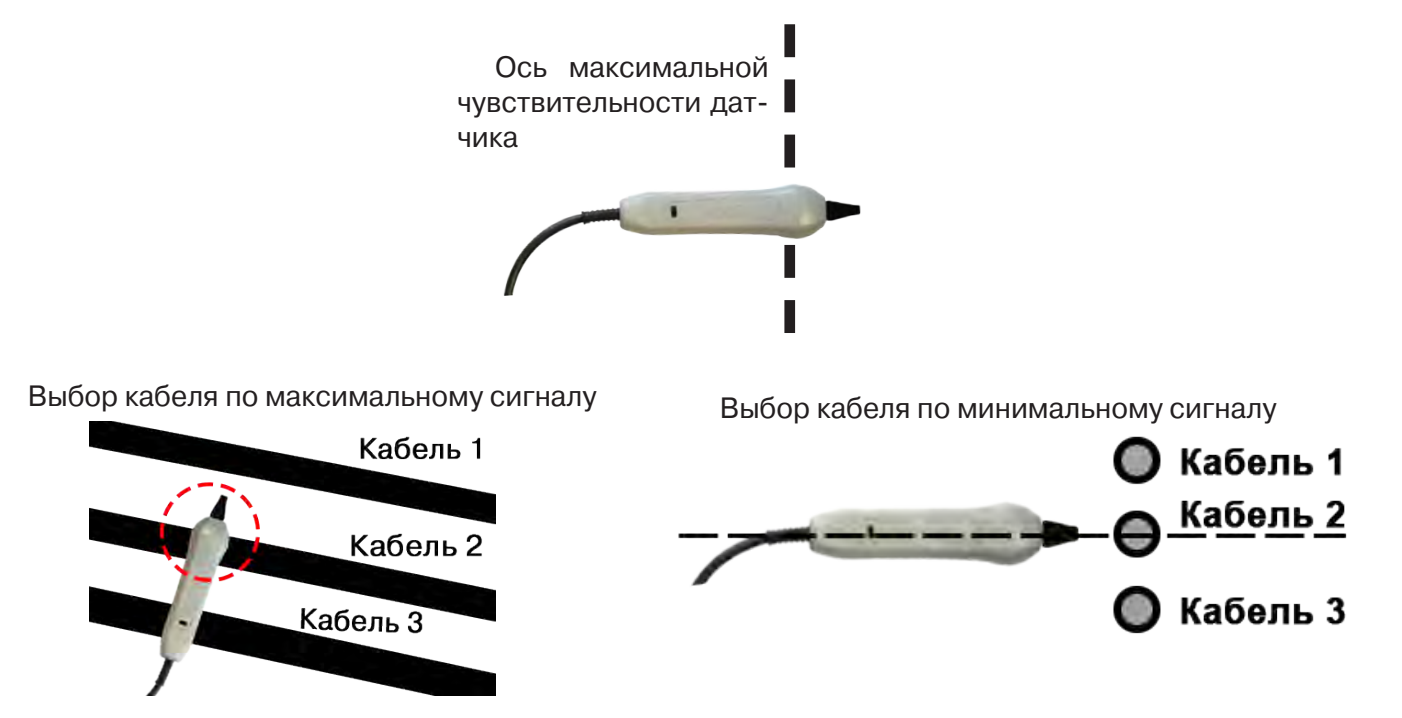

**Важно!** Чтобы не ошибиться с выбором «своего» кабеля, необходимо производить сравнение измеренных датчиком уровней сигналов в кабелях как по максимальному, так и по минимальному сигналу.

#### **2. Режим индикатора электрического поля (переключатель режимов в положении )**

В данном режиме датчик МЭД-127 формирует выходной сигнал, зависимый от уровня электрического поля вокруг проводника. При этом оценку и сравнение уровней электрического поля проводников можно производить как контактным, так и бесконтактным способом.

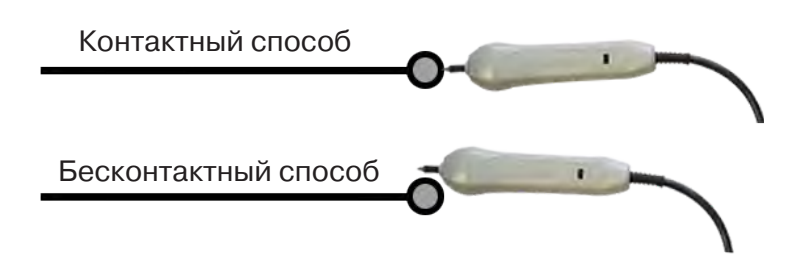

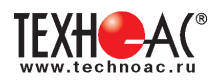

В режиме индикатора электрического поля датчик позволяет проводить отбор «своего» кабеля без создания в коммуникации переменного тока (рис. 10.6), поиск мест прохождения скрытой проводки и мест обрыва небронированного кабеля при наличии к нему непосредственного доступа.

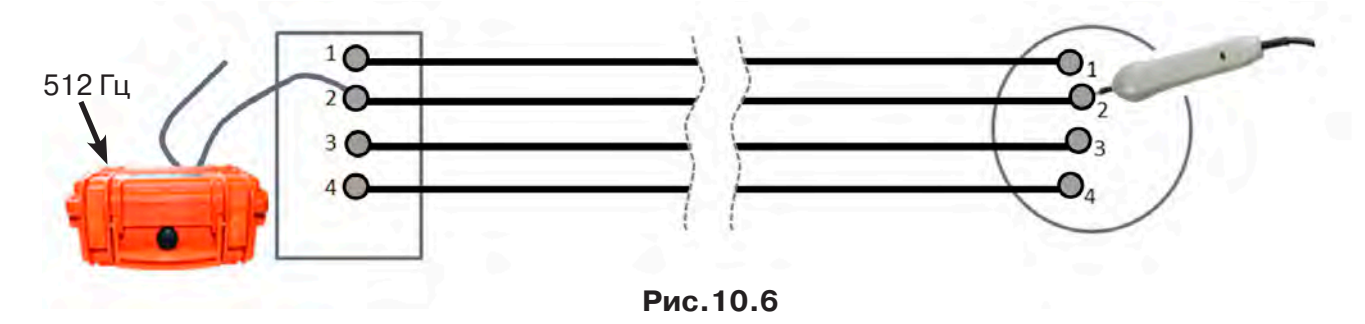

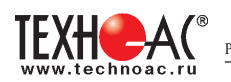

## **11. Режим «Поиск дефектов» с использованием внешних датчиков**

Режим «Поиска дефектов» включается и отключается автоматически при подключении и отключении внешних датчиков ДКИ-117 (датчик контроля качества изоляции) или ДОДК-117 (датчик-определитель дефектов коммуникации).

Режим «Поиск дефектов» при помощи внешних датчиков ДКИ-117 или ДОДК-117 предназначен для поиска «утечек» тока в грунт в месте дефекта.

Поиск дефектов коммуникаций может осуществляться на всех поддерживаемых приемником частотах, как в активном, так и в пассивном режимах.

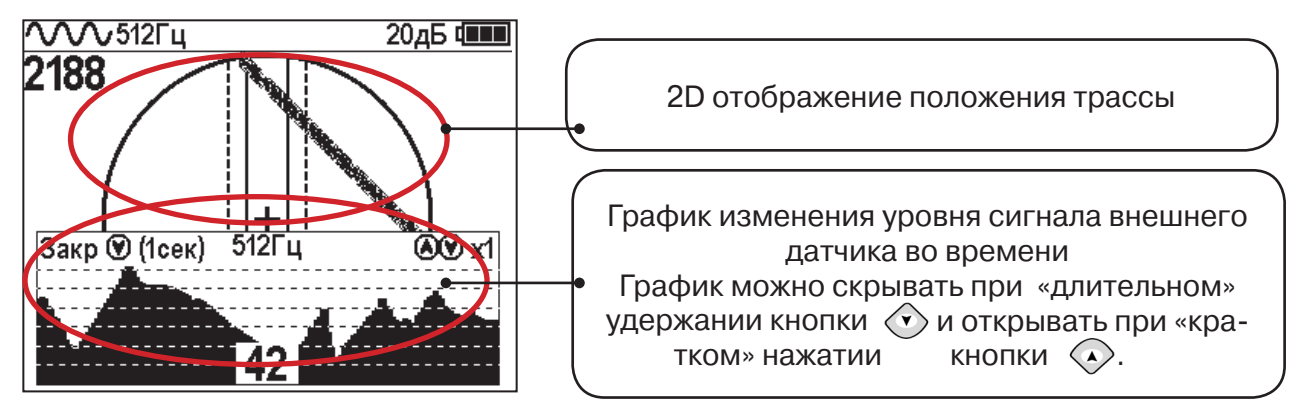

**Работа с приемником в режиме «Поиск дефектов»**

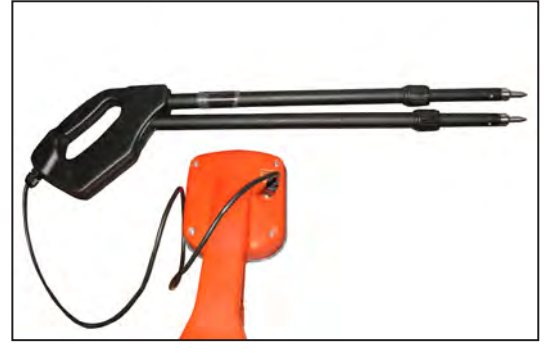

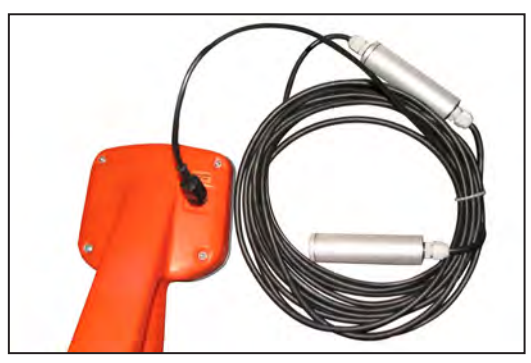

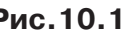

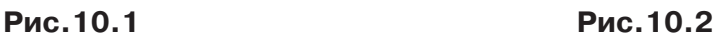

- Подключить к приемнику датчик контроля качества изоляции ДКИ-117 **(рис. 10.1)** или датчик-определитель дефектов коммуникации ДОДК-117 **(рис. 10.2).**

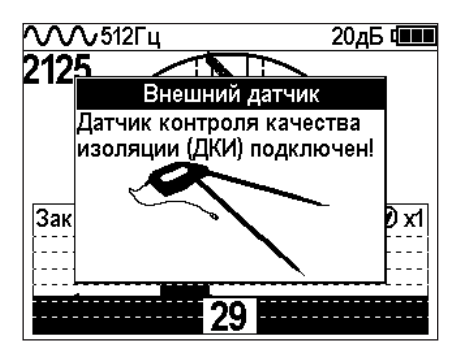

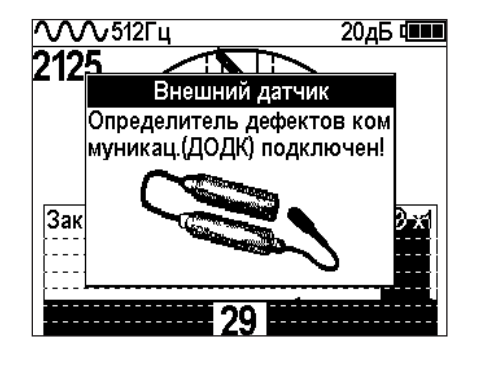

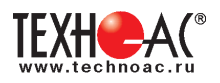

# **Подготовка датчиков к работе ДКИ-117**

Перевести датчик из транспортного положения в рабочее.

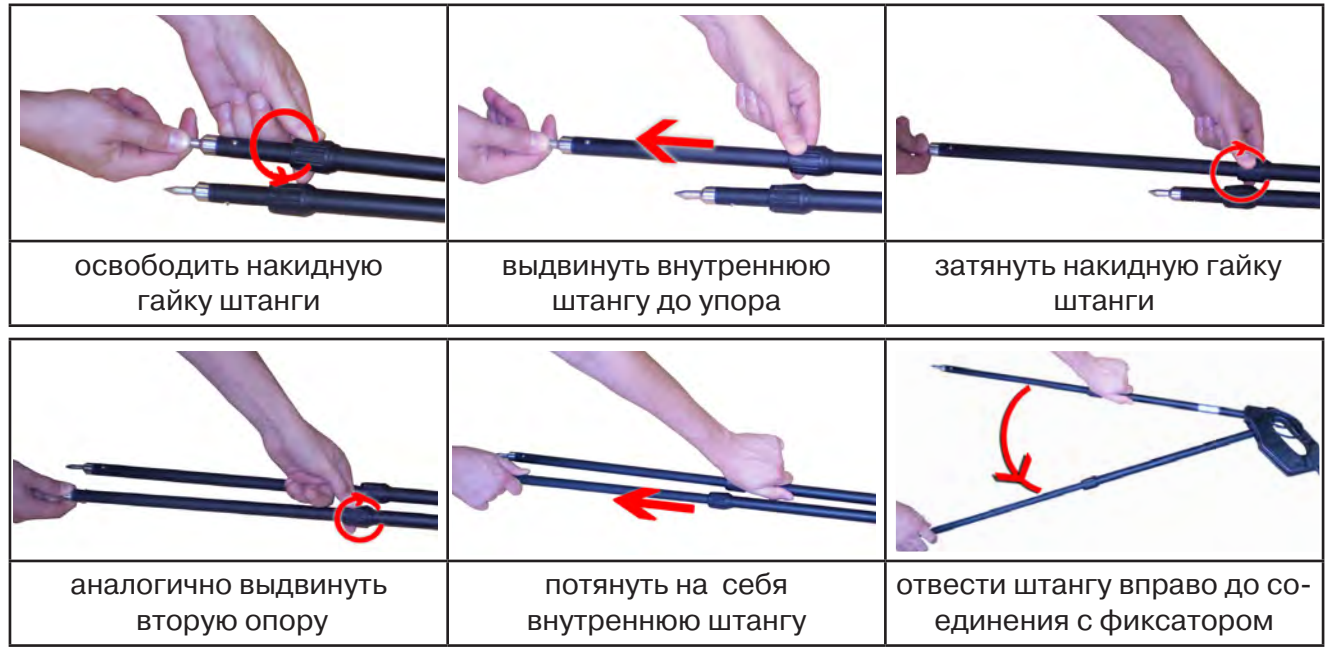

Среднее положение фиксатора соответствует углу 30°, крайнее - углу 60° (рис. 10.3). Максимальное расстояние между электродами соответствует максимальной чувствительности.

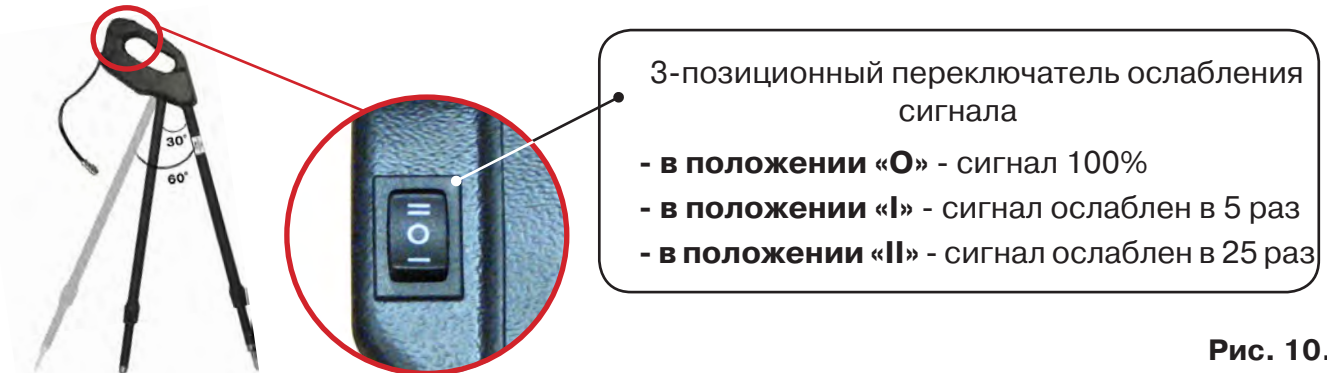

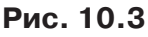

**Перед началом работ следует переключатель установить в положение «О».** Если в процессе поиска, при коэффициенте усиления 0 дБ уровень входного сигнала больше 90%, следует установить переключатель датчика в положение «I» и, при дальнейшем увеличении сигнала, в положение «II», а затем провести регулировку коэффициента усиления приемника до уровня входного сигнал от 50 до 90% (рис. 10.4). Рис. 10.4

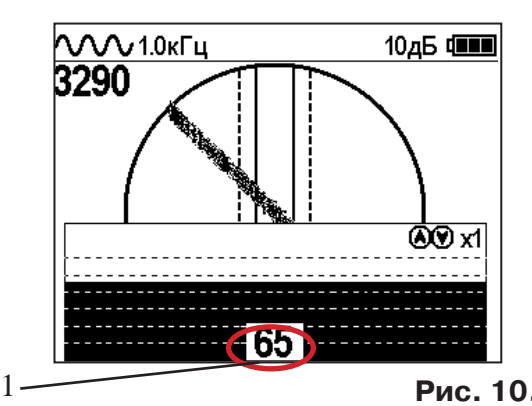

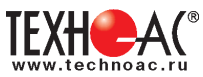

# **ДОДК-117**

Обследование производится двумя операторами. У одного оператора находится измерительный электрод, у второго оператора находится измерительный электрод и приёмник **(рис. 10.5).** По показанию приёмника судят о местонахождении неисправности **(по методам, описанным в приложении 2 п.1-2).**

#### **ВНИМАНИЕ!**

**При работе с датчиком ДОДК электроды следует держать легко сжимая в руке, обеспечивая контакт электрода с кожей (рис. 10.6.1).** 

**При работе при отрицательных температурах рекомендуется использовать теплые рукавицы (рис. 10.6.2).**

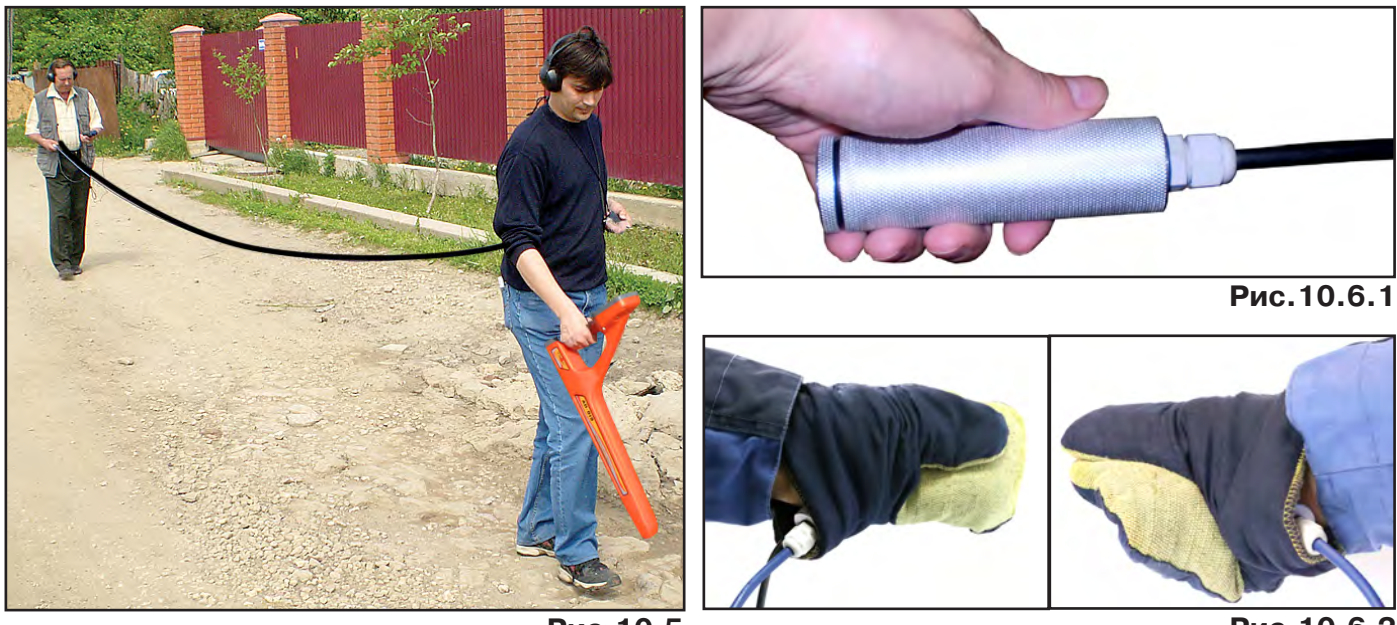

**Рис.10.5**

**Рис.10.6.2**

Настройка приемника

- 1. Включить приемник
- 2. Установить режим работы нижнего датчика в значение «Фильтр»
- 3. Установить рабочую частоту и тип сигнала:

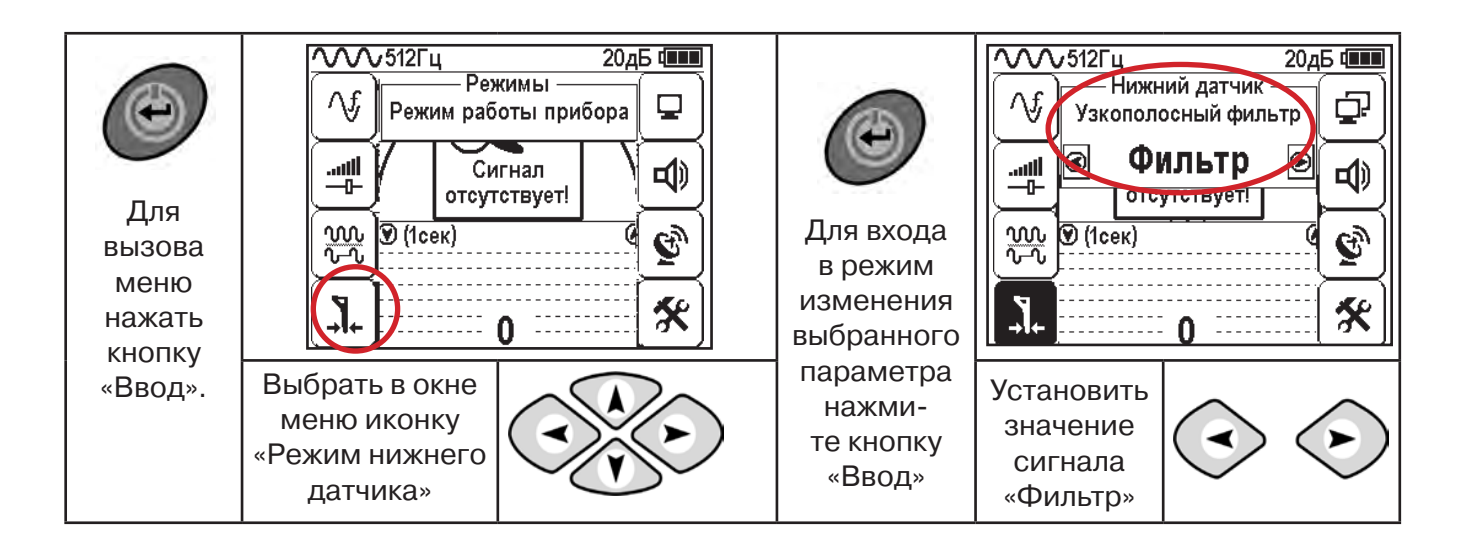

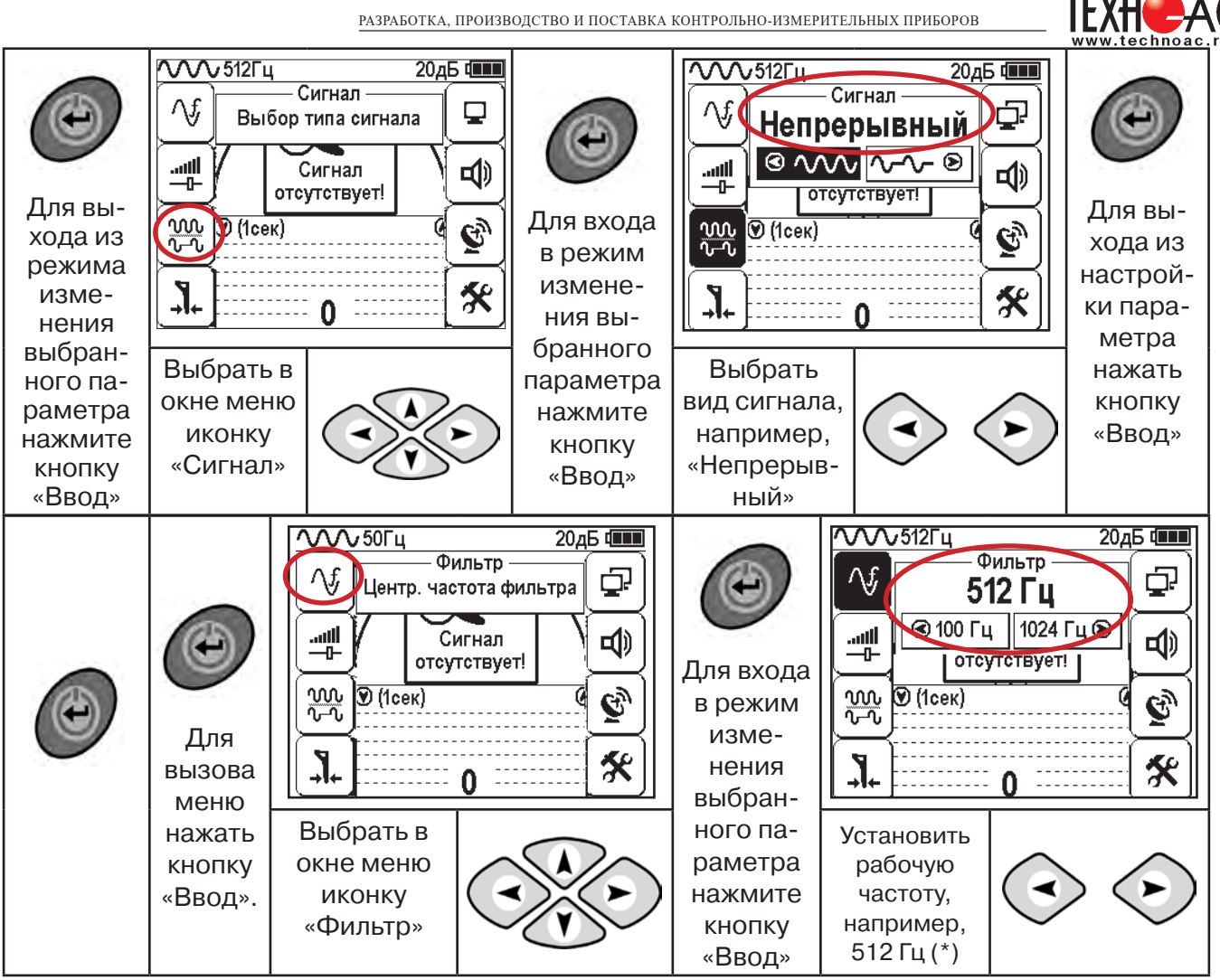

**(\*) при этом на трассу должен подаваться сигнал генератора с той же частотой 512 Гц Подождать несколько секунд, MAX** YPOBEHI MAX YPOBEHL **пока исчезнут иконки меню.**

Поиск места повреждения изоляции начинаем по методу «МАХ» **(рис. 10.7, 10.8) (см. приложение 2).** Двигаться вдоль оси коммуникации, ориентируясь по показаниям указателя трассы, отмечать место обнаружения повышения полезного сигнала (начало повышения сигнала, место достижения максимума).

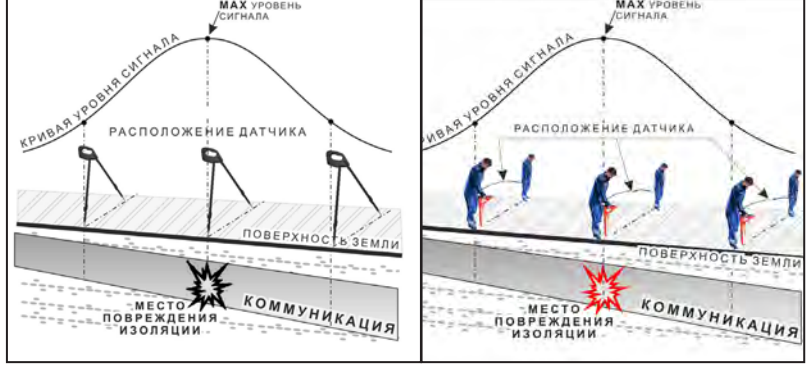

**Рис.10.7 Рис.10.8**

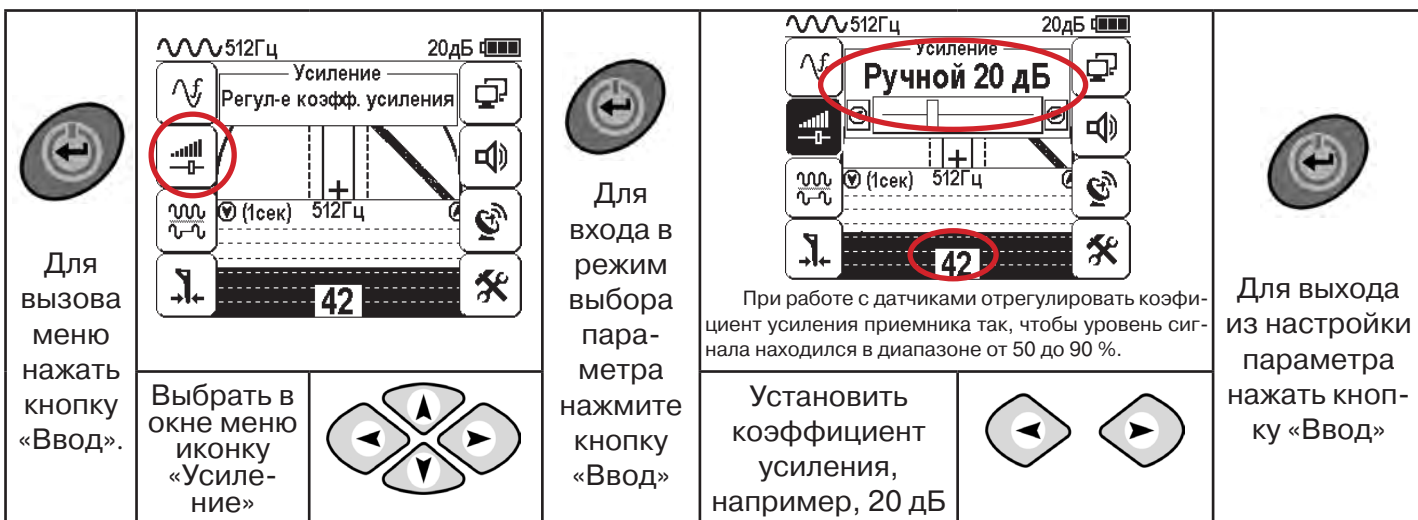

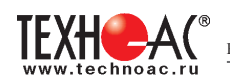

#### **11.2 «Горячие» клавиши для работы в режиме «График» с датчиками ДОДК/ДКИ**

пошаговое (по 2дБ) уменьшение/увеличение коэфициента усиления последовательным нажатием  $\left\langle \bullet\right\rangle \left\langle \bullet\right\rangle$ ; полуавтоматическая установка оптимального коэфициента усиления - удержанием более 1 секунды любой из кнопок  $\textcircled{\scriptsize\star}$  $\left\langle \bullet \right\rangle$ 

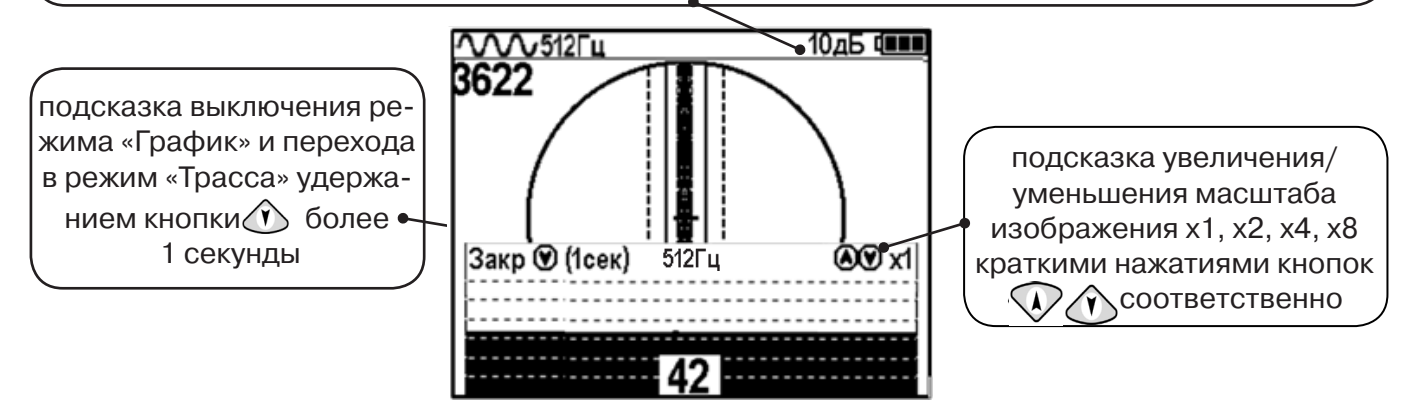

Пользователь может прослушивать синтезированный звук через встроенный излучатель звука. При этом высота тона звука изменяется в зависимости от уровня сигнала. Включить синтезированный звук можно в меню «Звук».

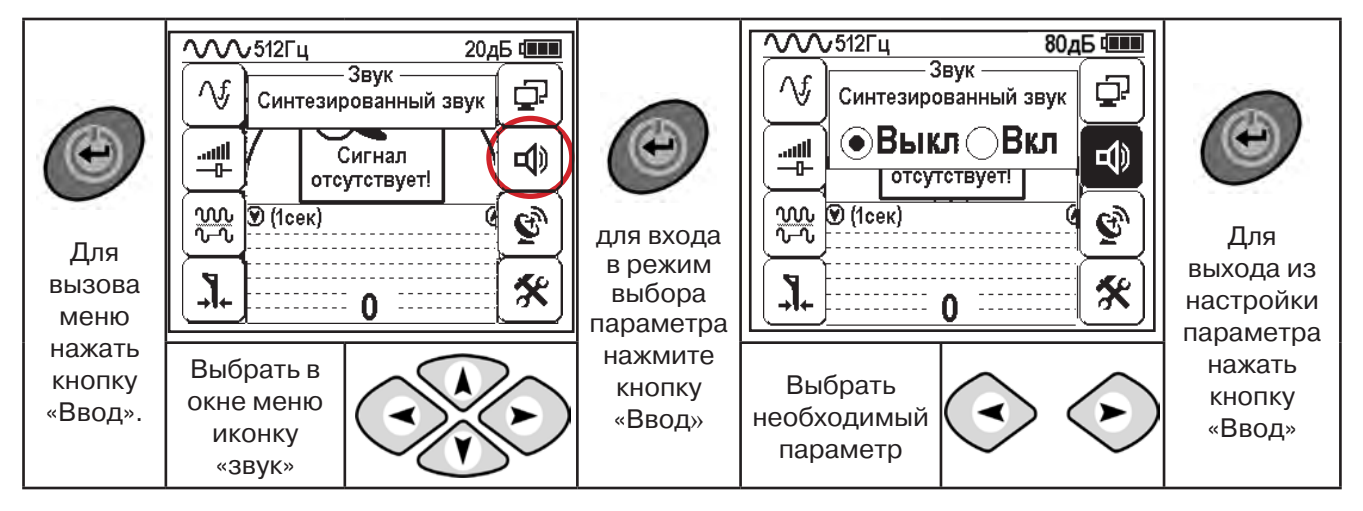

В режиме «Поиск дефектов» при помощи внешнего датчика поддерживается работа с непрерывным и с импульсным сигналом. Отличие при работе с импульсным сигналом состоит в том, что цифра в центре аналоговой шкалы показывает не текущее значение сигнала, а максимальное значение (амплитуду) сигнала за период импульса. Высота тона синтезированного звука так же соответствует максимальному значению уровня сигнала за период импульса.

Не изменяя коэффициент усиления (коэффициент усиления должен быть таким, как в месте, где сигнал был максимальный) вернуться в исходную точку и повторно обследовать участок повышенного уровня сигнала, стараясь обнаружить места локальных максимумов (места, где сигнал возрастает, затем убывает и снова возрастает), уточняя место главного максимума. Наличие мест локальных максимумов говорит о том, что обнаружено несколько мест нарушения изоляции, расположенных близко друг к другу. Полезно записать уровень сигнала в месте, где сигнал имел «нормальное» значение и уровень сигнала в месте, где сигнал был максимальный. То, насколько сигнал возрастает в месте нарушения изоляции, обычно напрямую связано с размером дефекта.

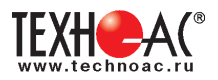

# **Приложение 1 Технические характеристики приемника АП-019.1**

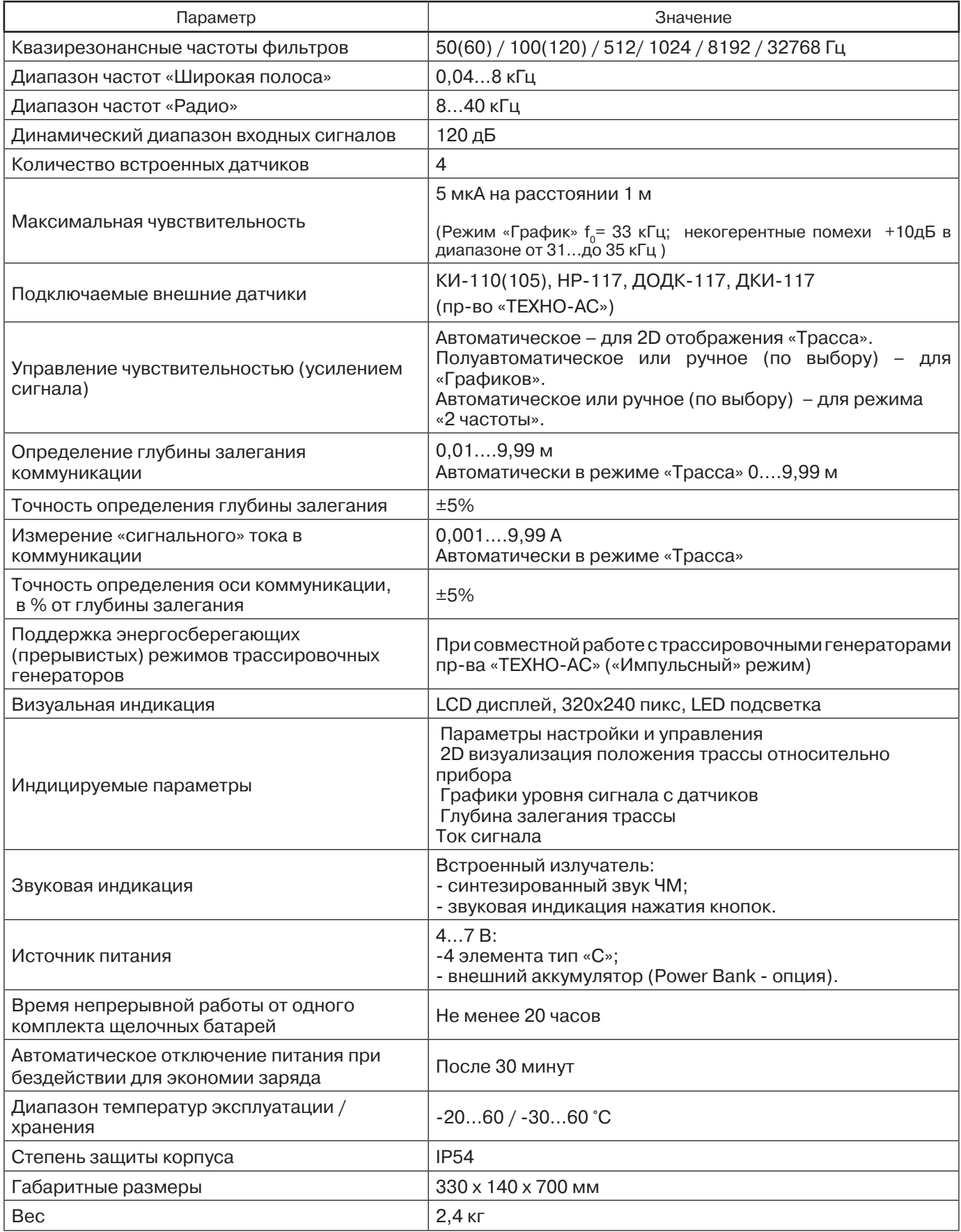

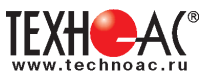

#### **Приложение 2**

# **Методики поиска дефектов на кабельных линиях приемником АП-019.3**

# **1. Метод поиска дефектов в режиме «График»**

Основные причины появления дефектов на кабельных линиях:

- не эффективность защитной аппаратуры;
- производственные дефекты на проводах кабеля;
- крутые изгибы и механические поломки, допущенные в процессе прокладки кабеля;

• повреждения, возникающие при эксплуатации: старение изоляции, коррозия металлов, разрывы при производстве земляных работ.

Оценка состояния кабельной линии и поиск дефектов производятся на обесточенной кабельной линии с использованием трассировочного генератора.

Режим приемника «График» позволяет производить точную локализацию магистрали и поиск дефектов коммуникаций.

Ниже представлены виды графиков на индикаторе приемника при прохождении вдоль кабеля с повивом **(рис.А.1)**, над муфтой **(рис.А.2)** и над местами с однофазным **(рис.А.3)**, двухфазным **(рис.А.4)** и междуфазным **(рис.А.5)** замыканием жил (КЗ).

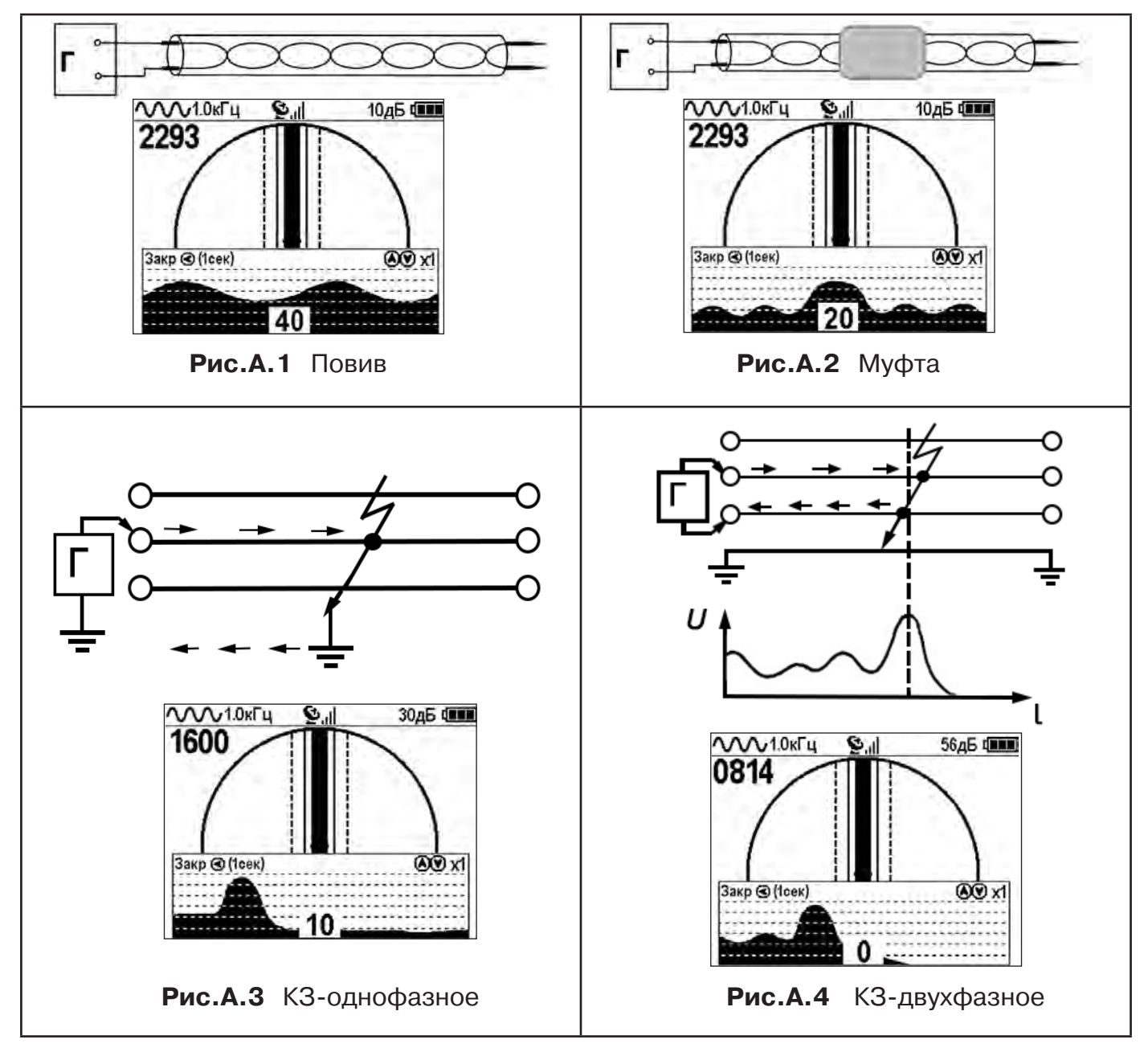

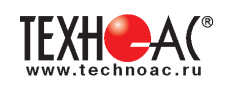

Генератор подключают к двум поврежденным жилам кабеля и производятся работы по отысканию места повреждения на трассе кабельной линии.

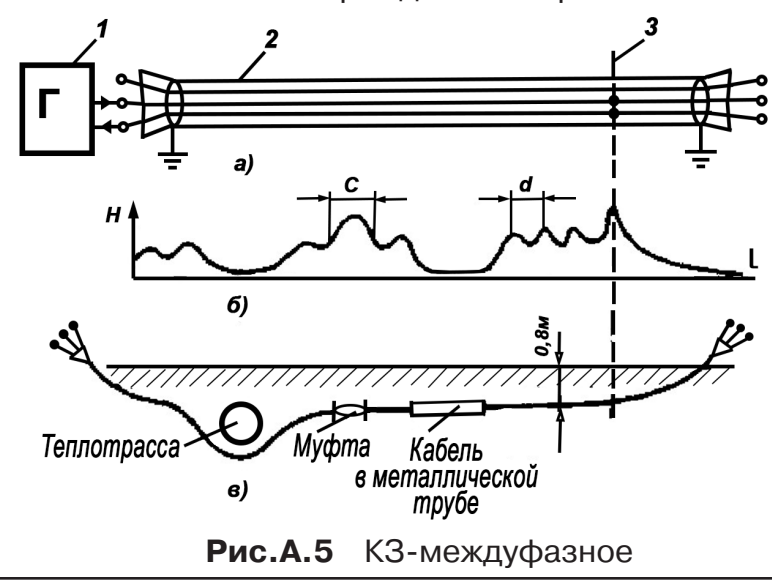

**2. Поиск дефектов изоляции на кабельных линиях**

При поиске дефектов изоляции рекомендуется использовать частоту генератора 512 Гц.

Схема подключения генератора к коммуникации показана на рис. А.6. **Рис. А.6 Рис. А.6** 

#### **2.1. Метод «МАХ» с использованием датчиков ДКИ-117 и ДОДК-117**

При поиске места повреждения изоляции методом «МАХ» один из входных выводов (контактных штырей ДКИ или электродов ДОДК) следует располагать над трассой, а второй – на максимальном расстоянии от трассы, в направлении перпендикулярном ее оси.

Контактные штыри ДКИ оператор, передвигаясь вдоль трассы, периодически, с интервалом приблизительно 1 м, погружает в грунт. Измерения будут правильными в то время, пока контактные штыри надежно погружены в грунт.

Электроды ДОДК транспортируются двумя операторами, находящимися друг от друга на расстоянии длины соединительного провода. При этом измерения можно проводить непрерывно на ходу (не останавливаясь на время измерения).

Сигнал плавно нарастает при приближении к месту повреждения. Достигает максимума, когда один из контактных электродов находится над местом повреждения. И далее плавно уменьшается **(рис.А.7).**

Метод «МАХ» позволяет надежно определить наличие повреждения, однако обладает невысокой точностью локализации места. Причина состоит в том, что кривая изменения уровня сигнала имеет плавный максимум.

а - схема подключения генератора звуковой частоты:

1 - генератор звуковой частоты;

2 - поврежденный кабель;

3 - место междуфазного повреждения кабеля;

б - кривая изменения напряженности электромагнитного поля по трассе кабеля с междуфазным замыканием жил:

d - шаг скрутки жил кабеля;

с ≠ d на участке расположения муфт;

в - трасса прокладки поврежденного кабеля.

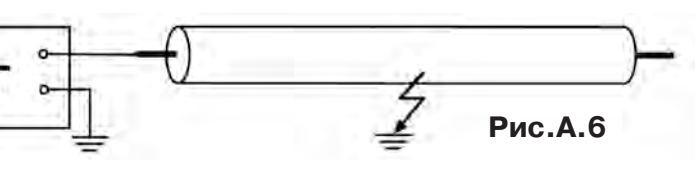

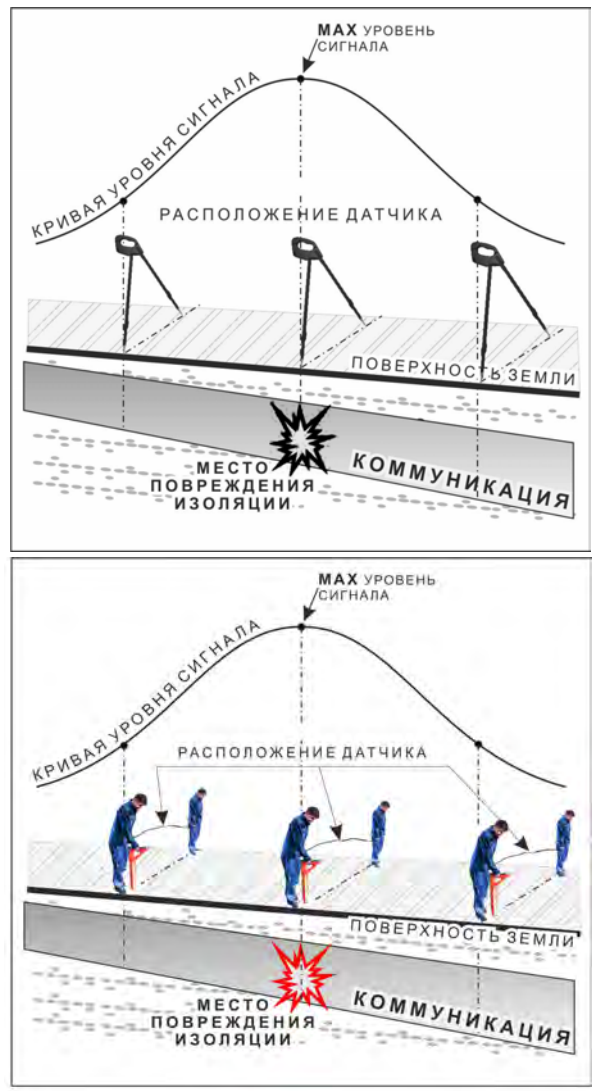

**Рис.А.7**

### **2.2. Метод «MIN» с использованием датчиков ДКИ-117 или ДОДК-117**

При поиске места повреждения изоляции методом «MIN» контактные штыри ДКИ-117 или электроды ДОДК-117 следует располагать над трассой, вдоль оси трассы. При использовании метода «MIN» сигнал при приближении к месту повреждения сначала плавно возрастает, далее резко убывает до какого-то минимального значения, затем по мере удаления от места повреждения он снова резко возрастает и далее плавно убывает.

Место повреждения будет находиться посередине между электродами, в тот момент, когда сигнал достиг минимального значения **(рис. А.8).** 

Датчик ДОДК-117 обеспечивает более «быстрый» метод поиска повреждений, что особенно важно для протяженных коммуникаций, а датчик ДКИ-117 обеспечивает более высокую чуствительность и точность локализации места повреждения и для работы с ним требуется один оператор, а не два как при работе с ДОДК-117.

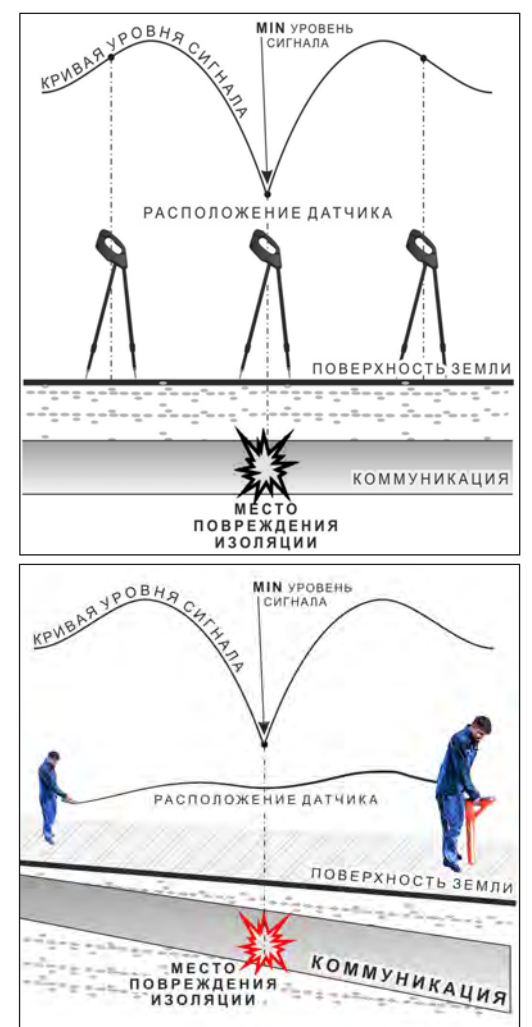

**Рис.А.8**

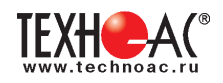

#### **3. Амплитудный «двухчастотный» метод «ΔA»**

Бесконтактный метод поиска дефектов изоляции городских кабелей сопротивлением менее 5кОм. Чем меньше расстояние до конца кабеля, тем выше чувствительность метода на данном участке.

**Суть метода:** с генератора подается двухчастотный сигнал. Отношение амплитуд сигналов двух частот при отсутствии повреждений остается неизменным. При наличии повреждения отношение амплитуд в месте повреждения изменяется. **Табл. 8**

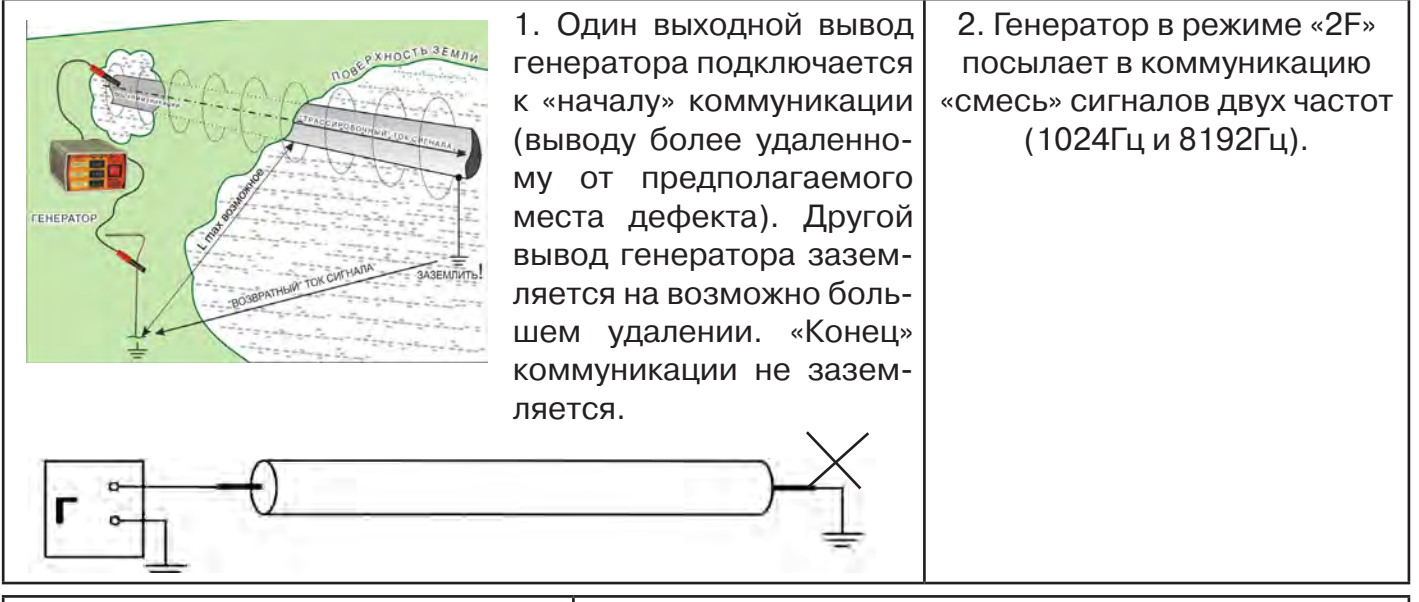

3. Локализация дефекта проводится в направлении «от генератора». 4. Значение «А8/A1» резко изменяется при прохождении оператором места утечки сигнального тока в землю.

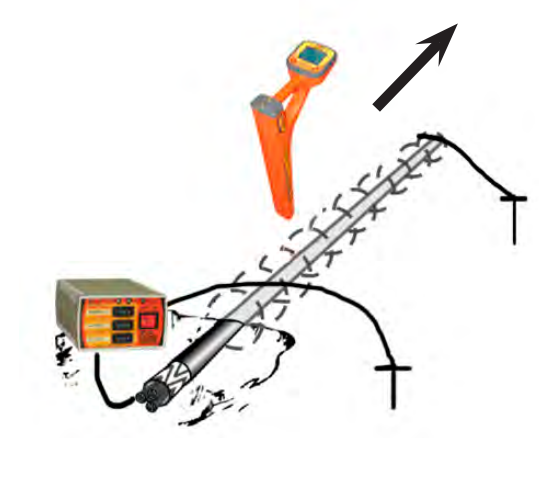

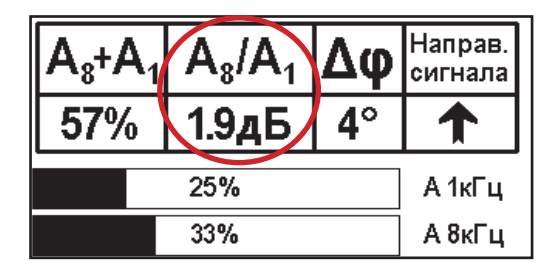

#### *Примечание*

Показания «А8/A1» могут быть отрицательными, «набегающими» в процессе удаления от генератора. Такие показания рекомендуется периодически «обнулять» (точно над трассой) кнопкой « ».

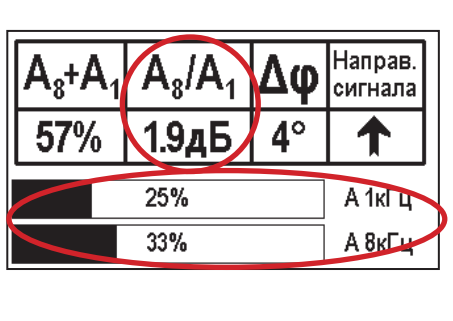

5. «Двойная» шкала отображает уровни (амплитуды) частотных составляющих сигнала. Снизу – А8кГц, сверху – А1кГц. При недостаточных для достоверного определения «А8/А1» уровнях частотных составляющих, надписи «А8кГц» и «А1кГц» соответственно «темнеют», а значение «Х.ХдБ» исчезает.

6. Нет необходимости постоянно двигаться вдоль трассы, контролируя сигнал. Можно обойти труднодоступное место. Если при возвращении на трассу «А8/ А1» не изменилась, значит, на пройденном участке нет повреждений.

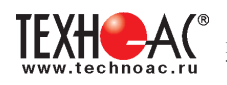

7. «Резкий» положительный!!! перепад значения 8. Окончательная проверка «А8/A1» на 3dB и более указывает на вероятность надостоверности отыскания проличия дефекта (сопротивлением менее 5 кОм). Датчик изводится контактным методом должен находиться точно над коммуникацией. с применением ДКИ. (методика в прил. 2 п.1,2) **MAX YPOBEHL** Направ. сигнала 5.0дБ **KPVBARYR** РАСПОЛОЖЕНИЕ ДАТЧИКА 25% А 1кГц 33% А 8кГц Если пройти тот же участок в обратном направлении (к **ПОВЕРХНО** генератору), не «развернув» приемник и предварительно произведя «сброс показаний» (кнопкой « $\mathcal{D}_*$ ), **KOMMYHUKAUUA** - МЕСТО то показание «минус 3dB» и более указывает на веро-

#### **4. Фазовый «двухчастотный» метод «***Δφ***»**

ятность наличия дефекта.

Чувствительный бесконтактный метод поиска дефектов изоляции сопротивлением менее 10кОм. Чем меньше расстояние до «конца» кабеля, тем выше чувствительность метода на данном участке. В городских условиях метод неприменим: кабель проходит вблизи различных коммуникаций, которые сильно искажают фазу сигнала.

Этапы 1-3 аналогично с пунктом 3 4. «Цифра» отображает значение «Δφ» - изменение фазовой разности «φ1024 – φ8192» после «обнуления» (в градусах, «приведенных» к частоте 1024Гц). Значение «Δφ» резко изменяется при прохождении оператором места утечки сигнального тока в землю.

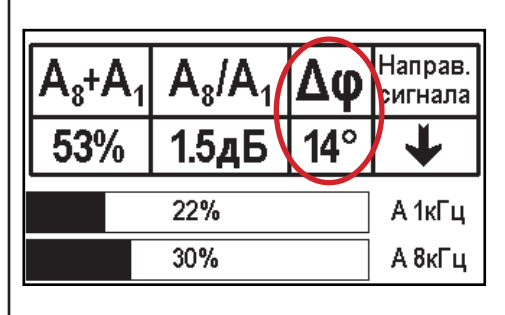

#### Примечание:

Показания «Δφ» могут быть отрицательными, «набегающими» в процессе удаления от генератора. Такие показания рекомендуется периодически «обнулять» (точно над трассой) кнопкой  $\langle \langle \cdot \rangle \rangle$ ».

изоляции

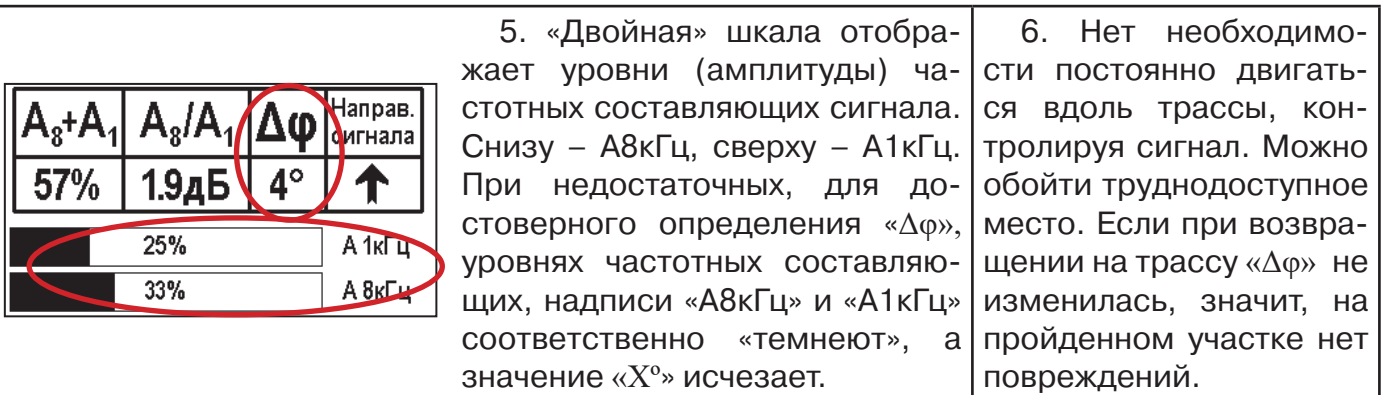

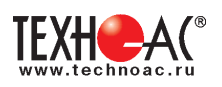

«Резкий» положительный!!! перепад значения «Δφ» на 50и более указывает на вероятность наличия дефекта (сопротивлением менее 10 кОм). Датчик должен находиться точно над коммуникацией.

Окончательная проверка достоверности отыскания производится контактным методом с применением ДКИ. (прил. 2 п.1,2)

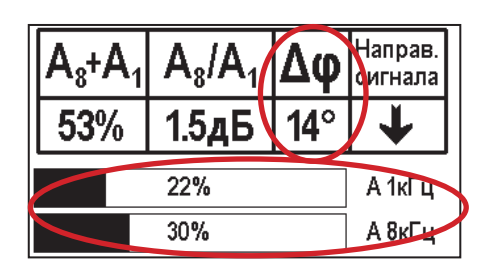

Если пройти тот же участок в обратном направлении (к генератору) не «развернув» приемник и предварительно произведя «сброс показаний»

(кнопкой « $\langle \cdot \rangle$ »), то показание «минус 5<sup>0</sup>» и более указывет на вероятность наличия дефекта.

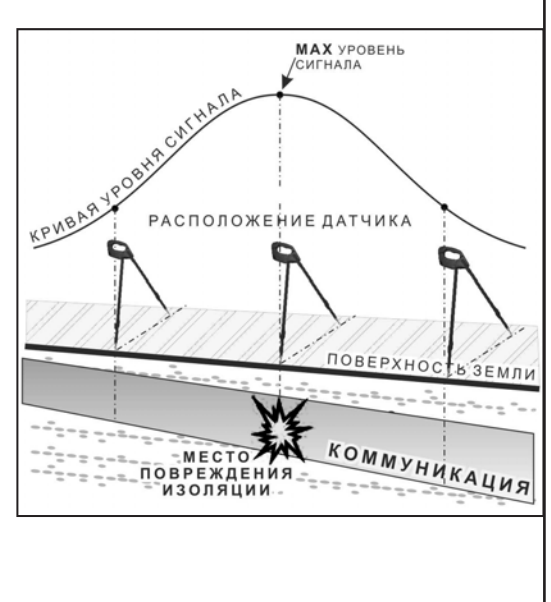

#### **Приложение 3**

# **Обследование участка местности перед проведением земляных работ**

В первую очередь участок местности необходимо обследовать трассопоисковым приемником в пассивном режиме на предмет обнаружения излучений силовых нагруженных электрокабелей, трубопроводов с катодной защитой и электропроводящих коммуникаций с наведенными токами промышленных частот. С этой целью приемником обследуется периметр участка в режимах «ШП», «Радио» и на частотах 50 Гц и 100 Гц.

Обследование участка в широкой полосе частот производится в режиме «MIN&MAX»: в режимах нижнего датчика «ШП» (для диапазона частот до 8 кГц) и «Радио» (для диапазона частот выше 8 кГц).

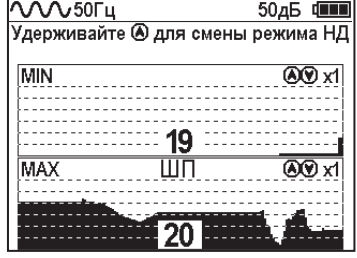

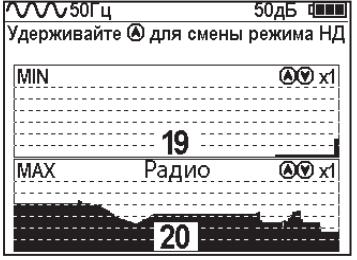

В данном случае заключение о наличии коммуникаций принимается на основании анализа сигнала по шкале «МАХ».

На частотах 50 Гц и 100 Гц в режиме «Трасса» при наличии коммуникации, по мере приближения к ней, будет возрастать значение параметра «Сила сигнала», и на индикаторе последовательно будут наблюдаться примерно следующие изображения:

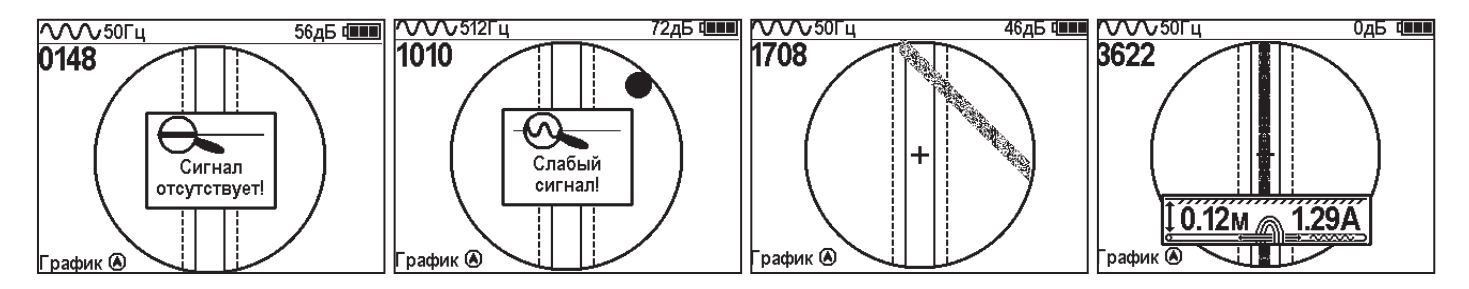

Обследование участка местности в активном режиме проводится с использованием трассопоискового генератора и индукционной антенны ИЭМ-301.3.

Сначала нужно убедиться в наличии или отсутствии коммуникации в конкретной точке – в центре участка. Для этого один оператор с приемником располагается над тестируемой точкой, а другой оператор перемещает генератор с индукционной антенной, направленной в сторону приемника, по окружности с радиусом 10…20 метров. При этом приемник первого оператора всегда должен быть направлен в сторону генератора.

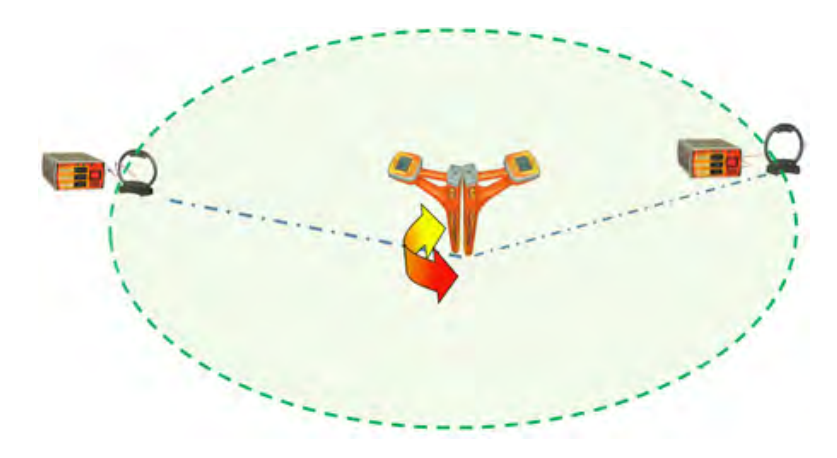

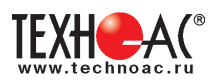

При отсутствии коммуникации в центре участка проводиться обследование всего участка. Индукционная антенна ИЭМ-301.3 наилучшим образом наводит переменное электромагнитное поле на коммуникацию, когда расположена с ней в одной плоскости.

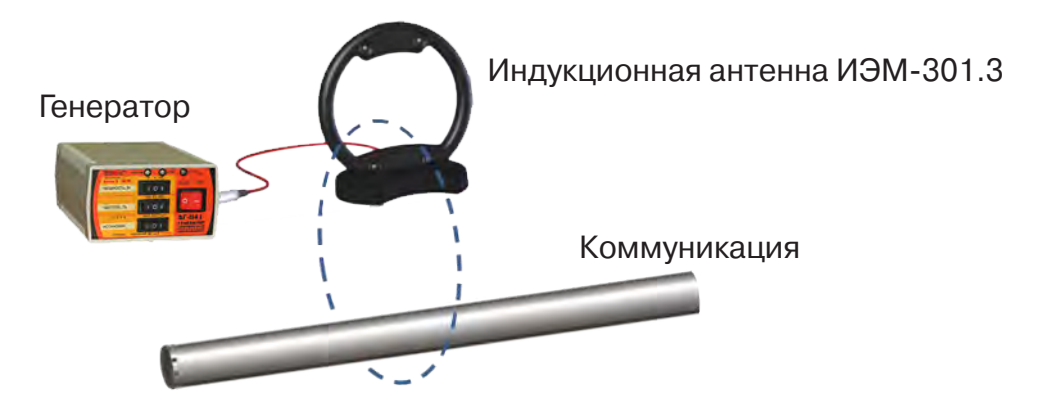

Поэтому при обследовании участка индукционную антенну надо расположить горизонтально в центре участка (подставку антенны в этом случае можно не использовать), и она окажется расположенной в плоскости параллельной возможным коммуникациям на данном участке.

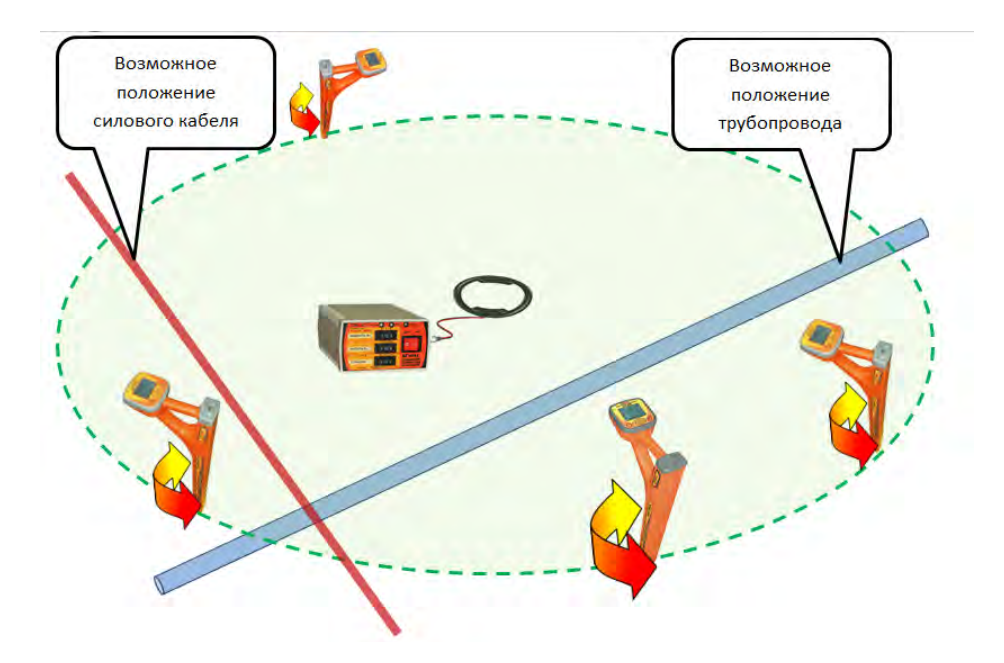

Далее индукционную антенну надо подключить к выходу генератора и включить генерацию. Мощность генератора выбирают из условия минимального его воздействия на приемник с учетом размеров обследуемого участка.

В активном режиме периметр участка обследуется приемником в режиме «График» на рабочей частоте генератора – 8192 Гц. При этом, перемещаясь с приемником по периметру, в каждой их точек замер производить в двух взаимно перпендикулярных положениях приемника. Наличия коммуникаций определяют по наличию указателя положения оси коммуникации, по возрастанию уровня «Силы сигнала» и значению уровня сигнала по шкале графика.

# **12. ГЕНЕРАТОР АГ-114.1**

#### **12.1 Внешний вид. Органы управления генератора АГ-114.1**

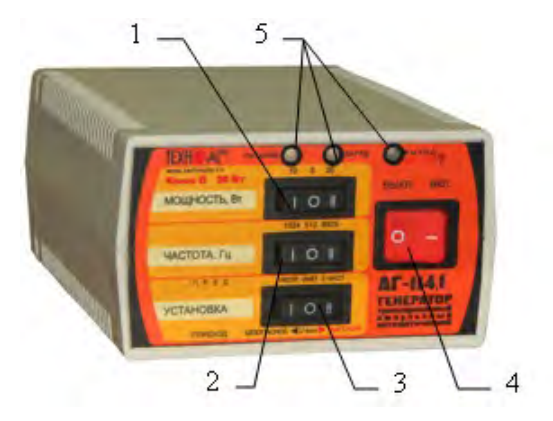

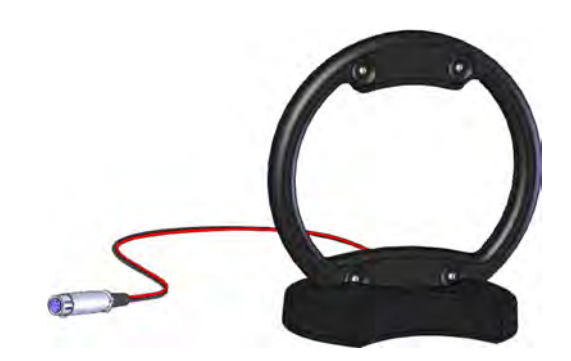

Генератор АГ-114.1 Индукционная антенна ИЭМ-301.3

1 - переключатель выбора выходной мощности «МОЩНОСТЬ, Вт»

2 - переключатель выбора частоты «ЧАСТОТА, Гц»

3 - переключатель «УСТАНОВКА» предназначен для предварительного выбора вида генерации и перехода из «безопасного» в «неограниченный» режим и обратно.

4 - выключатель питания (генерации) «ВЫКЛ»/«ВКЛ»

5 - светодиодные индикаторы

Выключатель питания **«ВЫКЛ»**(«0») **«ВКЛ»**(«I») предназначен запуска и остановки генерации.

Переключатель **«УСТАНОВКА»** при отсутствии генерации («ВЫКЛ») задает одну из трех предустановок генерации («пред»):

- «непр» - постоянная синусоидальная генерация (положение «I»);

- «импульсы» - посылки синусоидального сигнала (положение «О»);

- «3част» - трехчастотная генерация посылок синусоидального сигнала (положение «II»).

В режиме генерации («ВКЛ») по окончании автосогласования переключатель «УСТА-НОВКА» автоматически переназначается для снятия и включения ограничения выходного напряжения на предельно «безопасном» уровне. Снятие ограничения происходит, когда произведено переключение («переход») из исходного положения «O» в положение «II» («высокое»). Возврат к установке ограничения происходит, когда произведено переключение («переход») из исходного положения «O» в положение «I» («безопасное»).

Переключатель **«ЧАСТОТА, Гц»** перед включением задает частоту синусоидального заполнения - 512Гц («О») / 1024Гц(«I») / 8192Гц(«II») для непрерывной и импульсной генерации сохраняющуюся до конца сеанса;

Переключатель **«МОЩНОСТЬ, Вт»** задает одну из трех выходных мощностей достигаемых в результате автосогласования: «5», «10», «20».

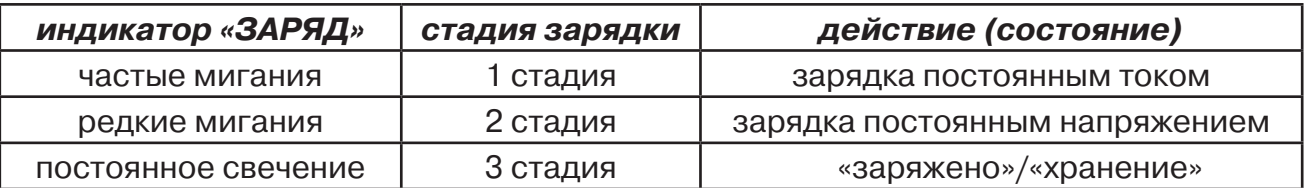

Индикатор **«ЗАРЯД»** отображает наличие внешнего сетевого питания и стадии зарядки:

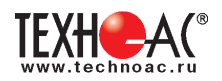

#### Индикатор **«Питание»** отображает различные состояния встроенного питания

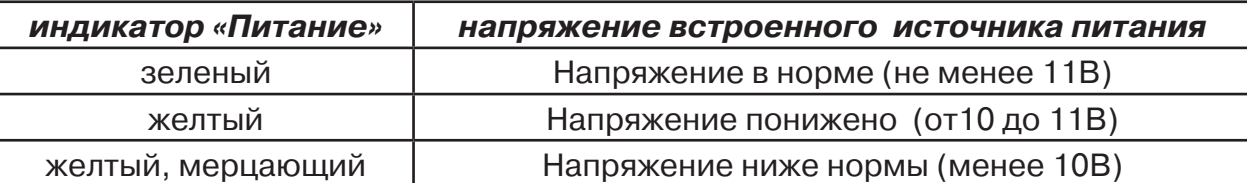

Индикатор **«Выход»** отображает различные состояния мощности и напряжения на выходе

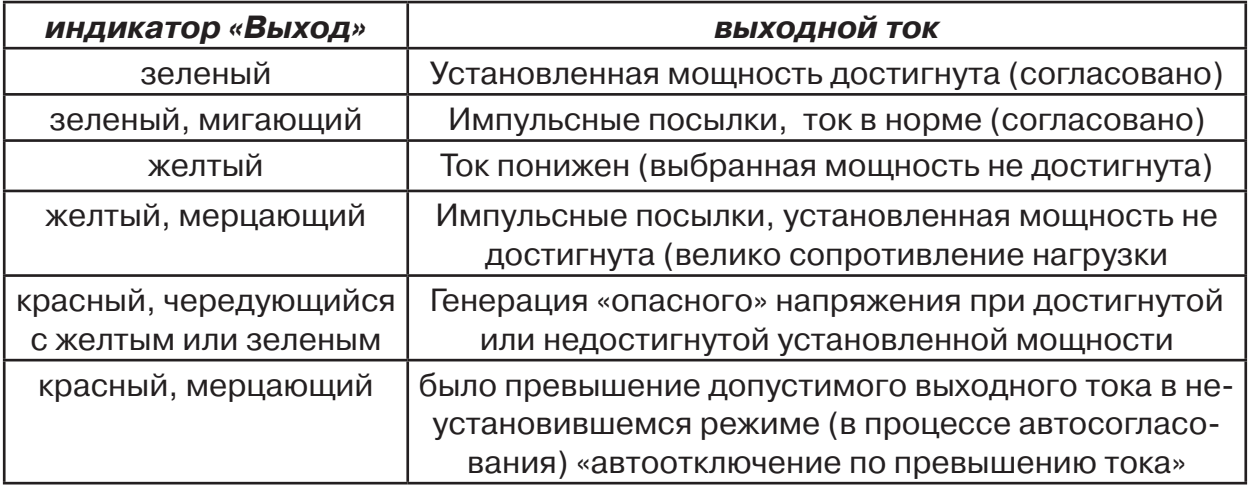

#### **Задняя панель. Органы коммутации**

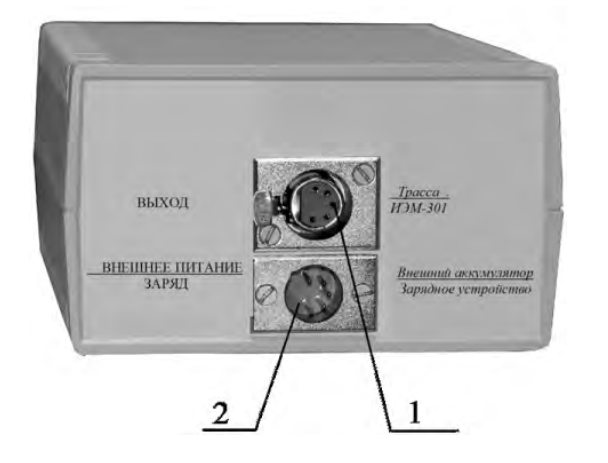

1- разъем «ВЫХОД»

2 -разъем «ВНЕШНЕЕ ПИТАНИЕ/ ЗАРЯД»

Разъем «ВНЕШНЕЕ ПИТАНИЕ / ЗАРЯД» предназначен для подключения внешнего аккумулятора или зарядного устройства.

Разъем «ВЫХОД» предназначен для подключения трассы или передающей рамочной антенны «ИЭМ-301.3» или передающих клещей «КИ-110».

#### **12.2 Подготовка к работе генератора АГ-114.1 от встроенного аккумулятора**

1. Выбрать переключателем «УСТАНОВКА» один из трех видов синусоидальной генерации - непрерывная («непр»), кратковременные посылки («имп») или чередование частот («3част»)

2. Установить переключателем «ЧАСТОТА, Гц» одну из трех частот синусоидального заполнения - 512, 1024 или 8928 (если не выбран режим "3 част")

3. Выбрать переключателем «МОЩНОСТЬ, Вт» одну из трех выходных мощностей - 5, 10, 20

4. Подключить к разъему «ВЫХОД» нагрузку в соответствии с методикой трассопоиска.

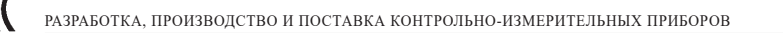

#### **12.3 Подключение генератора к коммуникации.**

#### **1) Контактный способ подключения генератора.**

Этот метод гарантирует передачу сигнала без помех и позволяет использовать низкие частоты. Подключение к коммуникации осуществляется путем подсоединения выходного разъема генератора к коммуникации и штырю заземления **рис. 12.1**

Подключение осуществляется в любом удобном месте, при этом место подключения должно быть зачищено от грязи напильником или наждачной бумагой до металла. Это обеспечивает более надёжный электрический контакт зажима и коммуникации.

Привила установки заземления:

- Для достижения максимальной дальности

- трассировки следует при подключении генера-

тора к коммуникации заземление устанавливать под

углом близким к 900 на максимальном удалении от трассы в направлении предполагаемого поиска

- Штырь заземления должен быть заглублен не менее чем на 2/3 высоты.

#### **Методы подключения генератора к коммуникации**

#### **1) Определение трассы подземного кабеля или трубопровода при непосредственном подключении к коммуникации можно проводить несколькими способами:**

а) возвратный проводник - земля

Для этого к одному концу кабеля подключить один из зажимов генератора, а другой зажим и конец кабеля заземлить (**рис. 12.2**)

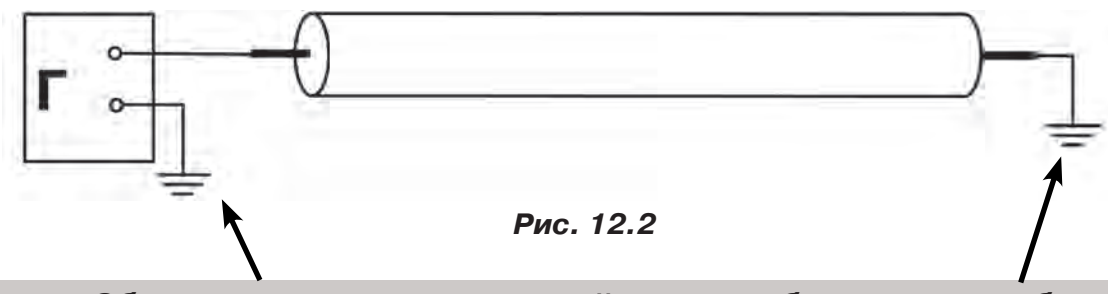

**Обязательно заземлять второй конец трубопровода и кабеля при использовании режима повышенного напряжения!**

б) возвратный проводник - броня кабеля

При этом методе один конец генератора подключается к кабелю, второй - к броне. Оставшиеся концы кабеля подключаются к броне (**рис.12.3**).

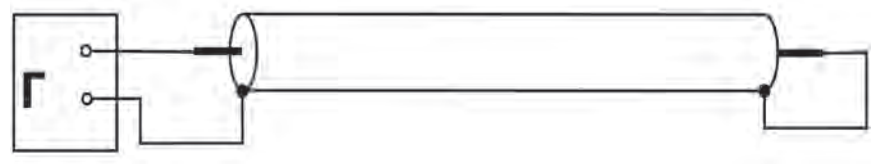

 **Рис.12.3**

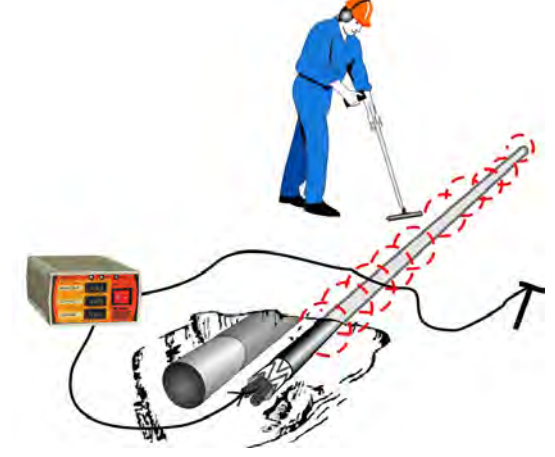

**Рис. 12.1**

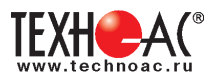

#### в) возвратный проводник - жила кабеля

При этом методе трассировки генератор подключить к двум жилам с одной стороны кабеля, с другой стороны жилы необходимо объединить (**рис. 12.4**).

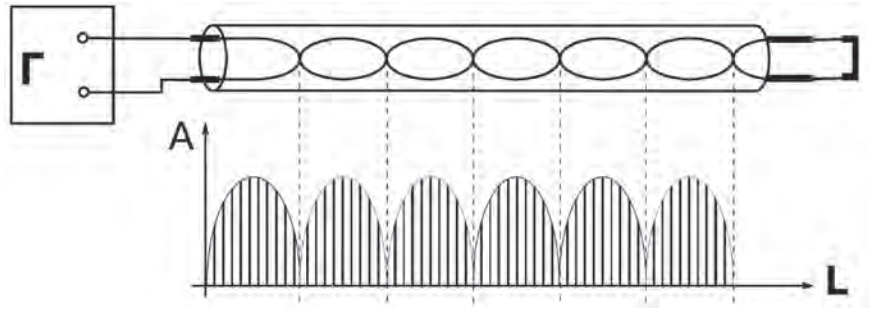

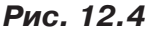

#### **2) Бесконтактный способ с использованием передающей антенны**

Подключение к коммуникации осуществляется индукционным путем. Подключить антенну к выходному разъему генератора и установить над трассой, при этом антенна и трасса должны находиться как можно ближе друг к другу и в одной плоскости **рис.12.5** 

#### **3) Бесконтактный способ с использованием клещей передающих.**

Позволяет выполнять трассировку выбранных коммуникаций, кабелей находящихся под нагрузкой и без нагрузки. Клещи должны быть замкнуты вокруг трассируемого проводника **рис. 12.6.** 

При отсутствии нагрузки следует заземлить оба конца трассируемого кабеля на максимальном удалении от трассы.

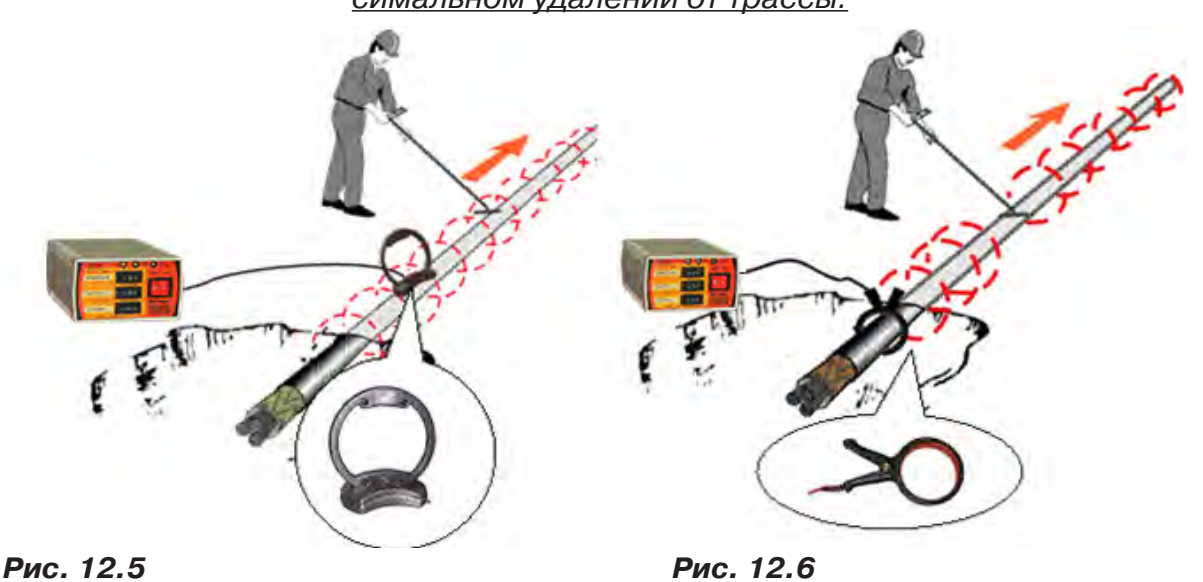

#### **ЗАПРЕЩАЕТСЯ!**

**Прикосновение к зажимам выходных соединительных кабелей и элементам исследуемой коммуникации при работающем генераторе.**

#### **ЗАПРЕЩАЕТСЯ!**

**Подключение и отключение соединительных кабелей при включенном генераторе.**

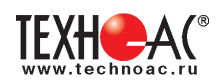

#### **12.4 Запуск генерации.**

Запустить генерацию выключателем «ВКЛ». Через 6 с после включения питания, индикатор «питание» соответствующим свечением отобразит состояние встроенного аккумулятора и, если заряда достаточно, запустится процесс автоматического согласования с нагрузкой. Начнется генерация и ступенчатое увеличение амплитуды сигнала на выходе до достижения установленной мощности или до достижения максимального «безопасного» выходного напряжения. При этом желтое свечение индикатора «выход» свидетельствует о том, что идет генерация, но установленная мощность пока не достигнута. В процессе согласования могут быть кратковременные перерывы генерации (и, соответственно, желтого свечения) на время переключения обмоток выходного трансформатора. Смена желтого цвета индикатора «выход» на зеленый цвет свидетельствует о достижении установленной мощности и окончании процесса автосогласования. Длительное (более 12 с) желтое свечение свидетельствует о том, что генератор выдает максимально возможный «безопасный» уровень сигнала, но сопротивление нагрузки слишком велико для достижения установленной мощности.

В этом случае следует произвести пробный трассопоиск или принять решение о переходе в «опасный» режим.

Если, при недостигнутой установленной мощности (инд. «выход» - желтый), ток в трассе недостаточен (приемник «не видит» трассу) и приняты соответствующие меры безопасности, следует снять ограничение выходного напряжения переключателем «УСТАНОВКА».

Для этого, независимо от предустановки, следует произвести «переход» из положения «О» в положение «II»(«высокое»). Возврат к установке ограничения производится переключением из положения «II» в положение «I»(«безопасное»).

Если, при достигнутой установленной мощности (инд. «выход» - зеленый), ток в трассе недостаточен (приемник «не видит» трассу), следует, при возможности, увеличить выходную мощность переключателем «МОЩНОСТЬ, Вт».

#### **12.4.1 Автоматические отключения генерации**

Автоматическое отключения генерации наступает при:

- разряде встроенного аккумулятора ниже допустимой нормы (предотвращение глубокого необратимого разряда);

- превышении допустимого выходного тока в неустановившемся режиме (в процессе автосогласования).

#### **12.4.2 Автоматическое повторное согласовани**е

Автоматическое повторное согласование осуществляется

- при превышении допустимого выходного тока в установившемся режиме;

- при изменеии выбора мощности

#### **12.4.3 Время непрерывной работы**

Время непрерывной работы в часах от полностью заряженного встроенного аккумулятора до автоотключения по понижению питания приведено в таблице:

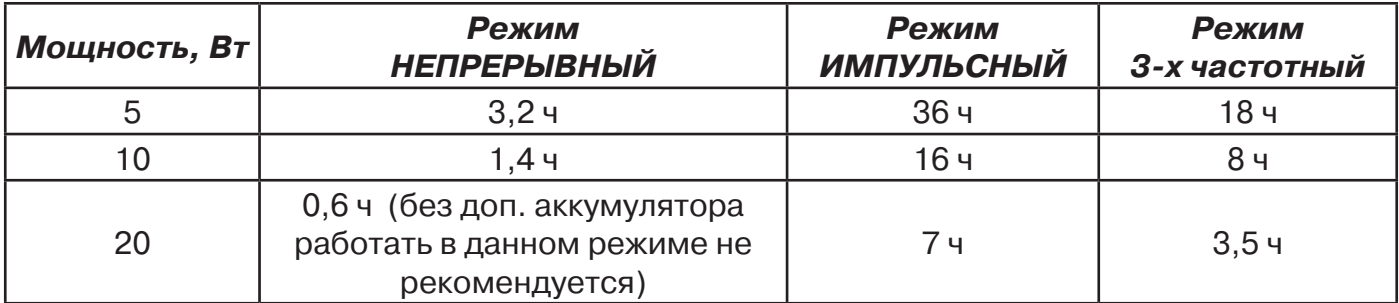

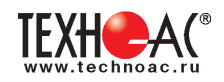

#### **12.4.4 Внешнее питание**

Для увеличения времени непрерывной работы можно воспользоваться дополнительным внешним (например, автомобильным) аккумулятором на 12В, подключаемым при помощи специального шнура с разноцветными (красный плюс) зажимами «крокодил» к разъему «ВНЕШНЕЕ ПИТАНИЕ / ЗАРЯД».

Емкость дополнительного внешнего 12 вольтового аккумулятора может быть любой. Емкости встроенного и дополнительного аккумуляторов, при этом, суммируются и, соответственно, возрастает время непрерывной работы.

При подключении к выходу сетевого блока время работы неограничено и все задаваемые мощности увеличиваются на 25%.

#### **12.4.5 Зарядка встроенного аккумулятора**

Для зарядки встроенного аккумулятора необходимо подключить к разъему «ВНЕШНЕЕ ПИТАНИЕ / ЗАРЯД» выход сетевого блока питания, входящего в комплект поставки.

Наличие свечения индикатора "ЗАРЯД" соответствует поданному на вход напряжению от сетевого блока питания. При этом всегда происходит зарядка встроенного аккумулятора. Если необходимо провести только зарядку аккумулятора и нет необходимости в трассировке коммуникации, то выходной разъем подключать не следует.

Частые мигания подсветки индикатор "ЗАРЯД" соответсвуют 1-ой стадии зарядки (постоянный ток), редкие мигания - зарядка постоянным напряжением (2-я стадия), постоянное свечение - "заряжено"/"хранение" (3-я стадия). Стадия зарядки 2 (выдерживание при постоянном напряжении с индикацией "редкие мигания") длится не менее 3 ч. При прерывании сетевого питания цикл зарядки повторяется

#### РЕКОМЕНДАЦИИ ПО ЭНЕРГОСБЕРЕЖЕНИЮ

1. С целью экономии энергии аккумуляторов по возможности используйте режим кратковременных посылок («импульсы») и как можно меньшую мощность. Перерывы в работе способствуют частичному восстановлению емкости. Поэтому «чистое» время работы без подзарядки с перерывами всегда больше времени непрерывной работы, при прочих равных условиях.

2. Если в распоряжении имеется дополнительный аккумулятор, то применяйте его при длительной работе, используя кабель внешнего питания с зажимами «крокодил». В режиме «непр» «20Вт» это просто необходимо.

3. Заряжайте аккумулятор при первой возможности. Не доводите до «автоотключения по понижению питания». Перед длительным хранением зарядите аккумулятор и подзаряжайте не реже, чем раз в 6 месяцев.

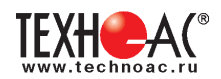

# **Приложение 4 Технические характеристики генератора АГ-114.1**

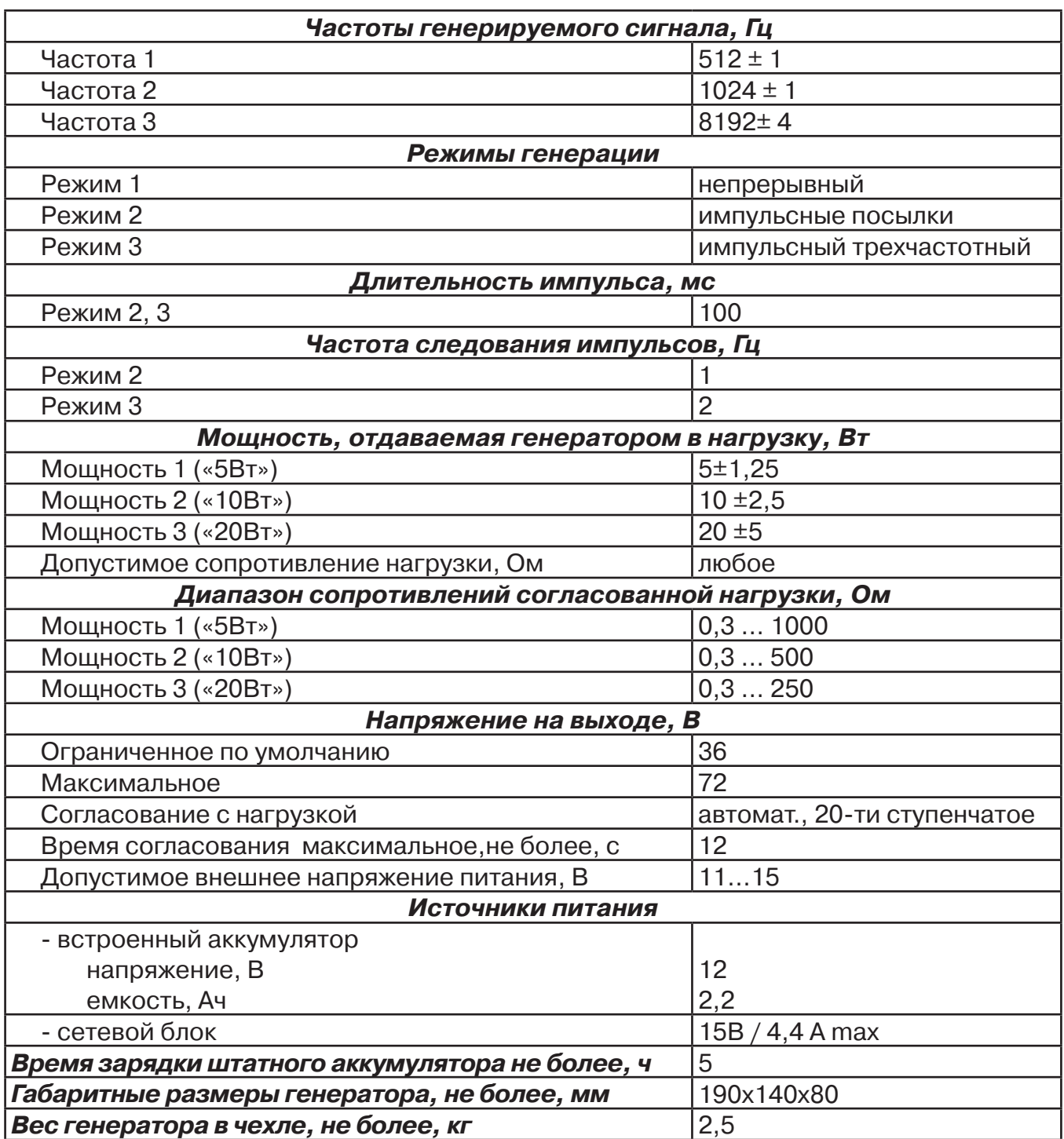

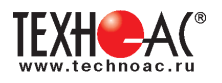

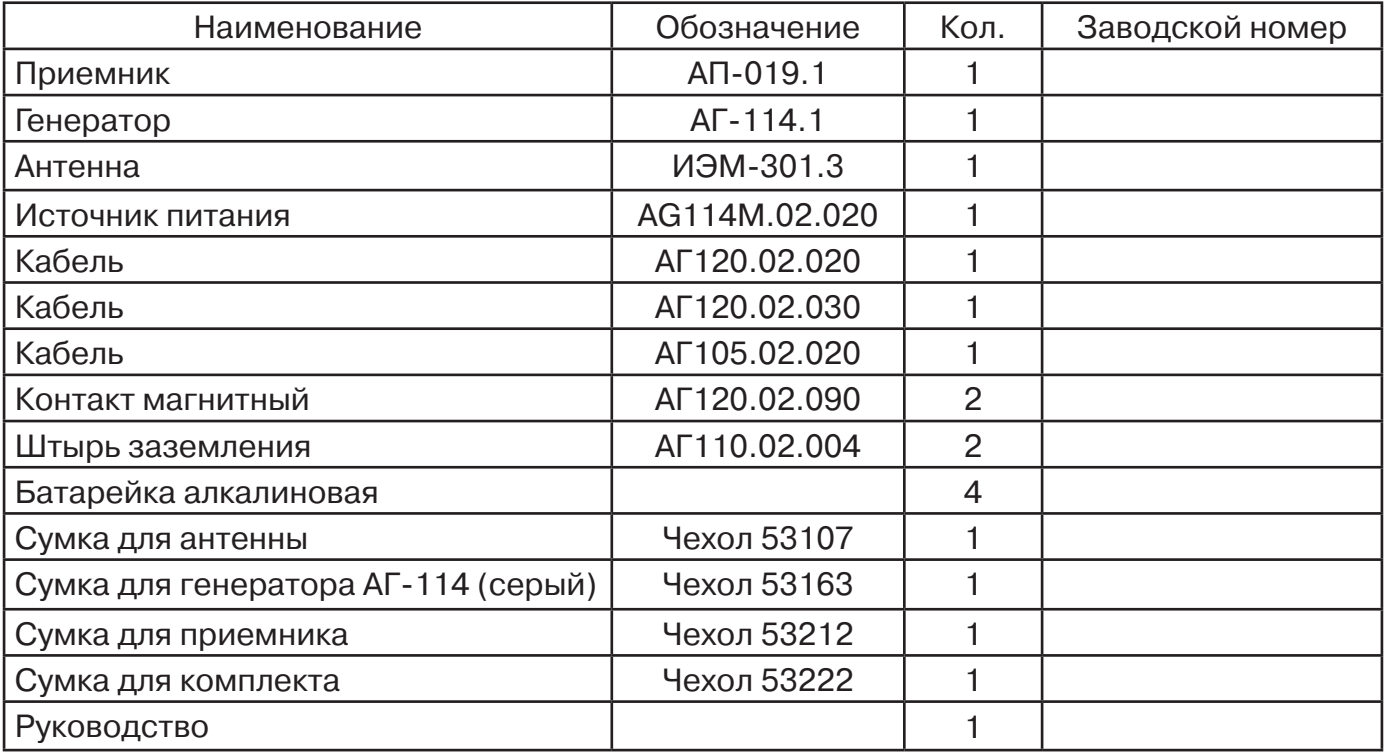

#### **Паспорт на комплект «Успех АГ-309.20Н»**

#### **Оборудование, поставляемое по отдельному заказу**

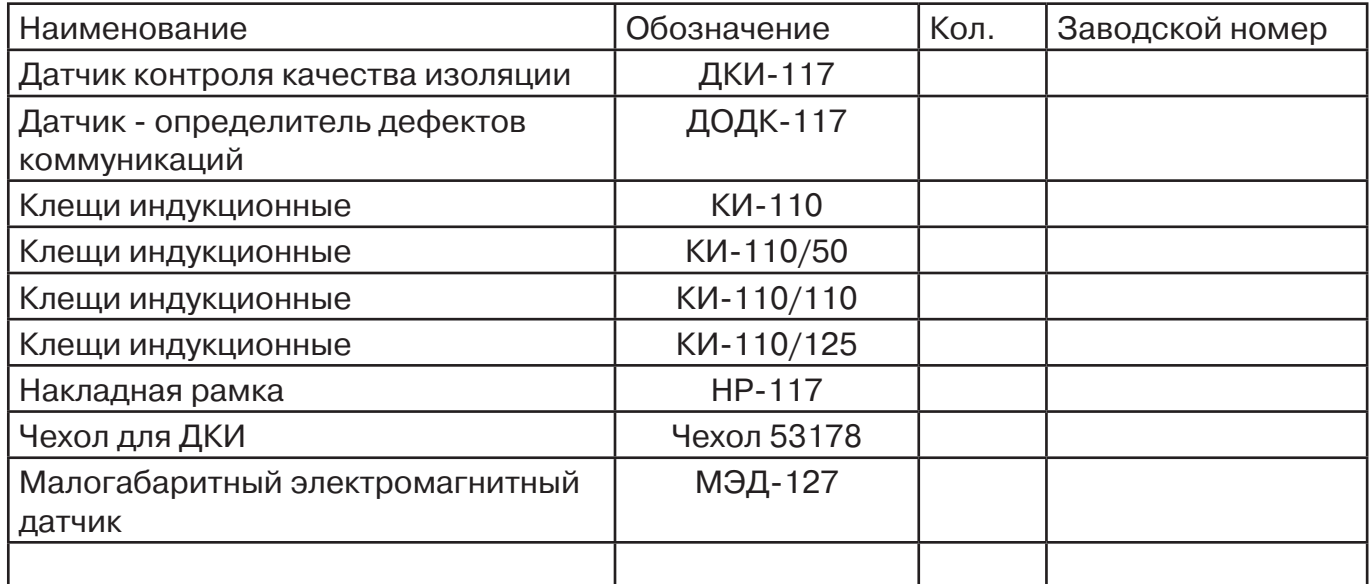

#### **2. Свидетельство о приемке**

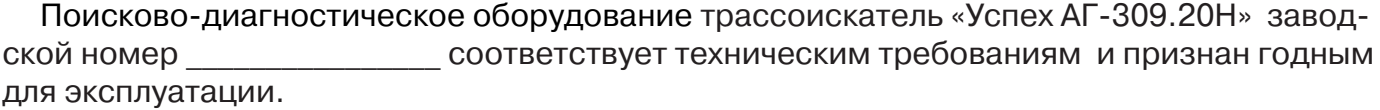

Дата выпуска: "\_\_\_\_\_\_\_\_\_\_\_"\_\_\_\_\_\_\_\_\_\_\_\_\_\_\_ 20\_\_\_\_\_ г.

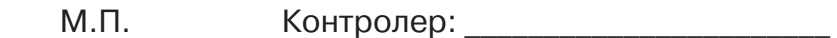

подпись

#### **3. Сроки службы и хранения**

Срок хранения на складе - 2 года

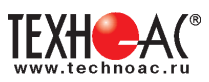

#### **4. Гарантийные обязательства**

1. Фирма гарантирует соответствие приборов паспортным данным при соблюдении потребителем правил эксплуатации, транспортирования и хранения, установленных настоящим паспортом.

2. Гарантийный срок устанавливается 24 месяца со дня продажи.

Дата продажи: « и меницина и меницина и 20 и г.

Поставшик деятель подпись

3. Действие гарантийных обязательств прекращается при:

а) нарушении правил эксплуатации, указанных в настоящем «Руководстве по эксплуатации» и приводящих к поломке приборов;

б) нарушении пломб, установленных изготовителем;

в) нарушении целостности электронного блока или соединительных кабелей вследствие механических повреждений, нагрева, воздействия агрессивных сред;

г) повреждении внешних разъемов.

4. Гарантийные обязательства не распространяются на источники питания (аккумуляторы).

5. Прибор в комплекте является сложным техническим изделием и не подлежит самостоятельному ремонту, поэтому организация-разработчик не поставляет Пользователям полную техническую документацию на приборы.

Ремонт производит организация-разработчик: ООО «ТЕХНО-АС».

6. ООО «ТЕХНО-АС» не несет ответственности за ущерб, если он вызван несоблюдением правил и условий эксплуатации.

Изготовитель не дает гарантий относительно того, что комплект подходит для использования в конкретных условиях, определяемых Пользователем, кроме оговоренных в «Руководстве по эксплуатации».

#### **5. Сведения о рекламациях**

В случае отказа комплекта в период гарантийного срока эксплуатации необходимо составить технически обоснованный акт, в котором указать: дату отказа, действия, при которых он произошел, признаки отказа и условия эксплуатации, при которых произошел отказ.

В случае обнаружения некомплекта при распаковке необходимо составить акт приемки с указанием даты получения изделия, каким способом было доставлено изделие, состояние упаковки и пломб (печатей).

Акты подписываются ответственными должностными лицами, заверяются печатью и высылаются (доставляются) изготовителю по адресу:

Россия, 140406, г. Коломна, Московская обл., ул. Октябрьской рев. д.406, ООО «ТЕХНО-АС» Е-mail: marketing@technoac.ru.

Решение фирмы по акту доводится до потребителя в течение одного месяца.

#### 6**. Свидетельство об упаковывании**

Поисково-диагностическое оборудование трассоискатель «Успех АГ-309.20Н» упакован согласно требованиям, предусмотренным в действующей технической документации.

должность личная подпись расшифровка подписи

дата

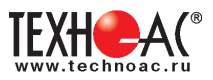

# **7. Сведения об утилизации**

Поисково-диагностическое оборудование трассоискатель «Успех АГ-309.15Н» после выхода из эксплуатации подлежит утилизации.

Утилизацию производит Изготовитель.

Принять прибор, подлежащий утилизации, может Поставщик.

# **8. Сведения о цене и условиях приобретения прибора**

Цена изделия договорная.

СДЕЛАТЬ ЗАКАЗ И ПРИОБРЕСТИ ПРИБОРЫ ВЫ МОЖЕТЕ ОДНИМ ИЗ СЛЕДУЮЩИХ СПОСОБОВ:

1. Позвонить по телефону (496) 615-16-90.

Наши сотрудники примут заказ, записав всю информацию.

2. Сделать заказ через наш интернет-сайт, заполнив форму по адресу:

http://www.technoac.ru/product/order.html

3. Написать заявку по электронной почте. Наш адрес: marketing@technoac.ru При заказе приборов сообщите, пожалуйста:

- название Вашего предприятия, фактический адрес, тел., факс, e-mail

- фамилию, имя и отчество контактного лица

- перечень приборов, которые Вас заинтересовали

- способ получения продукции: на складе в Коломне, курьером в Москве, транспортной компанией.

При необходимости в стоимости оборудования учитываются расходы по упаковке и доставке.

- После этого Вы получите от нас счет и, при необходимости, договор на поставку требуемого оборудования. В счете будут указаны срок поставки, вид отгрузки, гарантийный срок.

Сервис:

ООО «ТЕХНО-АС", в соответствии с законодательством, несет полную ответственность за исправную работу поставленных приборов в период гарантийного срока эксплуатации. Мы также осуществляем послегарантийное обслуживание и метрологическое сопровождение поставленных приборов в течение их срока службы. Все вопросы по сервису приборов Вы также можете решить, обратившись по e-mail:marketing@technoac.ru

Познакомиться с методиками применения контрольно-измерительных приборов и узнать дополнительную информацию Вы можете на нашем сайте: www.technoac.ru.